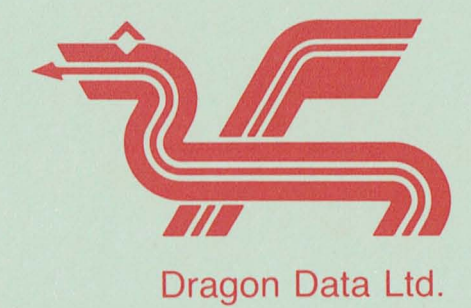

ORAGON LOGO

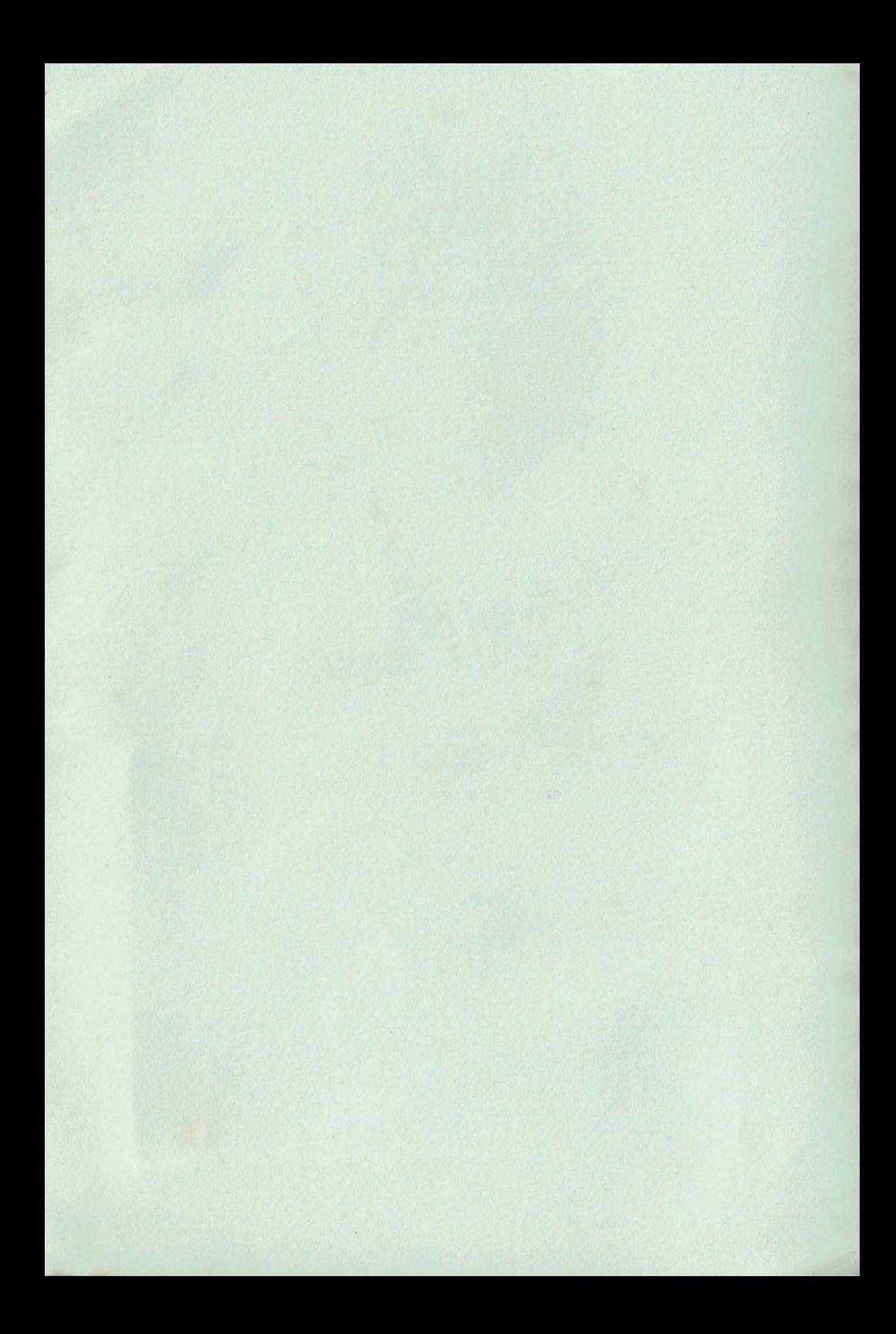

# Dragon Data DRAGON LOGO F20311

**By** 

Larry Kheriaty

and

George Gerhold

First Edition

## DRAGON LOGO program: © 1982 Mi cropi All Rights Reserved. Licensed to Dragon Data Limited.

DRAGON LOGO manual: © 1982 Micropi All Rights Reserved . Licensed to Dragon Data Limited.

Reproduction or use, without express written permission from Micropi and Dragon Data Ltd., of any portion of this manual is prohibited. While reasonable efforts have been<br>taken in the preparation of this manual to assure its taken in the preparation of this manual to assure accuracy, Micropi and Dragon Data Ltd. assume no<br>liability resulting from any errors or omissions in this manual, or from the use of the information obtained herein .

54701

Printed by Cleglen Publishing Ltd., Cardiff. 1984/C5154

#### Foreword

For more than a decade, the authors have been involved in the use of computers in education, and particularily with Computer-Assisted Instruction. Our experience made us aware of the problems of getting students started right in programming and of LOGO's potential to help solve that problem, and we determined that it would be worthwhile to develop a version of LOGO which ran on low-cost hardware and allowed relatively long sets of procedures. A review of the features of other versions of LOGO revealed that list processing features were not used in most applications. List processing was therefore eliminated, allowing the design objectives to be met and allowing the addition of some features, notably multiple turtles.

Our debt to the original designers of the LOGO language is acknowledged in Chapter 1. We would also like to thank our children Aaron, Jenell, and Kirstin, whose responses to early versions of DRAGON LOGO convinced us that we were on the right track .

George Gerhold

George Gerhold

Larry Khensty

 $\bigg)$ 

#### Introduction

Dragon Data DRAGON LOGO is an educational computer language. The language can be used to draw pictures on the computer's video display, using a shape on the screen called a "turtle."

DRAGON LOGO is designed to let children learn by exploring. Children plan an action, then enter simple commands ing, children plan an action, then enter simple commands<br>that move the turtle forward or back, or turn it in any direction. Here are a few of the special features of DRAGON LOGO:

- \* Line-oriented editing allows you to write and save sequences of turtle movements (called "procedures").
- \* A "doodle mode" lets children who are too young to read or type accurately use the program.
- \* A "SLOW" command lets you control how fast the turtle  $move s$ .
- \* Screen colours can be changed.
- \* Limited animation is possible with DRAGON LOGO.
- \* Variables and arithmetic expressions can be used in the sets of turtle movements that you write and save.

DRAGON LOGO is a language for beginners. For this reason, the DRAGON\_LOGO manual\_has\_been written to guide you<br>through use of the language, step\_by\_step,\_with\_many through use of the language, step by step, with many<br>examples and illustrations. Here is a summary of the organization of the manual:

- 1. Chapters 1 through 10 introduce turtle graphics and the LOGO syntax. Readers who are already familiar with LOGO may wish to skim these chapters or to bypass them in favour of the language summary in Appendix 1.
- 2. Chapters 11 through 17 cover features unique to DRAGON LOGO .
	- a. Chapters 11 through 13 provide hints for using DRAGON LOGO with very young children.
	- b. Chapters 14 through 16 introduce the use of multiple turtles and new turtle shapes.
	- c. Chapter 17 contains sample sets of turtle movements that you may wish to explore.

The Dragon Data DRAGON LOGO program can be used with a 32K disk-based Dragon Data Computer with Colour BASIC, or a **32K** ROM-based Dragon Data Computer with Colour BASIC.<br>Procedures that you write can be saved on diskette or on that you write can be saved on diskette or on cassette tape.

#### Note on Colour

DRAGON LOGO uses the highest resolution - the finest lines available on the Dragon computer. As a result, colour in the true sense is not available. The different "colours" are in fact different thicknesses of line. On the American NTSC television system this technique does produce colour effects, although the actual colours produced are not predictable. The PAL television system - as used in Britain - is not subject  $t$ elevision system - as used in Britain - is not subject to these "colour artefacts", so different colours do not appear.

## Table of Contents

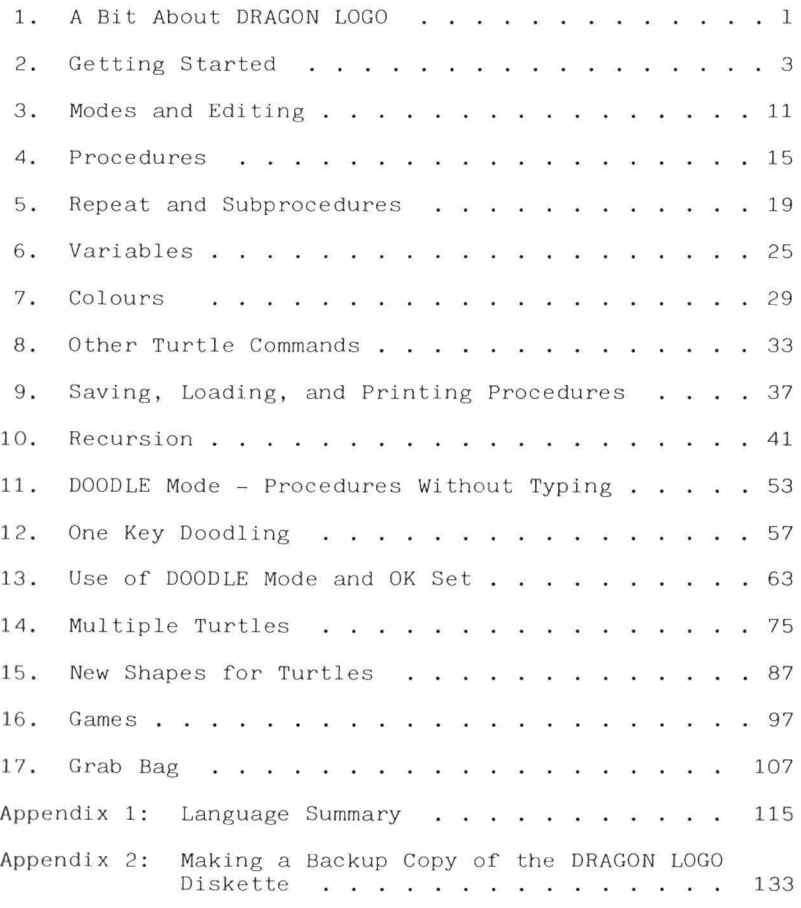

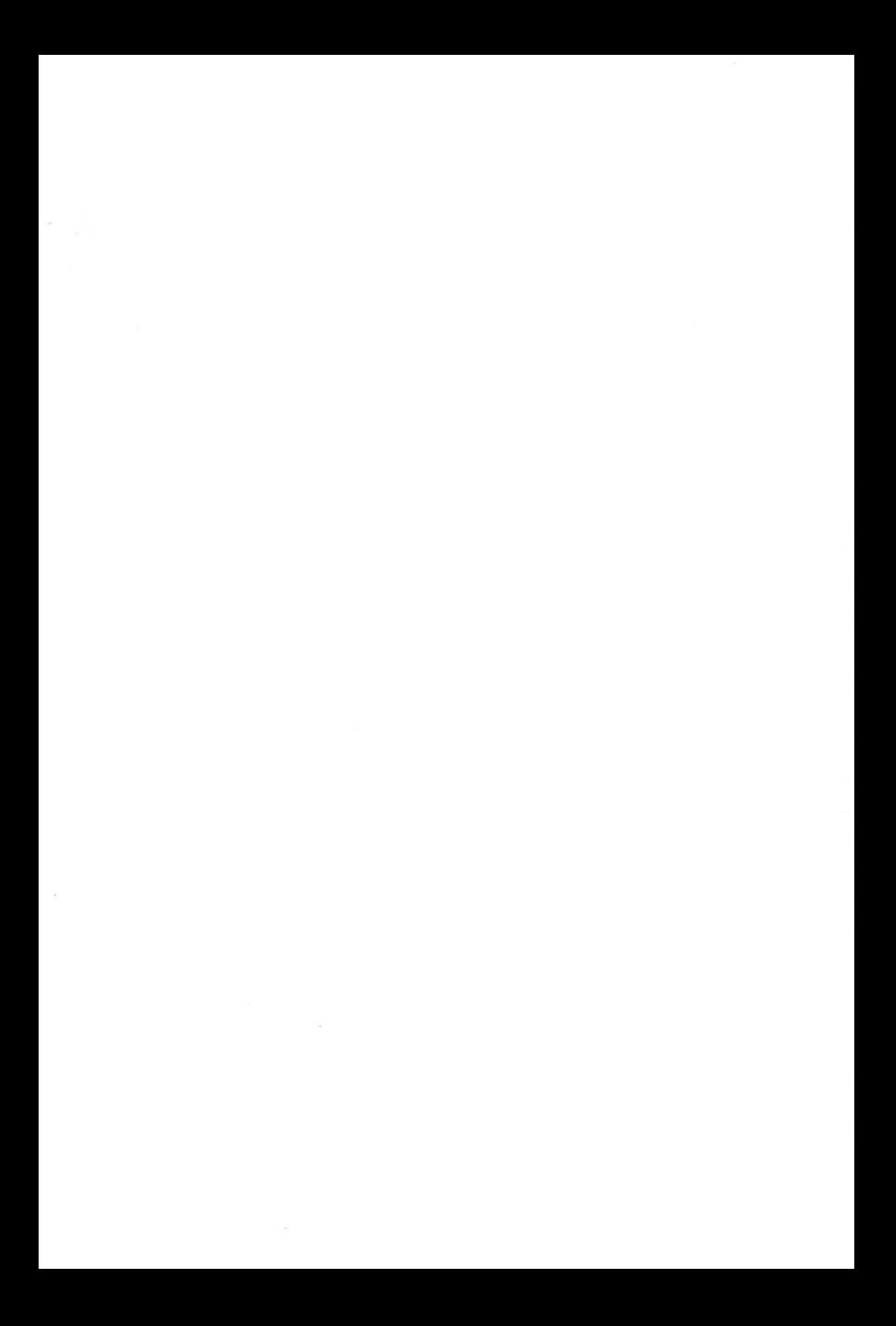

## 1 A Bit About DRAGON LOGO

DRAGON LOGO is a computer language for children. Like all the best things for children. DRAGON LOGO can *provide* endless fascination and challenge for adults as well . At first glance DRAGON LOGO may seem to be simply a language for drawing pictures , since the result of running a DRAGON LOGO program is almost always a picture . *However,* DRAGON LOGO is far more than an easy way to draw pictures - it is a tool for learning about some of the most powerful concepts in mathematics physical sciences, computer science. and problem solving but in a way so appealing and simple that *even* a kid can do it.

Notice that we said that DRAGON LOGO is a language for learning ; we *very* intentionally did not say that DRAGON LOGO is a language for teaching The role of the learner is all important. DRAGON LOGO puts the student in the role of explorer, one who sets goals (problems to *solve)* and tries to find a way to those goals. The role of the teacher is guide, one who stays in the background as much as possible, one who does not set the goals for the learner, and one who only assists when asked. Effective use of DRAGON LOGO has much of<br>the flavour of play: 'it s not whether you win or lose. but the flavour of play: "it s not whether you win or lose, but<br>how you play the game. The goal the student reaches is not how you play the game. The goal the student reaches is as important as the process of seeking the goal.

DRAGON LOGO is based on a set of ideas for use of the computer first *developed* under the name LOGO . Many people have contributed to the LOGO project, too many to list, we must mention the names Wallace Feurzeig, Harold Abelson, Andrea diSessa, and - with special emphasis - Seymour Papert.<br>Most of the development and testing of LOGO was done at MIT. There were two vital steps in bringing the LOGO approach to the attention of the educational community . One was the publication of two books; Mindstorms by Papert and Turtle Geometry by Abelson and diSessa. Any serious user of LOGO will want to read those books. The other was the implementation of the LOGO language on microcomputers, a step which decisively moved LOGO from the laboratory into the classroom.<br>If you are already familar with LOGO, you will find much of you are already familar with LOGO, you will find much of DRAGON LOGO to be familar too . Where ver possible we *have* kept the same syntax as LOGO, and the logical structures of the two languages are essentially the same. Most of the graphics programs in books on LOGO will run in DRAGON LOGO without change.

DRAGON LOGO is not just LOGO under another name for another computer; there are some very important differences between the two. DRAGON LOGO is a graphics language, but LOGO<br>also includes a number of string operations drawn from the includes a number of string operations drawn from LISP language. DRAGON LOGO uses strings only as labels on graphies. DRAGON LOGO provides multiple turtles whereas most **ver810ns** of LOGO provide only a single turtle . DRAGON LOGO

1

thus can be used to introduce important concepts like multiprogramming and messages via mail boxes, but still with great simplicity. Consequences of multiple turtles include provision for simple animation and the potential for usercreated games. All these are possible because, in contrast to LOGO, the memory requirements of DRAGON LOGO are modest. DRAGON LOGO also provides a mode for doodling, designed for children who are too young to type keywords reliably.

If you are just starting on computers, all that sounds rather complex. That's because we're just talking about it instead of doing it. Let's do it.

#### 2. Getting Started

There are two ways you can start DRAGON LOGO running on your Dragon Data Computer: from a plug-in cartridge or from disk. You will want to have some way to store your favourite creations for future display, so you will want to have either a disk drive or a cassette player attached to your computer<br>system. Consult the chapters on "Installation" and system. Consult the chapters on "Installation" and<br>"Operation" in your copy of the Dragon Data Computer<br>Operation Manual for instructions as to proper cable Manual for instructions as to proper connections for the disk and/or the cassette player. DO NOT TURN ON THE POWER YET'

1. Plug-in ROM Cartridge: Plug the DRAGON LOGO cartridge into the slot on the right side of your Dragon<br>computer. Check that the label is up and that the cartridge Check that the label is up and that the cartridge is seated firmly. Then turn the power on. (The power switch is on the back left corner of the computer.) The screen should display the prompt

DRAGON LOGO COPYRIGHT 1983 LARRY KHERIATY & GEORGE GERHOLD ALL RIGHTS RESERVED. LICENSED TO DRAGON DATA LTD.

LOGO:

2. Disk: Plug the Dragon Computer Disk Controller into<br>slot on the right side of the computer. Then turn, the the slot on the right side of the computer. Then turn the<br>system on. (The computer power switch is on the back left system on. (The computer power switch is on the back corner of the computer. The disk drive switch is on the back of the drive, upper left corner.) You should see the prompt

(C) 1982 DRAGON DATA LTD . 16K BASIC INTERPRETER 1 . 0 (C) 1 982 BY MICROSOfT

OK

Follow the sequence of steps below.

- A. Insert the DRAGON LOGO diskette with the square notch facing right and the label up, into Drive 1 (the b ottom *drive* if you *have*  two).
- B. Close the disk drive latch.<br>C. Type LOAD "LOGO" and press
- C. Type LOAD "LOGO" and press ENTER.<br>D. After the light on the disk drive
- After the light on the disk drive goes out type EXEC and press ENTER .

The system will now display the prompt shown *above* under 1.

E. Remove the DRAGON LOGO diskette from the disk drive.

Whichever way you started you should now be in BREAK mode, which is indicated by the prompt which ends

LOGO:

at the left of the screen. You can return to BREAK mode at any time by any one of three actions:

- $BREAK$  key will interrupt whatever you are doing and return to BREAK mode
- RESET button  $-$  (located on the right rear corner of the computer) will always return you to BREAK mode, but you will lose all programs in me mory
- A complete restart (as described above) will place you in BREAK mode.

BREAK mode will be covered in detail in Chapters 3 and<br>'or now let's move into RUN mode by pressing R. There is 9; for now let's move into RUN mode by pressing R. the turtle, sitting in the center of the screen facing<br>straight up. Admittedly this turtle does not bear a strong Admittedly this turtle does not bear a strong resemblance to the ordinary pond-type turtle, but - like an ordinary turtle - it can crawl forwards and backwards, it can turn right and left. Unlike ordinary turtles, computerized turtles can drag their tails to leave tracks (in colours) or raise their tails and not leave tracks. Turtles can even be made invisible.

The name turtle was given originally to a tiny mechanical robot which could be made to crawl around the floor under computer control. The name probably had much more<br>to do with the speed of the robot than with the shape of the to do with the speed of the robot than with the shape of the robot. The track left by the turtle was called a turtle robot. The track left by the turtle was called a turtle<br>graphic. The term turtle graphics is now used to indicate a The term turtle graphics is now used to indicate a way of drawing where lines are described by a direction and a length (the alternative is to describe a line by giving the coordinates of the two end points of the line, a method called - strangely - vector graphics). The item which moves<br>is called the turtle, even when it is just a shape on the screen. DRAGON LOGO is a language for controlling turtles.

for type We have a turtle in the center of the screen, action. Let's tell the turtle to move forward. Simply itching

FORWARD 40

Then press ENTER.\* The number tells the turtle how far forward to move . After you type FORWARD 40 the screen will s how

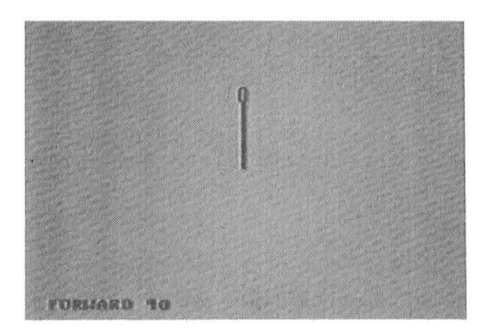

See the turtle track?

It won't be long before you get tired of typing FORWARD all the time, so there is an abbreviation which has the same effect. Enter the following (type it and press ENTER):

FD 10

Try to get a feel for the screen size and resolution. Try

FD 1

It's almost too little to see. Then try with a larger number, li ke

FD 100

The turtle moved, but it didn't leave a track. When the turtle goes off the top of the screen, it reenters at the bottom, a process which is called "wrapping around." A turtle can wrap around only by temporarily raising its tail, so no track appears for any step where the turtle wraps around.

\*NOTE: If you forget to leave a space between "FORWARD" and "40", you'll see the message "I DON'T KNOW HOW TO FORWARD40".<br>You'll get a similar message if you make any other typing You'll get a similar message if you make any other typing<br>error. Just press ENTER to get another chance to enter Just press ENTER to get another chance to enter "FORWARD 40". You can use the left-arrow key to correct typing errors before you press ENTER. Simply backspace to the beginning of the error, and retype the turtle instruction.

Now I want you to find out how far it is from the center of the screen to the top. To get a fresh start and a clear screen, enter the word (not the single key)

#### CLEAR

Then try to make the turtle track go to the top of the screen with a single FD command. When you have it exactly right the turtle itself will wrap around (appearing at the bottom of the screen), but the line will be drawn to the top of the screen), but the line will be drawn to the top of the screen. No doubt it will take you several tries of CLEAR, FD to hit the top exactly.

By now you're probably tired of drawing vertical lines. It's time to turn the turtle. Clear the screen (CLEAR ENTER) and enter

> FORWARD 40 RIGHT 90

To make the change more obvious enter

#### FORWARD 50

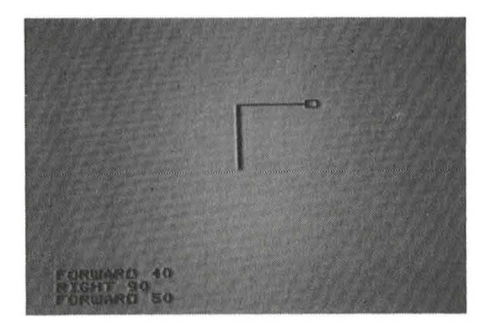

The turtle understands degrees.

If you are using DRAGON LOGO with small children, we have a suggestion. There is now quite a bit of information gathered about effective use of LOGO with small children, and that information applies to the use of DRAGON LOGO as well . DRAGON LOGO is a language for experimentation, not a language<br>to learn by imitation of items from a textbook. Resist any to learn by imitation of items from a textbook. Resist temptation to explain degrees to the child who does not already know about them. The child will learn about degrees easily from experimenting with DRAGON LOGO.

Again we soon get tired of typing RIGHT, so we abbreviate RT. Try

RT 90

(Think right turn for RT.) Now the turtle points down. We're half way to drawing a rectangle, so let's finish it. Enter

> FD 40 RT 90

and see if you can finish it.

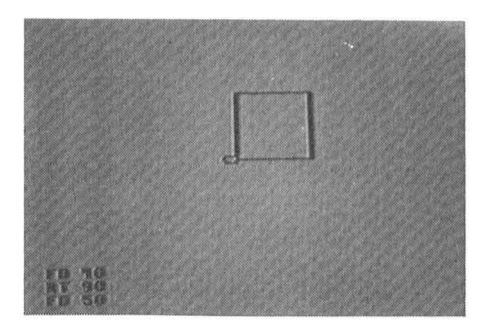

Once you've finished the rectangle (by entering FD 50), clear the screen and enter

> RT 45 FD 50

Just what you expected, I hope, but now try

RT 15

It looks like nothing happened! But to check try

FD 30

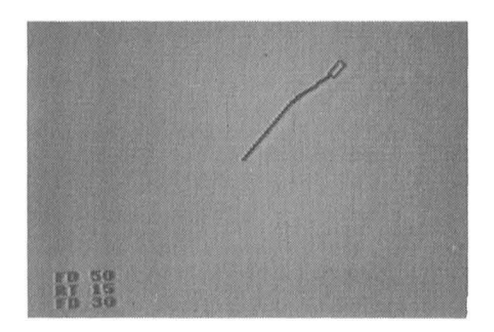

Obviously there is a bend in the line even though the turtle did not appear to turn. The turtle knows its heading to the nearest degree and moves accordingly, but the turtle shape on<br>the screen turns only in 45 degree steps. Thus the turtle the screen turns only in 45 degree steps. Thus shape on the screen points close to, but not exactly along,<br>the turtle heading. This seems inconvenient now, but in turtle heading. This seems inconvenient now, but in<br>ter 14 we'll find that there are some real benefits of Chapter 14 we'll find that there are some real benefits this .

We want you to notice one very important thing about turtle behavior. Clear the screen and enter

> RT 45 RT 45

This produces the same heading as  $RT$  90. When the turtle is told to turn, it turns that far from whatever its current<br>heading is. We are telling the turtle how to change its are telling the turtle how to change its heading; we are not telling the turtle to head towards some point. In the same way, when we tell the turtle to go forward we are telling the turtle how to change its position; we are not telling the turtle to go to some point on the screen. Thus the position and heading of the turtle after one of these commands will depend on where the turtle started.

Thus far we have learned three primitive turtle commands. (Papert would say, three words in "turtle talk.") They are CLEAR, FORWARD, and RIGHT. With these three we can draw any figure which will fit on the screen and which could be drawn on paper without lifting the pencil from the paper. You might try drawing a triangle (3-sided figure) and a pentagon (5-sided figure) for practice. If you're like us, you don't remember the angles for pentagons, so experiment.

You've probably noticed that only three lines of<br>instructions are shown at any one time. When you type a fourth line the lines scroll up, and the top line disappears. If you have drawn a turtle track through these three bottom lines, the scrolling will mess up the line by scrolling a line segment upwards. If you leave the turtle in these three bottom lines while scrolling, the turtle will not erase properly when moving to another spot. These are minor consequences of some characteristics of the Dragon Computer which will not trouble us once we get to Chapter 4. For now. either avoid moving the turtle into the bottom three lines,<br>or press. ENTER enough times to scroll away the line and or press ENTER enough times to scroll away the line turtle fragments, or ignore the fragments.

We could go along, longway with just RIGHT and FORWARD, but LEFT and BACK are useful too. Clear the screen and try

#### LEFT 90

(We could have used the abbreviation LT for left turn.) Now let's make the turtle move backwards. Try

#### BACK 40

(or in abbreviated form BK 40). Notice that the turtle is .<br>somewhat  $\frac{1}{2}$ turtle. hide it. Enter transparent. You can see the track through the<br>If you'd rather not see the turtle at all, you can

## HIDETURTLE

(Here the abbreviation HT is much shorter.) The turtle is still there but invisible. Enter

> LT 30 BK 30

to see the invisible turtle's track. To make the turtle visible again type

#### SHOWTURTLE

(you guessed it, abbreviated ST), and to turn it away from the track type

#### LT 120

At this point the only thing between us and an endless variety of stunning graphics is an immense amount of typing. To learn how to minimize the typing we have to learn how to create and use procedures.

10

 $\mu$ 

#### 3. Modes and Editing

New users of computers often find the idea of modes awkward. Mode is the term used to describe the separation of the various things a computer language can do into groups. There are a number of good reasons for having various modes. One is that there are not enough different keys on the keyboard to control all the different things that need to be done. The same keys can be used for different tasks in different modes without confusion (at least on the computer's part).

The following diagram is a map of the modes in DRAGON LOGO.

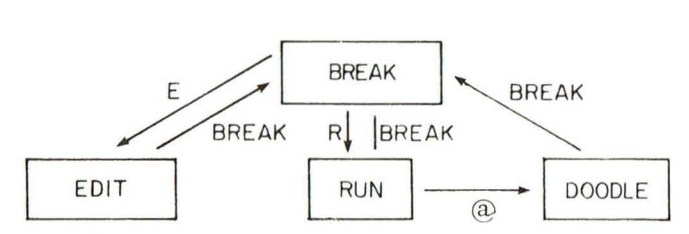

The keys which trigger the jumps between modes are indicated on the arrows. You've already been in BREAK mode; that's the mode that you are in when you start. You've already been in RUN mode; you got there from BREAK mode by pressing R. Now we want to move into EDIT mode. The map shows us that we need to leave RUN mode (by pressing the BREAK key) and then get into EDIT mode (by pressing the  $\tilde{E}$  key).

EDIT mode provides what is called a screen-oriented editor. EDIT mode is used to create and alter programs written in DRAGON LOGO, but for the rest of this chapter we will forget DRAGON LOGO and concentrate on the mechanics of using EDIT mode. We'll do something familar - write a note to Grandma.

Upon entering EDIT mode a short horizontal line appears at the start of the bottom line of the screen. This line is called the cursor. The cursor indicates where any typed letters, numbers, etc., will appear. Start the note by typing

#### DEAR GRANDMA,

Press ENTER, and the cursor moves to the start of the next line. Type the next line as

## I'M STARTING TO USE AN EDITOR.

Again press ENTER to complete the line. Notice that this editor produces only upper-case letters; DRAGON LOGO only upper-case letters. uses

We could continue to enter as many lines as we wanted in the same fashion. Let's assume that this is to be a very short note and that we now want to quit editing. Press BREAK. Upon reflection we decide to alter the note, so we return to EDIT mode (press E). The first line of our note appears with the cursor at the start of the line. We decide to change the word STARTING in the second line of the note to the word BEGINNING. To do this we must first display the second line and position the cursor under the S in STARTING. We move the cursor by use of the arrow keys. Up-arrow and down-arrow change lines, and left-arrow and right-arrow move the cursor within a line. Changing lines always resets the cursor to the start of the line. Arrow commands which make no sense are ignored. Thus if we press right arrow when the cursor is under the comma following GRANDMA, nothing happens because there is no more line .

To see the second line of the note, press the up-arrow key once . Then press the right-arrow 'key several times to position the cursor under the S in STARTING. Then type

#### BEGIN

Notice that the overtyping simply replaces the letters. Now we have another kind of change to make because BEGINNING has we have another kind of change to make because BEGINNING one more letter than STARTING . We want space for another N before the ING. To create a space we hold down the SHIFT key and press the right-arrow key. Now we can type the extra N in the created space. Remember: to insert, press SHIFT RIGHTcreated space. Remember: to insert, press SHIFT RIGHT-ARROW to create the space, then type in what you want.

Next let's change the line from

I'M BEGINNING TO USE AN EDITOR.

to

## I'M LEARNING TO USE AN EDITOR.

Again position the cursor at the start of BEGINNING and overtype the characters you want to change. Here the problem is that an extra N remains. To delete a character (or space) hold down the SHIFT key and press the left-arrow key. Try it. and remember: press SHIFT LEFT-ARROW to delete .

Poor Grandma isn't going to know who the note is from unless we add a line at the end. Use the up-arrow key to move the cursor as far down as you can. It should be at the start of a blank line following the text. We want to skip a line before signing the note, so press ENTER once. Notice that pressing ENTER adds a line at the end. But if the cursor is within the text, pressing ENTER has the same effect as the up-arrow. Now space over and sign your name. While we are at it we should skip a line after DEAR GRANDMA. That is, we want to change

DEAR GRANDMA , I'M LEARNING TO USE AN EDITOR.

LOVE, ANN

to

DEAR GRANDMA,

#### I'M LEARNING TO USE AN EDITOR.

## LOVE, ANN

Position the cursor at the beginn of the line " $I' M$  ...". Then hold down the SHIFT key and press the down-arrow key. Move the cursor down to check that you got what you wanted. Remember: to insert a new line, position the cursor at the start of the following line; then press SHIFT DOWN-ARROW.

We want to make one last change. We want to change the closing to

LOVE ,

#### ANN

We want to break one line into two. Position the cursor where you want the break to occur; then press SHIFT DOWN-ARROW to break the line. You'll have to insert some spaces to move the name over as shown above.

This we think is the final form of the note, so we exit EDIT mode (press BREAK). To make a last check we reenter EDIT mode (press E). To get the whole note on the screen without repeated pressing of up arrow or ENTER we press SHTFT UP-ARROW. This will show us everything in memory. If we want to interrupt this process, just press any key to stop the scan. To restart the scan, press SHIFT UP-ARROW again. To jump back to the start of the text, press CLEAR .

That is all there is to using the editor. We suggest that you practice a bit with it so that when we return to DRAGON LOGO you can concentrate on the language and not have to worry about the mechanics of the editor.

To conclude this chapter we give a summary of the edit ing features .

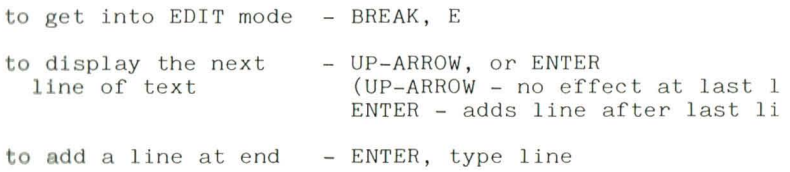

of text

to move text down - DOWN-ARROW (no effect at top one line to move cursor right to move cursor left to replace character to insert character to delete character to insert line to break line to return to top line to scroll or scan through text to stop scroll or scan - any key line) - RIGHT-ARROW (no effect at line e nd) - LEFT-ARROW (no effect at line start) - position cursor, overtype - position cursor, SHIFT RIGHT-(no effect if line full), type character ARROW - position cursor, SHIFT LEFT-ARROW - position cursor at start of following line, SHIFT DOWN-ARRO - position cursor at break point, SHIFT DOWN-ARROW - CLEAR - SHIFT UP-ARROW

#### 4. Procedures

You've now mastered five primitive turtle commands (CLEAR, FORWARD, BACK, RIGHT, and LEFT), Next we want to combine these commands into a unit which we call a procedure. The first step is to tell the computer not to obey each command as it is typed, but to store the commands. This is what happens in EDIT mode. Press BREAK, then hold SHIFT down and press CLEAR (to clear the memory of old programs). Then get into EDIT mode (press E) .

left corner. If the screen is not blank, return to BREAK mode (by pressing the BREAK key), hold the SHIFT key down and press the CLEAR key firmly. Return to EDIT mode by pressing E. The screen should be blank with the cursor in the lower

You are now using a screen-oriented editor. We will practice using the editor as we create and edit procedures. Our first exercise will be to write a procedure for drawing a rectangle. First we must give the procedure a name. We'll call this first one RECTANGLE. The first line of the procedure contains the name, and we let the computer know that we're naming a procedure by starting the first line with the keyword TO. To name this first procedure RECTANGLE, enter

#### TO RECTANGLE

The limitations on procedure names are that they must fit on a single line, they must contain no spaces, and they must not be the same as any of the keywords or abbreviations (for example, FORWARD or FD).

If you made a typing error when you were using RUN mode, you got the error message "I DON'T KNOW HOW TO" followed by your mistyped command. Because a procedure name can be almost anything, the computer assumes that any characters which don't form a correct keyword must form a procedure name. If the characters are really a typing error, then the name is<br>not found in the list of procedures and the error message is not found in the list of procedures and the error message **sent.** 

Next type in the turtle commands for drawing the rectangle. That is, type

> FD 50 RT 90 FD 30 RT 90 FD 50 RT 90 FD 30

Many commands can be typed on a single line as long as they are separattypey one or more spaces. To finish the procedure type

END

on a new line and press ENTER.

To try out RECTANGLE you must leave EDIT mode (by<br>pressing the BREAK key) and enter the RUN mode (by pressing the R key). To actually run the procedure enter

RECTANGLE

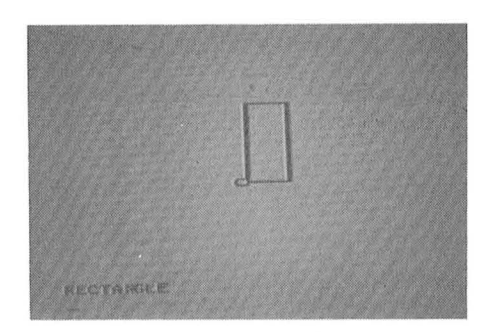

That's so neat that we should try it again and again. Type and enter the procedure name at least three more times. Now the screen should show

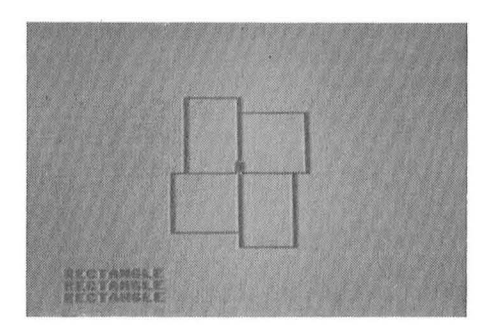

By placing procedure RECTANGLE in the computer's memory we have taught the turtle to understand a new word. The turtle now understands RECTANGLE in the same way that it turtle now understands RECTANGLE in the same way that understands LEFT, RIGHT, FORWARD, and BACK.

Before moving on to other procedures, we want to review use of the editor. Press BREAK to return to BREAK mode and press E to reenter EDIT mode. The screen should now show the first line of the procedure RECTANGLE. Let's change the name to BOX. Use the right-arrow key  $(-)$  to position the cursor under the R in RECTANGLE. Then type BOX. Remember, over yping replaces characters. We need to delete the remaining letters, which we do by holding down the SHIFT key and pressing the left-arrow key  $(<)$ . We can see the rest of the lines in the procedure by pressing either ENTER or the up-arrow key  $\uparrow$ ) several times.

It is good programming practice to clarify the structure of a procedure by indentation. Here we want the procedure BOX to look like this

> TO BOX FD 50 RT 90 FD 30 RT 90 FD 50 RT 90 FD 30 **END**

To make these changes we must insert a couple spaces at the beginnings of the second and third lines. Move the second line to the bottom of the screen by using the up- and down-<br>arrow keys. The cursor will move to the start of the line arrow keys. The cursor will move to the start of the whenever you change lines. To insert spaces, hold down the SHIFT key and press the right-arrow key. If this does not insert spaces, it means that the line is already full. Insert spaces at the start of line 3 as well.

The structure of the procedure would be even clearer if it were typed as follows.

> TO BOX FD 50 FD 30 FD 50 FD 30 END RT 90 RT 90 RT 90

These changes require us to break single lines into multiple lines. To break a line, position the cursor where you want to break the line, hold the SHIFT key down and press the downarrow key.

What if we want to add lines to a procedure; for example if we want to add a diagonal line through the box? We'll have to tell the turtle to turn and go forward. You'd better run BOX to get an estimate of the angle and distance (remember press BREAK, then press R, then enter BOX). The turtle needs

to be turned more than 90 degrees to point along the diagonal. Make a guess and return to EDIT mode (BREAK, E). Now place the cursor under the E in END; hold down SHIFT and press the down-arrow key. This inserts a blank line (try the up-arrow key to check that END has just been bumped down one line). You can now insert your RT and FD commands in this new blank line. It will no doubt take you several tries to get the angle and length exactly right; that will give you good practice in bouncing back and forth between RUN and EDIT modes. (No fair using your knowledge of trigonometry; with turtles you are supposed to experiment.)

In this chapter we have covered two main topics. We have learned how to enter and change multiple command procedures, and we have learned how to teach the turtle to understand more complex commands via procedures.

5 . Repeat and Subprocedures

Once we have taught the turtle a new word by writing a procedure, we can use that new word in further procedures.<br>Return to EDIT mode and remove the commands for drawing the Return to EDIT mode and remove the commands for drawing diagonal (I used RT 122 FD 59) from BOX . Now move to a new line (press ENTER). In fact a blank line between procedures will help keep things easy to read, so press ENTER again. We're going to write another procedure to draw the pattern of four boxes. We'll call it FOUR, so type

> TO FOUR BOX BOX BOX BOX END

Notice that we've used BOX as a turtle command in the same<br>way that we used FORWARD and RIGHT within BOX. Run FOUR to way that we used FORWARD and RIGHT within BOX.<br>see that it works. The result is the same as to that it works. The result is the same as that shown on page 15 .

To run the procedure FOUR, the computer must have available the subprocedure BOX. Both procedures must be in the program space when FOUR is run, but their order within that space is of no importance. We could have written FOUR first and then written BOX with exactly the same result.

The procedure FOUR can be shortened by use of the REPEAT control statement. The altered form of FOUR is

> TO FOUR REPEAT 4 (BOX) END

The REPEAT tells the turtle to repeat the actions within the parentheses the designated number of times, in this case 4. The space after the number 4 is optional. The parentheses can include a' whole list of turtle commands and subprocedure<br>names. The list in parentheses can extend over many lines. The list in parentheses can extend over many lines, but the parentheses are essential .

Now that we have taught the turtle what FOUR means, we can move to a higher level procedure. Try

> TO MANY REPEAT 10 (FOUR RT 9) END

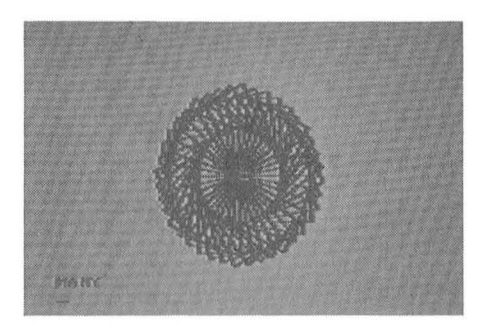

By now you probably are tired of following the manual and are consumed with curiosity. What would happen if I changed the number on the REPEAT in MANY; what would happen if I changed the angle in MANY; what would happen if I restored the commands to draw the diagonal in BOX? Don't hesitate to find out by trying; that's the whole point of DRAGON LOGO. Try triangles, pentagons, hexagons, threes and fives instead of just boxes and fours.

Here is another sample.

TO DIAMOND FD 50 LT 45 FD 50 LT 135 FD 50 LT 45 FD 50 END TO DIAMOND2 REPEAT 29 (DIAMOND RT 40) END

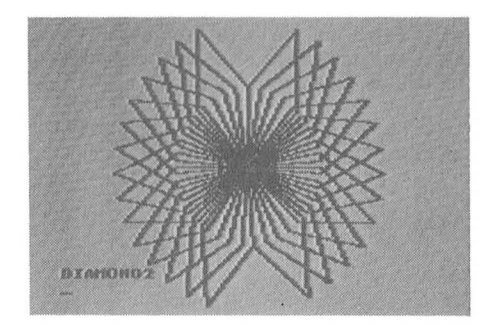

DRAGON LOGO is a structured language. A complex program written in DRAGON LOGO could have the following structure .

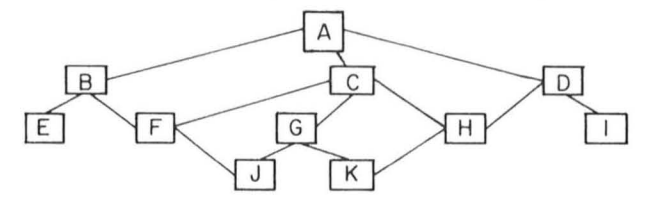

Each letter within a box represents a procedure; each line of type on the page includes the subprocedures of a particular the lines indicate which subprocedures are used by each procedure. There are four levels of procedures within this program. The master procedure A (level  $0$ ) might use the subprocedures of level 1 in the order B, C, D, C. Subprocedure B might use the subprocedures of level 2 in the order E, F, E; subprocedure C might use the subprocedures of level 2 in the order G. F. H etc. Notice that subprocedures can be used many times and many places within the overall program .

Thus far in our examples we have been working from the bottom up, defining a first procedure, then writing a second procedure that uses the first procedure as a subprocedure,<br>etc. That is typical of programming manuals where the etc. That is typical of programming manuals where emphasis is on the mechanics of a language instead of on problem solving. It is especially fun to adopt that approach with DRAGON LOGO at times because the result is often unpredictable and interesting. However, as we become more serious we often will have a problem we wish to solve. Then we should work from the top level down. Now we illustrate that process.

The sample problem is to create the following pattern.

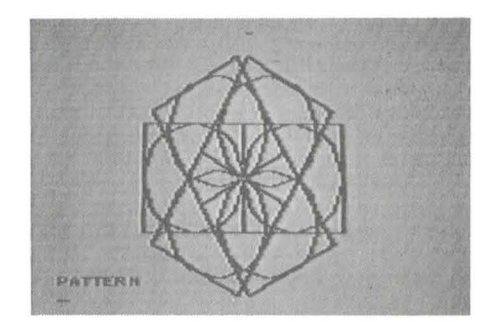

Obviously the figure is so symmetrical that there is a repeat pattern. Furthermore the number of repeats must be six. The crucial step is to recognize that the element that is repeated six times is a square with a circle inside .

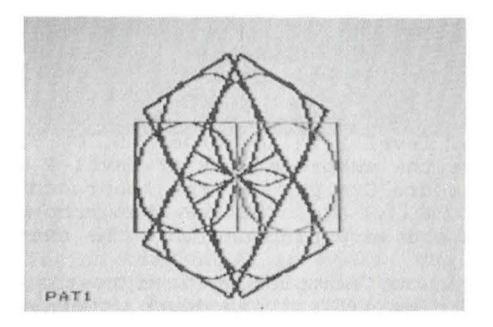

Therefore our main procedure should be

TO PATTERN REPEAT 6 (SQUARE-CIRCLE RT 60)  $END$ 

The six-fold symmetry tells us to repeat 6 times with turns of 60 (as  $6 * 60 = 360$ ). As yet we have no idea how to draw a square with a circle inside .

Now we move to the next lower level .

TO SQUARE-CIRCLE SQUARE CIRCLE END

Again we break the task into simpler tasks. This time the breakdown is obvious; you draw a square with a circle inside by drawing a square and then a circle .

Now we drop down to level 2. The obvious procedure for drawing a square is

> TO SQUARE REPEAT 4 (FD 70 RT 90) END

This will draw a square, but it will leave us with a problem. We also have to draw a circle inside the square, and SQUARE leaves the turtle at a corner of the square. The corner is an awkward place to start drawing a circle which is to be inside the square. This example shows that when procedures are to be used together some attention must be devoted to making them fit. The circle and the square touch at the center of a side. We choose to make the two procedures fit by starting and ending the square at the center of a side.

> TO SQUARE REPEAT 4 (FD 35 RT 90 FD 35)  $END$

Now how do we get the turtle to draw a circle? One very good way to figure this out is to play turtle. That is, walk in a circle and think about what you are doing in terms of turtle commands. You'll discover that to make a circle you go forward a little and turn a little until you get all the way around. The best circle should be drawn by the following, right?

> TO CIRCLE REPEAT 360 (FD 1 RT 1) END

Wrong! This gives an eight-sided figure. I'll explain why, but if you find this confusing for now, skip ahead to the next paragraph. When a turtle moves forward one step it has eight choices of where to go.

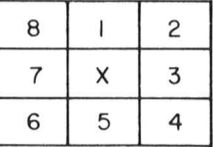

We start with the turtle pointing straight up (towards 1) and turn the turtle a small amount, say 5 degrees right. Clearly the only two choices are to go to square 1 or to square 2, and square 1 is closer to the correct direction than square <sup>2</sup> . Because ,DRAGON LOGO does only integer arithmetic the turtle is now assumed to be in the center of square 1 and the process repeats on the next move. With larger steps there are more squares to which the turtle can move, and we get a better circle. In general, avoid combining tiny steps with tiny turns for turtles.

A reasonable circle can be drawn by the procedure

```
TO CIRCLE 
  REPEAT 36 (FD 6 RT 10) 
END
```
This gives the same problem as the first procedure for the square: the circle will not be centered in the square. We can square, the circle will not be centered in the square, we can<br>fix the procedure if we realize that what we are really is the procedure if we rearrize that what we are rearry<br>drawing is a 36-sided polygon which looks like a circle because of the limited screen resolution. The fix is the same as before; start in the center of the side.

> TO CI RCLE REPEAT 36 (FD 3 RT 10 FD 3) END

Now verify that this set of procedures is a solution to the original problem by running PATTERN.

Let's analyze what we've just done. The road map for<br>cking the problem was to break the problem into a set of attacking the problem was to break the problem into a set subproblems, and in turn to break each subproblem into even simpler subproblems until the subproblems can be solved by a single REPEAT statement. Specifically, we broke the original problem into the problem of drawing SQUARE-CIRCLE six times; we broke SQUARE-CIRCLE into the problems of drawing a square and drawing a circle. These last two problems were easily solved with a single REPEAT statement. In general, we follow this sequence in attacking a problem, although we do not insist that the lowest level procedure consist of a single REPEAT statement.

One of the reasons for using DRAGON LOGO with children is that it is an excellent way to teach children a most powerful and useful general problem-solving approach. That approach is what we have just illustrated. Basically, it involves working from the overall view down to the details by breaking each problem into pieces.

6. Variabl es

"Variable" is the name used to describe unique storage locations where numbers can be kept. The name of a variable consists of a colon (:) followed by any number of letters and/or numbers. Variables can be used anywhere numbers can be used: in this way procedures can be used for a much wider range of applications.

A typical use of a variable is the following:

TO SQUARE : SIDE REPEAT 4 (FD : SIDE RT 90) END

If you came here directly from the last chapter, then there<br>is another version of SQUARE in memory. To clear out the another version of SQUARE in memory. To clear out the memory press SHIFT CLEAR while you are in BREAK mode. Then get into the EDIT mode and enter the new version of SQUARE. Now to run SQUARE get into RUN mode and enter

SQUARE 40

Because we have listed the variable : SIDE on the TO statement, we must give a value when we call (or use) the procedure SQUARE. Now try a variety of other numbers, for instance

> SQUARE 60 SQUARE 20

What happens if we forget the number? Try

SQUARE

If we don't provide a number, then the computer provides a zero . The brief flicker is due to the turtle turning in place while drawing a square with zero length sides .

Variables can be used in other positions as well. Here's another example.

> TO DESIGN : LENGTH : TIMES REPEAT : TI MES (SQUARE : LENCTH RT 360/ )

END

Enter this and try running with a few different values of :TIMES and : LENGTH. For example

> DESIGN 40 24 DESIGN 50 10

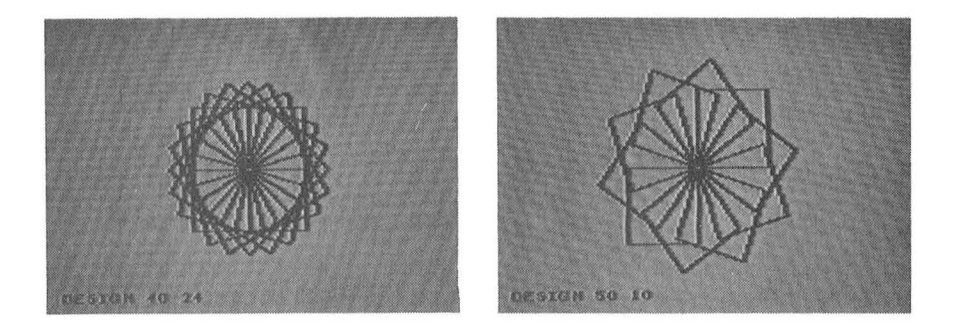

The computer keeps track of the variables by the order. Because the order in the TO statement for DESIGN is : LENGTH<br>:TIMES, the command DESIGN 40 24 causes the value 40 to be the command DESIGN 40 24 causes the value 40 to be assigned to : LENGTH and the value 24 to be assigned to :TIMES. Notice also that the name of the variable in the call of SQUARE (SQUARE : LENGTH) need not be the same as the name in the definition of SQUARE (TO SQUARE : SIDE). At the time SQUARE is called : LENGTH has a value (for example, 40) which is assigned by SQUARE to the variable : SIDE.

Variables listed on the TO statement are local to the procedure. Again we illustrate using the previous programs. En ter

> TO DESIGN : LENGTH : N REPEAT :N ( SQUARE : LE NGTH  $RT 360 / : N)$ END

TO SQUARE :N REPEAT 4 (FD :N RT 90) END

Here the variable name :N is used for two different quantities, one in the main procedure DESIGN and another in the subprocedure SQUARE. This causes no problems or confusion because the variables for the two procedures are kept completely separate in the memory. The variable :N in the main procedure is not the same memory location as the variable : N in the subprocedure.

If we want a variable to be local to a procedure, we mention it in the TO statement which begins the procedure.
The maximum number of local variables for a procedure is five. We also can create global variables, variables which use a common memory location in all procedures in which they appear. Global variables are created by using them in a procedure without including them in the TO statement. This provides a convenient way for sharing information among proce dures .

DESIGN contains our first example of arithmetic expressions, here 360/:N. DRAGON LOGO allows the standard four arithmetic operations: addition  $(+)$ , subtraction  $(-)$ , multiplication (\*), and division (/). No parentheses are needed<br>unless the order of operations is non-standard. Fractional parts of numbers are dropped. Thus in DRAGON LOGO

> $5 / 3 = 1$ <br>  $2 * 3 + 4 = 10$  $2 * (3 + 4) = 14$

Numbers in the range - 32768 to 32767 can be handled. To throw away the sign of a number, use the ABS function.

 $ABS -10 is +10$ 

The following procedures give additional examples of the use of variables and arithmetic expressions.

```
TO SQUIGGLE 
  FD<sub>7</sub>
  REPEAT 8 
     (FD 4 RT 45 ) 
  FD 7 
  REPEAT 8 
      (FD 4 LT 45)FD 7 
END 
TO SQUIGGLE8 : SIDE : ANGLE 
  REPEAT 360/:ANGLE 
      (REPEAT : SIDE ( SQUIGGLE ) 
         RT :ANGLE) 
  BE PEAT 360/:ANGLE 
      (REPEAT : SIDE ( SQUIGGLE) 
         LT :ANGLE) 
END
```
Notice the use of the nested REPEAT twice in SQUIGGLE8. if : ANGLE were 180 and : SIDE were 4, then each of the pairs of nested REPEATs will repeat 2\*4 or 8 times. Try

> SQUIGGLE8 1 20 SQUIGGLE8 3 60 SQUIGGLE8 4 90

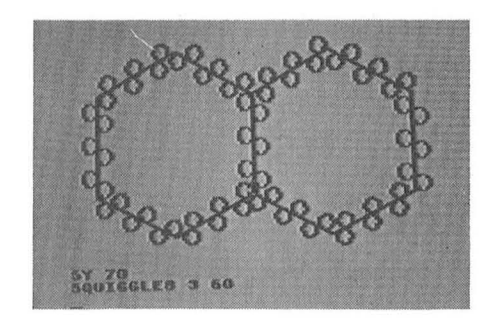

# 7. Colours

Turtle tracks can be coloured, and can change colour. Your Dragon Data Computer offers two colour "sets" (or Your Dragon Data Computer offers two colour "sets" (or<br>"settings") in the high resolution screen on which turtles live. Thus far you have been running in colour set 0. You can shift colour sets by the COLOURSET command. Get into the RUN mode and enter

COLOURSET 1

to change colour set. Then enter

COLOURSET 0

to change back.

Within each colour set there are four colours, numbered 0, 1, 2, and 3. The normal drawing colour is colour 0 and the normal background colour is colour 3. Change the background colour by entering

BACKGROUND 1

or abbreviate

 $BG<sub>1</sub>$ 

Change the pen (or drawing) colour by entering

to PENCOLOUR<sub>2</sub>

or abbreviate

PC 2

A portion of a drawing can be erased by setting the pencolour to the same colour as the background colour is set and drawing over the unwanted part of the drawing.

Let's add colour to some of our earlier procedures. One interesting choice is FOUR. Retype BOX (see p.16), then enter the procedure FOUR as:

> TO FOUR REPEAT 2 (PC 1 BOX PC 2 BOX) **END**

and to allow easy experimentation, make MANY into

TO MANY : N  $REPEAT : N (FOUR RT 90/ : N)$ END

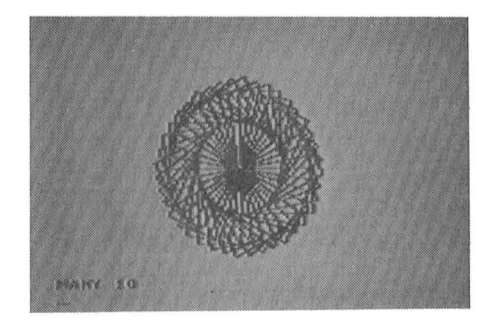

We would like to be able to name the colours you will get with specific pencolours and coloursets but colours vary from TV to TV; they vary with the colour settings on the TV, and they may even switch when you restart your computer. Try running MANY with a value of 10. Then adjust the colour and tint controls on your TV set to your satisfaction. On many TV's, colour set 1 will give more interesting colours, so be sure to try that too. You can change colour sets without redrawing the figure by typing

# COLOURSET 1

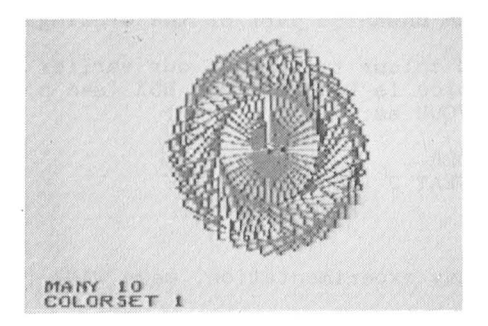

An interesting variation can be created by the following changes.

> TO BOX PC 1 FD 50 RT 90 PC 2 FD 30 RT 90 FD 50 RT 90 PC 1 FD 30 END TO FOUR REPEAT 4 (BOX) END TO MANY : N REPEAT  $2^*$ : N/3 (FOUR RT 90/: N) END

Try it with  $:N = 90$ . If it is too slow, or if you feel sorry for any turtle that has to run around at that speed for so long, hide the turtle (HT) before calling MANY .

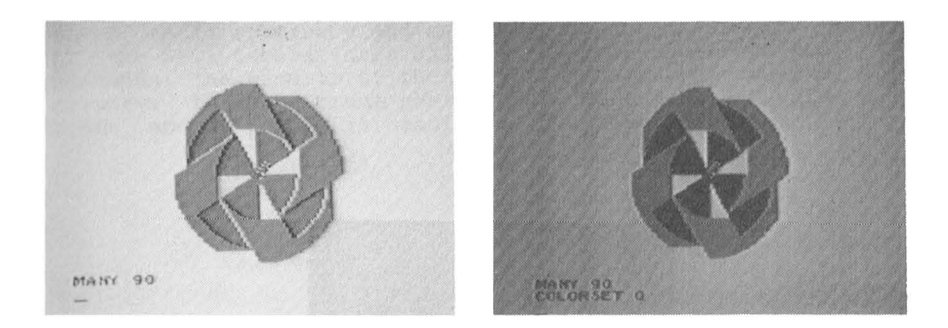

You might prefer the colours you get with a dark background. Try setting the background to 0, and rerun the preceding two examples. MANY 10 and MANY 90.

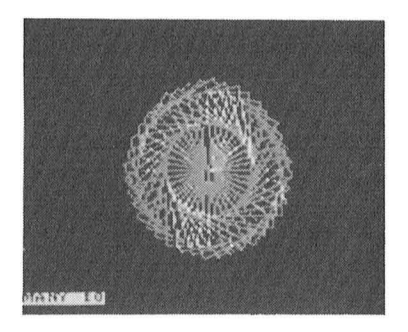

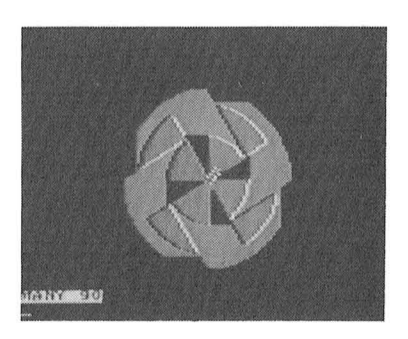

# 8. Other Turtle Commands

There are a few additional turtle commands which we have not yet used. We can raise and lower the turtle's tail, so we have the choice of leaving a track or not leaving a track. The commands are just what you'd guess, PENUP (abbreviated PU) and PENDOWN (abbreviated PD).

Let's illustrate by removing the lines of one colour from the previous figure. Chan ge BOX to

> TO BOX PU FD 50 PO PC 2 PU FO 30 END RT 90 FO 30 RT 90 FD 50 RT 90

and again run MANY 90.

Every figure thus far has started in the center of the screen at a position called home. When we get into the RUN mode the turtle automatically moves to home. If we want to start the turtle somewhere else, we can. The turtle can be moved to an arbitrary and absolute screen position by means of the SETX (abbreviated SX) and the SETY (abbreviated SY) commands. The results of these two commands are absolute, not relative to the current position of the turtle. No line is drawn, and no change in heading is made. For example,

> TO DOUBLE SETX 60 MANY 00 SETX 180 MANY 90 END

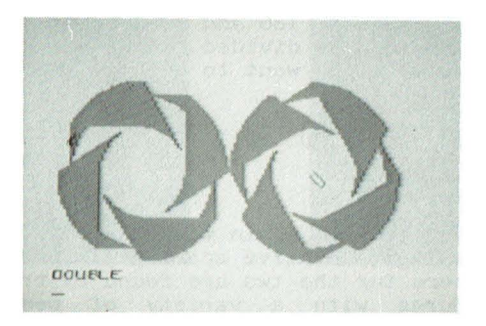

The heading of the turtle also can be set to an absolute value independent of its current heading. The command is SETHEADING (abbreviated SH or SETH). The heading can be anything between 0 and 359 degrees. Zero degrees is straight up. Try

> TO DOUBLE HT SX 60 MANY 90 SX 180 SH 0 MANY 90 END

The remaining turtle instruction is HOME. HOME returns the turtle to the home position (the center of the screen) with a heading of  $0$  degrees (straight up).

Procedures which draw circles and parts of circles (arcs) are very useful in other projects. There are some drawbacks to the CIRCLE procedure given in Chapter 5, page 23. It's hard to predict the size of the circle from the size of the step, it's hard to find the optimum number of steps for the best circle, and it's hard to figure where the circle is centered. The following procedures are a useful alternate set .

> TO ARC : X : Y : RADIUS : DEGREE PU SX : X SY : Y END REPEAT : DEGREE (PO : RADIUS DOT BK :RADIUS RT 1) TO DOT PD FD 1 BK 1 PU END

These are slower than CIRCLE, but they give the most accurate circles which can be drawn on the screen. With some values of : RADIUS you might be able to get the same accuracy with fewer steps (for example, REPEAT 180 and RT 2), but then the number of degrees will have to be divided to get the right number on the REPEAT. You also might want to enlarge the dots.

> TO DOT RT 90 BK 1 PO FD 1 FD 1 BK 1 PU LT 90 END

The following program again makes use of the SX and SY, here to get the right relative spacing of independent parts. The correct numbers for the two are found by trial and error. Try the procedures with a variety of pen colours and backgrounds :

TO KIRSTIN CLEAR SX 60 SY 80 REPEAT 18 (PENT 20 RT 20) SX 95 SY 82 REPEAT 9 (PENT 15 RT 40) END TO PENT :SIDE REPEAT 5 (FD :SIDE LT 72) FD : SIDE END

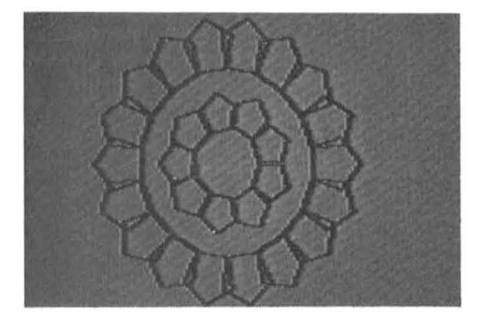

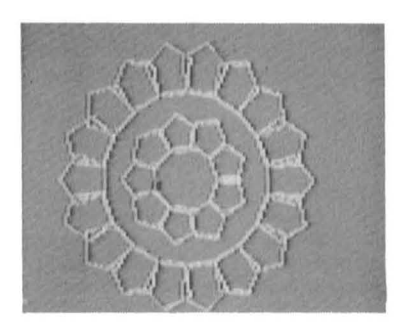

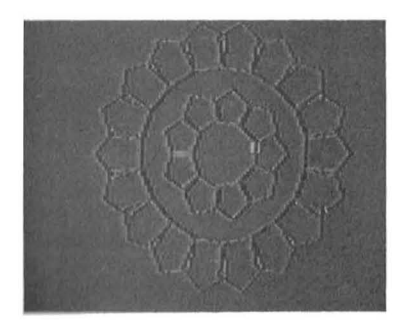

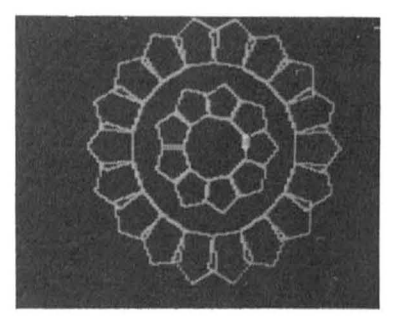

## 9. Saving, Loading, and Printing Your DRAGON LOGO Procedures

Although DRAGON LOGO procedures can do an amazing amount with very little code, we still don't want to have to retype procedures every time we start up. Procedures can be stored on cassette tape or on disk (just casse tte on ROM version) . For simplicity all procedures in memory are stored as one module, and all procedures in a module on disk or tape are loaded. No directories are kept for the modules (a directory entry could be almost as long as many of the procedures in DRAGON LOGO) .

To move procedures to and from cassette or diskette we must be in BREAK mode. By now you probably have a number of procedures in memory that you would like to keep. Get into EDIT mode and delete any you do not want to save. (To delete a procedure you must delete it character by character.) Then enter BREAK mode (BREAK key) and press S. At this point the prompt will be

# LOGO : SAVE :

You now have to tell the computer where to save the procedures in memory. Let's first learn how to save on tape. Of course the tape recorder must be plugged in as described in the Operation Manual for the Dragon Data Computer. Make sure that the volume control is set close to 5. Rewind the tape (REWIND, STOP). Next press the RECORD and PLAY buttons down together. If you are not using leaderless tape, pull out the obgether: If you are not asing readerless tape, pair out the begin recording on blank tape.) Now you are ready to record the procedures. Simply respond T ENTER to the BREAK mode promp t:

# LOGO : SAVE :

When the recording is done, the BREAK mode prompt will be displayed again. If a number and a question mark appear after<br>the T, then the procedures were not saved properly, so try then the procedures were not saved properly, so try again.

Disks must be formatted before use with DRAGON LOGO. Disks can be formatted using the DSKINIO command when the examed and<br>
the BASIC the BASIC directory, so once a disk is used for storing<br>DRAGON LOGO programs, it must not be used with BASIC programs. running BASIC. However, DRAGON LOGO does not use<br>directory, so once a disk is used for storing

If you do not have a formatted disk, save your procedures on tape (as described above) and turn off the Dragon Computer. Then turn the computer back on. The computer will be running BASIC now. Insert a blank disk (remember, label

towards the latch). Then type DSKINIO, and press ENTER. If you get an error message, remove the disk, center it in its paper wrapper, and try again. Because it is always a good idea to keep duplicates of programs on disk, format a second disk while you're at it. Once you get the OK response, you can reload DRAGON LOGO as covered in Chapter 2 and reload your procedures from tape as described below.

A disk for DRAGON LOGO programs is divided into 16 modules. Each module occupies 2 tracks or 36 sectors, so the capacity of a module is 9K. It is doubtful whether you will *ever come very close to filling a module with a set of proce*dures because LOGO procedures tend to be relatively short. (If you do fill the 9K, the editor will refuse to accept additional text.) The modules are indexed by the letters A through P. To save all the procedures in memory on the disk type one of the letters A through P in response to the BREAK mode prompt

LOGO : SAVE :

You must press ENTER to start the save. While you're at it, *remove this disk, insert the second formatted disk, and save* the procedures on the same module (again press S, the module letter, and ENTER).

We have on rare occasions had trouble storing programs on the disk. The trouble seems to be related to the relative positions of the disk or the ribbon cable and the TV set. Whatever, after saving on disk we try reloading the module immediately. If the load is not successful, we get an error message (a 6 followed by a question mark), but the procedures are still in memory, and so we can try another save without retyping the procedures.

We suggest that you immediately start an index card for any new disk of DRAGON LOGO programs. No diskette labels are likely to be large enough for you to indicate all the procedures on a disk, and it is a poor idea to write on labels once they are on the disk. Make sure that you write the disk name on both the card and the disk label before they have a chance to get separated. One reasonable format is

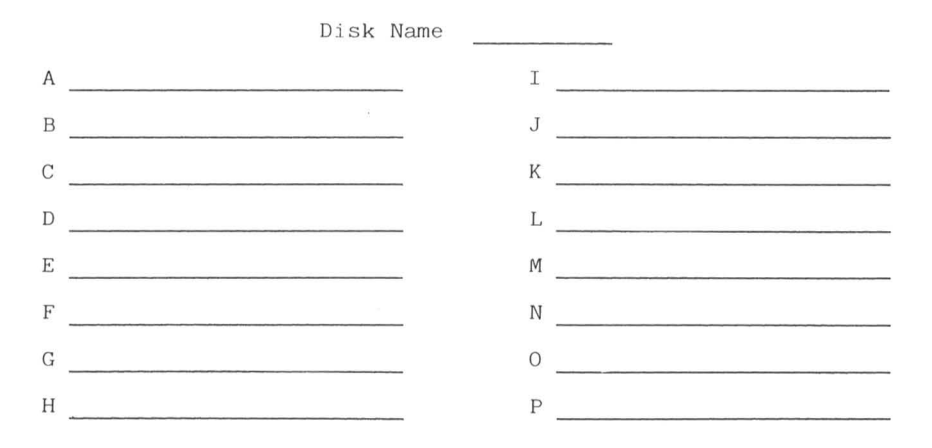

Loading programs from cassette and diskette is also Evaluing programs from cassette and diskette is also<br>simple. Again it is necessary to be in BREAK mode. In response to the BREAK mode prompt press L. The prompt then will read

# LOGO: LOAD:

The responses here are exactly the same as for SAVE: use letters A through P to load a disk module, and T to load from tape. In both cases pressing ENTER will start the process. Of course with the cassette tape you will have to have the volume set to about 5, have the tape rewound, and have the PLAY button depressed before pressing ENTER.

If you have a printer for your Dragon Computer, you can print all the procedures in memory. Again it is all or nothing, except that you can interrupt the printing by pressing BREAK without damaging or losing the programs in<br>memory. To print, connect the printer as described in the Owner's Manual; load the paper and turn on the printer. From BREAK mode enter

 $P'$  - for single space

Q for double space

and the procedures in memory will be printed. If for some reason you want to eliminate the line feed at the end of any line (thus using a larger portion of the paper width) enter EDIT mode and insert an  $\Phi$  character at the end of every line for which you want to eliminate the carriage return and line feed. (To place an @ character in a line in EDIT mode, you'll need to press the  $@$  key twice.)

There remains the question of saving results, the **otures** on the screen . We find that the best way is to take pictures (this is the only way to get colour at a reasonable price) . To avoid false patterns due to interactions of the camera shutter with the video display we recommend a shutter speed of  $1/2$  second. Use a tripod and a cable release for the camera. The lens setting is somewhat dependent on the brightness setting of the TV, and of course on the film speed. A good starting point is to set medium brightness on the *TV* and use a lens opening of about f8 with film speed of 100 ASA. The reds are likely to come out rather brownish, and commercial developers are likely to overexpose prints with large dark backgrounds. However, the illustrations in this manual are typical of what can be done without much trouble . You will minimize distortion if you use a telephoto lens.

This chapter is short because there is very little complication in saving, loading, and printing programs. Remember that you have a very large procedure space available, so if you are starting a new project and think you may want to use some pieces of a previous project, load the previous project before you start. You can always delete what you don't need from memory, and you have plenty of space.

#### 10. Recursion

In the DRAGON LOGO language, any procedure can call any procedure. When the procedure calls itself. we have a verv powerful logical structure called recursion. One clever example of recursion was given by Hofstader in his book Godel, Escher, Bach.

Hofstader's Law: It always takes longer than you expect, even when you take into account Hofstader's Law.

There are actually two types of recursion. We'll start with the easier one: recursion where the call is the last statement of the procedure. As usual, it is easiest to look at examples. Recursion can be used in place of the REPEAT statement.

> TO CIRCLE FD 3 LT 10 CIRCLE END

When we run CIRCLE the turtle moves forward three steps and turns. Then CIRCLE is called which causes the turtle to move forward three steps and turn, etc. In principle this process could continue forever. However, every time a procedure is<br>called some memory is used up. Eventually the memory is all used up and we get the message

MY MEMORY IS TOO FULL

Try it.

So although recursion can be used exactly like REPEAT, there are some disadvantages to doing this. We have to find some way of stopping the computer, or it will run out of memory. There are also some great advantages to using this type of recursion. The following program appears in all LOGO books and manuals.

> TO POLYSPI : SIZE : ANGLE : STEP FD : SIZE RT : ANGLE POLYSPI (:SIZE + :STEP) :ANGLE : STEP END

This procedure is so much fun to play with that I think you should do so before we get involved in any explanations. One suggestion before you start: the figures created are likely to outgrow the screen long before the memory runs out. The wrap-around feature of the screen will then lead to some striking but puzzling effects. To start with, let's prevent

wrap-around. Enter RUN mode and type

**NOWRAP** 

Then try a variety of runs, for example

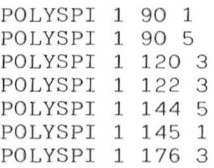

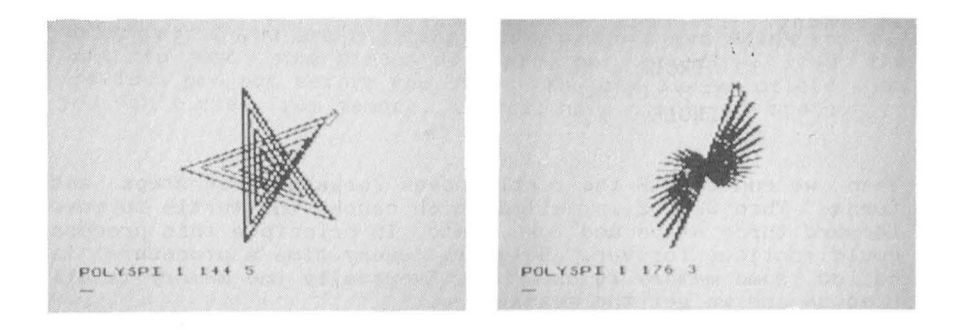

If you then want to see what happens when the computer allows wrap-around, type

WRAP

and try some more runs.

Now let's try to figure out what is going on with this<br>POLYSPI. It is useful to think of a DRAGON LOGO program in It is useful to think of a DRAGON LOGO program in terms of levels: the main program is a procedure at level 0, a subprocedure called from. level 0 is at level 1, a subprocedure called from level 1 is at level 2, etc. The operation of a program like MANY can be diagrammed as

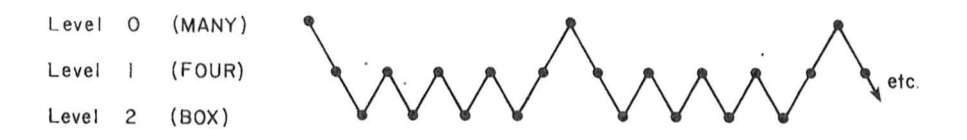

The transitions down and up between levels 0 and 1 are controlled by the REPEAT statement in MANY (down to level 1) and the END statement in FOUR (up to level 0). The transitions down and up between levels 1 and 2 are controlled by the down and up between levels 1 and 2 are controlled by the REPEAT 4 statement in FOUR (down to level 2 four times) and REPEAT 4 statement in FOUR (down to level 2 four times) the END statement in BOX (up to level 1).

In a program like POLYSPI the path is actually less complex .

> Level 0 (POLYSPI) Level | (POLYSPI) Level 2 (POLYSPI) Level 3 (POLYSPI)

The transitions down are controlled by the statement

POLYSPI (:SIZE + :STEP) :ANGLE :STEP

There are no transitions back up because the procedure never reaches the END statement. Thus the computer sinks down level after level until it finally runs out of memory .

POLYSPI gives interesting figures because of the difference in the values of the variables at the different levels. We begin the program with the command

POLYSPI 1 90 5 (Level 0)

The recursive call of the procedure is (when we substitute the current values of the variables)

POLYSPI 6 90 5 (Level 1)

The refore at level 0 the FD command is for length 1 and at level 1 the FD command is for length 6. The pattern continues

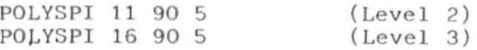

until the turtle runs off the screen (NOWRAP) or the computer runs out of memory (WRAP) .

Another procedure of this type is called INSPI. In INSPI the angle is incremented recursively.

TO INSPI : SIZE : ANGLE : STEP FD : SI ZE RT : ANGLE INSPI : SIZE ( : ANGLE + : STEP) : STEP END

Again this is one to play with. Try

INSPI 10 90 5 INSPI 10 90 3 (do SX 80 SY 140 first to get it all on the screen) INSPJ 3 5 2

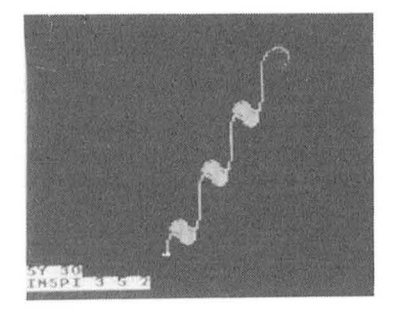

Incidentally, if you want to get rid of the type at the bottom of the screen, you can use a procedure like the following .

> TO TEST : SIZE : ANGLE : STEP CLEAR INSPI :SIZE : ANGLE : STEP END

The analysis of INSPI is so similar to that of POLYSPI that we won't bother to give it.

We now turn to the more complex type of recursion, recursion where returns to the higher levels are actually made. Another popular program in turtle geometry is called TREE .

```
TO TREE : N
1 IF : N<2 (STOP)<br>2 FD : N
     FD : N
3 RT 15 
4 TREE (3^* : N/4)5 LT 30 
6 TREE (3^*:N/4)<br>7 RT 15
     RT 15
8 BK : N 
9 END
```
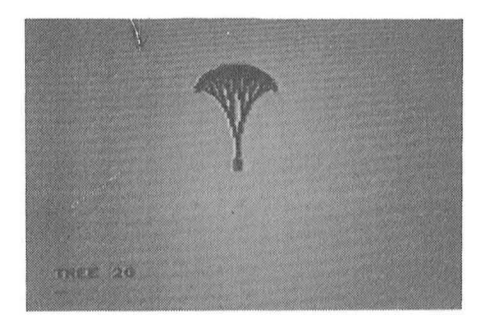

The line numbers are not part of the procedure; they are there for reference in our discussion of the procedure. Enter this procedure (without the line numbers, of course) and try running it with a value of 20 to 30 for :N. You might try making the numerical factors in the two calls of TREE (lines 4 and 6 of the procedure) somewhat different, thus producing an asymmetrical tree. You also could try changing the angles, but notice that the sum of the two right turns is equal to the left turn.

Now let's try to understand the program. We have introduced two new ideas in line 1. The first is the conditional IF. The IF must be followed by an expression which has a truth value. In TREE the expression is

:N < 2

If the current value of :N is less than 2, then this expres- $\frac{1}{2}$  and  $\frac{1}{2}$  in the rest of the statement will be executed. If the current value of :N is 2 or greater, then this expres-It the current value of in is 2 of greater, then this express-<br>sion is false and the rest of the statement will be skipped. Sion is faise and the rest of the statement will be skipped.<br>The rest of the statement is placed in parentheses; it may consist of many commands, and it may extend over many lines.

The second new item in line 1 is the control statement STOP. The STOP statement ends a procedure. STOP has the same effect as an END statement, but an END statement can appear only at the end of a procedure.

It will be easier to understand TREE if we make some It will be easier to understand IREE II we make some<br>changes to simplify it. Change the condition in line 1 to  $N<sub>0</sub>$  and change the right turns (lines 3 and 7) to 45 and  $N<sub>1</sub>$ the left turn (line 5) to 90. Then run TREE 32 to get a simpler tree.

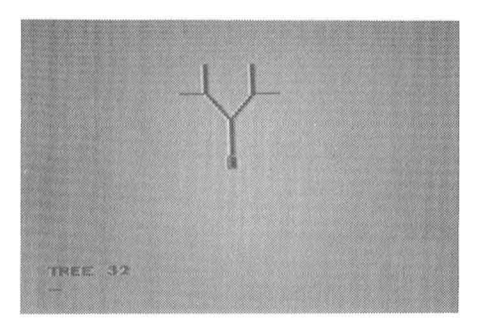

The following diagram and table outline the operation of TREE.

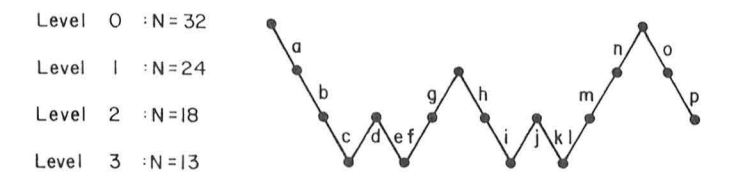

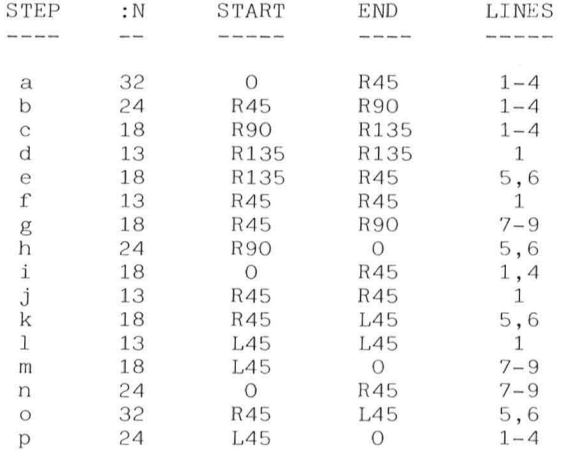

#### etc .

First look at the diagram. The program tries to reach the lowest level of the procedure until forced to rise in level by the STOP or the END statement. By a method which we will explain in Chapter 14 we can single-step the program by running it as follows. Type

# HATCH 1 TREE 32

Now every time you press ENTER, one command in the procedure will be executed. For example, when you start (step a), the first ENTER executes IF : N<18, the second ENTER executes FD :N (which you can see), the third ENTER executes RT 45 (again  $visible)$ , and the fourth ENTER executes the recursive call. You can follow the table exactly, as long as you realize that the statement

# IF :N<18 (STOP)

is one statement if the condition is false, but two statements if the condition is true (execute the STOP). A step in the table is counted as all the lines executed from when a level is entered until the level is exited. A level can be exited in three ways: by a STOP or an END, which completes the procedure at that level and goes up; or by a call of another procedure, which leaves the current procedure incomplete and goes down.

Instead of giving an elaborate account in words of what<br>appening, we recommend that you run, the program in is happening, we recommend that-you-run the program in<br>single-step mode and-follow-the-table-and the program in single-step mode and follow the table and the parallel. If you get confused, start over and try again. Recursion is a little complex, but it is so powerful that it is worth the effort to understand.

The next program draws a figure which is called a fractal. A fractal is a figure which looks the same no matter what magnification is used to view it (of course we are limited by the screen resolution here). In this example we'll start with the basic shape

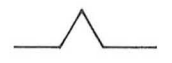

The idea is that each of these four lines should be made up of that same shape. At one additional level of detail that gives

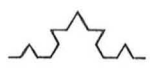

Each of the lines in this drawing is in turn made up of four lines with the basic shape, etc. This is a place to use recursion.

> TO FRACTAL : N  $IF : N < 15$  ( $FD : N$  STOP) FRACTAL (:N/3) LT 60  $FRACTAL$  (: $N/3$ ) RT 1 20 FRACTAL (:N/3) LT 60 FRACTAL (:N/3) END

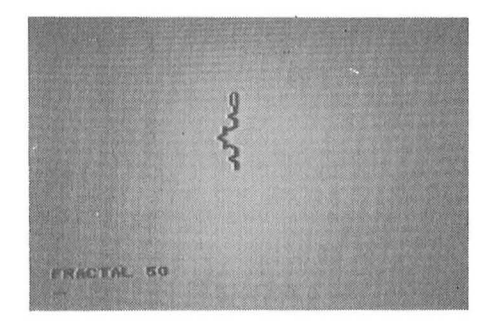

Running FRACTAL 50 will show the pattern. (You may want to enter RT 90 and SX 0 before running FRACTAL 50 to turn it the way we've drawn it in the manual.) Notice that the pattern divides the whole length into thirds; that is why we divide<br>by 3 on the recursive calls. However, the resulting length will change somewhat depending on the conditional IF statement because of the roundoff loss in integer arithmetic. You'll see that if you change the conditional to something finer -- say, :N<4. That pattern looks like the edge of a snowflake. Why not make it into something six-sided?

> TO FLAKE :N CLEAR REPEAT 6 (FRACTAL: N RT 60) END

You may have to play with the starting position (SX and SY) and the size to get a nice figure without wrap-around. You may also prefer the figure you get when FLAKE is made to draw three sides at 120 degrees.

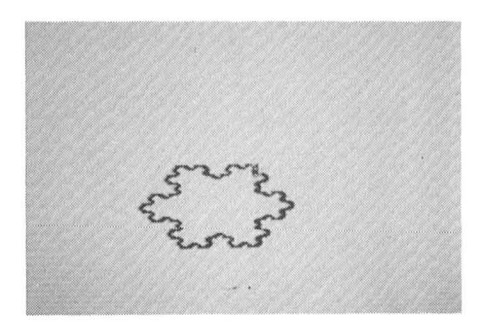

the IF statement with a more elaborate series of commands. A few examples follow. Other variations are possible. We can replace FD :N in

> TO FLAKE : N CLEAR SX 50 SY 50 REPEAT 3 (FRACTAL:N RT 120) END

Replace the conditional statement in FRACTAL with

IF : Nc9 (FO :N/4 RT 80 FD : N LT 160 FD : N RT 80 FD : N/4 STOP)

and try

FLAKE 150

Another variation is

IF : Nc9 (FO : N/4 RT 80 FO 2\* : N LT 160 FO 2\* : N RT 80 FD : N/4 STOP)

and try

FLAKE 150 PI.AKF 70

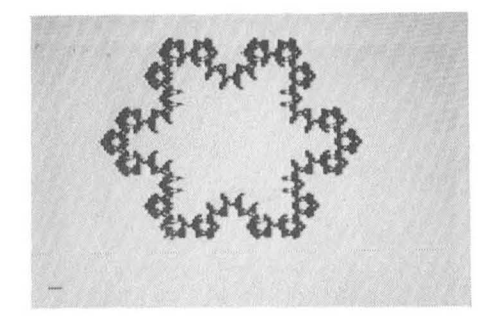

Recursion can be used to draw endless space-filling patterns. The following example is typical.

```
TO FOO : SIZE : LEVEL : PARITY
  HT 
  IF : LEVEL = 0 (STOP)
  LT : PAR ITY*90 
  FOO : SIZE ( : LEVEL-1) 
        (: PARITY*-1)
  FD : SIZE 
  RT : PARITY*90
  FOO : SIZE (: LEVEL-1) : PARITY
  FD : SIZE 
  FOO : SIZE (: LEVEL-1) : PARITY
  RT : PARITY*90 
  FD : SIZE 
  FOO : SIZE ( : LEVEL-1) 
        (: PARITY*-1)
  LT : PARITY*90 
END
```
An appropriate set of numbers is

FOO 6 6 1

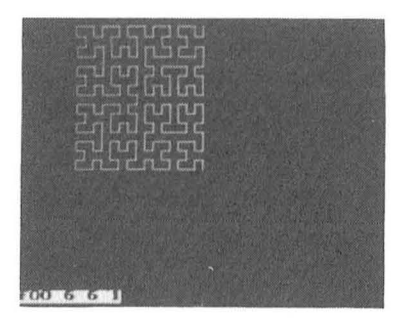

In this chapter we have tried to give you some ideas for recursive programs. However, we have just scratched the surface of the designs that are possible. Go ahead and experiment, and let others know if you discover any new beautiful designs.

# **11.** DOODLE Mode - Procedures Wi thout Typing

DRAGON LOGO provides a way to enter graphic procedures into the computer without typing the turtle commands like FORWARD and RIGHT. The reason for including this feature is to provide a way for children who are not yet able to read or not yet able to type reliably to use the language and to<br>benefit from the practice in structured thinking that the benefit from the practice in structured thinking that language offers. The features of DOODLE mode are arranged with that audience in mind. Obviously the children are not going to be able to read the manual, so a parent or teacher will have to assist them in learning. In this and the next chapter we will teach the assistant the mechanics of two ways to use DRAGON LOGO with children; actual suggestions for activities with the children are gathered together in Chapter 13. In this chapter we will cover the mechanics of DOODLE mod e .

The idea of DOODLE mode is that a minimum set of turtle commands can be entered by single keystrokes from the keyboard. Before proceeding, you should get the plastic overlay for the keyboard which was supplied with the DRAGON LOGO package. This overlay fits over the top row of the keyboard. The symbols on the overlay show the meanings of the numeric keys in DOODLE mode (see Appendix 1, page  $1\overline{1}1$ ). These symbols will appear at the bottom of the screen in DOODLE mode when the keys are pressed, and they will appear in the procedures that you create in DOODLE mode.

DOODLE mode is entered from RUN mode by pressing the  $@$ key. When the  $@$  key is pressed, an = appears at the bottom of the screen. This is the indication that it is time to name the procedure you are creating. Simply type the name you want to use; the name can be as simple as a single letter or number. After typing the name, press ENTER. The computer is<br>now in DOODLE mode and the top row of keys has its new now in DOODLE mode and the top row of keys has its new meaning.

The meanings of the keys are

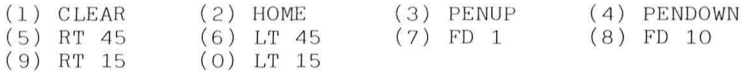

Try each of the keys in turn. Of course 1 (CLEAR) will clear the screen, so you won't have much time to see that one. Note<br>the correspondence between the symbols on the keys, the the correspondence between the symbols on the keys, symbols on the bottom of the screen, and the action of the turtle. Remember that a turn of 15 degrees is not enough to turn the turtle shape, but three 15 degree turns in a row is enough to produce a visible turn.

53

OK, now that you have a bit of the idea of DOODLE mode, let's try to make something useful. To get a fresh start,<br>exit DOODLE mode by pressing BREAK. This puts you in BREAK exit DOODLE mode by pressing BREAK. This puts you in mode. Clear the procedure space by pressing SHIFT CLEAR. Get into the RUN mode (press R) and then get into the DOODLE mode (press  $\Theta$ ). The reason that we always get into the DOODLE mode from RUN mode is that we may want to draw patterns on the screen in RUN mode for the child to interact with or copy in DOODLE mode. Notice that the screen is not cleared when we mode. Notice that the screen is not cleared when we enter DOODLE mode. Now let's name the procedure we are creating "S" by typing an S and pressing ENTER.

Begin by drawing a box using the top row of keys. When the box is completed, exit DOODLE mode by pressing the BREAK key. Then get into the RUN mode and run the procedure S. The only difference between this and the procedure we earlier<br>called BOX is that S is a little slower. To see that S called BOX is that S is a little slower. To see that actually exists as a procedure, get into EDIT mode and look<br>at procedure S. Notice that it is there with exactly the at procedure S. Notice that it is there with exactly symbols used in its definition.

We can actually edit S in EDIT mode just as we edit any other procedure. For example, we can add a diagonal to the box in several ways. We can add the type of turtle commands we are already familar with, like

> RT 45 FD 60

This shows that DOODLE mode turtle commands can be mixed with regular turtle commands. However, in some sense this way of editing defeats the purpose of DOODLE mode as the child is not likely to be able to understand the change. To keep it understandable for the child, we edit using the DOODLE mode<br>symbols in EDIT mode. Each DOODLE mode symbol can be made by pressing @ followed by the appropriate key. Thus we could insert the above instructions for a diagonal by the series of kevstrokes

#### @5@8@8@8@8@8@8

That is, an RT 45 ( $@5$ ) followed by six FD 10's ( $@8$ ). Try it.

Obviously this kind of editing would be most useful in a cooperative project where the child was using DOODLE mode and the helper was using EDIT mode. A more likely type of error correction or editing is to make changes during the doodling process. For example, "I should not have taken that last step forward," or "I should not have turned that far". To see how to handle this, get into DOODLE mode (BREAK,  $R$ ,  $@$ ) and enter a new name, say B. Now doodle out a box, but go one step too far on the last side. Left-arrow (backspace) will now erase the last step in the procedure. Unfortunately it also erases the listing of the procedure from the screen and clears the screen, but it does redraw the shape with the last step now eliminated. Try eliminating step after step by repeated use of the left-arrow key. The edited version of the procedure is stored in the memory in correct form and can be seen in EDIT mode.

Another type of editing the child may wish to do is to add on to the end of a previous procedure. There is no simple add on to the end of a previous procedure. There is no simple<br>way to do exactly that, but it is easy to produce the same effect. Get into RUN mode and run the current version of the procedure. That will draw the shape on the screen. Get into DOODLE mode and give a second name. Notice that the turtle is booble mode and give a second name. Notice that the turtle is<br>at the home position instead of at the end of the shape. Start the new procedure with HOME (key 2), raise the pen (key 3), move to the end of the shape, and lower the pen (key 4). Now you are ready to proceed with completing the shape. To get the whole shape while running, either run the two procedures in sequence or, in EDIT mode, remove the END statement from the first procedures and the TO name statement from the rom the first procedures and the following statement from the<br>second procedure. If you do the latter, you can remove all the turtle commands from HOME to PENDOWN at the start of the second procedure, as well.

Thus far we have limited ourselves to horizontal. vertical, and 45-degree lines. What about other angles? It might be useful for you to reread the discussion about circles in Chapter 5 at this point. There we saw that with a step forward of one unit the only angles which were possible were 45 degrees apart  $(0, 45, 90, ...)$ . In DOODLE mode the only steps forward possible are one unit and ten units. We've already said that the only turns that make any difference<br>with one unit forward are turns which are multiples of 45 with one unit forward are turns which are multiples of degrees. The only turns which make sense with ten units forward are multiples of 15 degrees. (This is not as obvious or as absolute as the one unit forward case, so if you don't see the problem, try the following procedure.

> TO TEST :ANGLE RT 90 + :ANGLE REPEAT 2 (FD 10) END

The design decision was that 15 degrees was the smallest divisor of 45 degrees that gave a smooth line at an angle.)

If you want to make a line at some other angle in DOODLE mode, you can. It just requires more keystrokes. The combination of FD 1 operations and either no turn or a turn of 45<br>degrees will allow the drawing of a line at any angle. For degrees will allow the drawing of a line at any angle. example, a very small angle could be drawn by repeating the series - FD 10 (key 8) followed by nine FD 1's (key 7), a RT 45 (key 5), a FD 1, and a LT 45 (key 6) - the desired number of times. This sounds awkward, but remember that it will be necessary very seldom. Most young children will find of times. This sounds awkward, but remember that it will be<br>necessary very seldom. Most young children will find sufficient accuracy with turns of 15 and 45 degrees.

55

DOODLE mode characters are not available on printers. If you try to print a procedure created in DOODLE mode, the special characters will appear as lower case letters. Thus it is impractical to print DOODLE mode procedures. Also notice that the @ character has a special meaning in EDIT mode. If you want to include an  $\Theta$  character in a line of a procedure to prevent a line-feed when printing, you must press @ twice in a row.

# 12. One Key Doodling

The idea of DOODLE mode can be extended to an open-ended set of single keystroke operations if we give up the ability to store and edit the child's input as a procedure. This requires a set of procedures which we hereafter refer to as the OK Set (One Key Set). To start we define a set of procedures with single-character names. Then pressing the single key and ENTER will call forth the desired action. This is easier shown than described.

The first step is to define a set of procedures which match the individual keys in DOODLE mode. Because we are not going to save or edit the procedures, we do not bother to draw the special symbols at the bottom of the screen (although if there was some reason to have them we could draw them with turtle commands). Clear the memory and enter the following procedures.

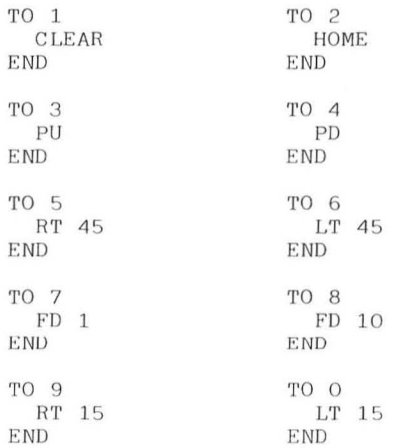

This set of procedures will allow the child to move the turtle freely around the screen in RUN mode using the keys he or she already knows from DOODLE mode.

The advantages of this approach become evident when we add to the list of procedures. The following procedures are typical .

57

TO T SH 0 HT PD FD 8 RT 150 FD 15 TRI 15 SH 0 FD 5 PU ST END TO TRI : SIDE IF :SIDE<2 ( STOP ) REPEAT 3 (RT 120 FD : SIDE) TRI (:SIDE-2) END

T will draw a triangle. You might\_wonder\_why\_T\_is\_so I will draw a triangle. Tou might wonder why I is so<br>elaborate; after all we could use the following to draw a triangle.

> TO QUICKT REPEAT 3 (FD 15 RT 120) END

The problem here is that the orientation of a triangle drawn by QUICKT will depend on the prior heading of the turtle. For the applications we have in mind we want all the triangles to have one vertex pointing up (SH 0). We also want to colour in the triangle and we want to draw the triangle around the triangle and we want to draw the triangle around the turtle's starting position. Therefore we use the procedure<br>TRI and we move forward eight units before starting the and we move forward eight units before starting the triangle; hiding the turtle gains speed. TRI uses recursion to make a filled-in triangle. To get complete filling-in we must start at the correct vertex of the triangle (this is not obvious, but is a consequence of the way in which the Dragon Computer produces colour in high resolution). Thus the line compatci produces corour in high resolution). Thus the line<br>RT 150 FD 15 in T moves to a different vertex. You might try<br>replacing this line with RT 30 to get a striped triangle, and then make TRI read REPEAT 4 (RT 129 FD : SIDE) to get an even more interesting pattern. The commands in T after TRI 15 return the turtle to the starting position with a heading of o degrees .

A similar set of procedures can be used to define a square and a circle.

> TO S SH 45 HT PD FD 10 RT 45 SQU 14<br>RT 135 FD 10 SH O PU ST END TO SQU :SIDE IF : SIDE<2 ( STOP) REPEAT 4 (RT 90 FD : SIDE) SQU (:SIDE-l) END

```
TO C 
  SH 0 HT PD fD 8 RT 90 
  REPEAT 15 (fD 4 RT 24) 
  RT 22 MAKE : X 7 
  REPEAT 7 (CIR : X RT 90 FD 1
             LT 90 MAKE : X : X-1)RT 135 fD 2 SH 0 PU ST 
END 
TO CIR : STEP 
 REPEAT 8 (FD : STEP RT 45)END
```
The last line before the END in C restores the turtle to the original position. It is not easy to compute what moves are necessary to reach the original position, so we do it by experiment. Run C immediately upon entering RUN mode, so that the starting position for the turtle is at the home  $(128.96)$ position. When the procedure has finished do a SX 128 and a SY 96. Watch which way the turtle moves, if at all. From those moves we can tell what changes must be made in the last line of C to restore the turtle to the original (home ) position .

With these procedures the child can move the turtle around the screen using the number keys, and the child can<br>produce triangles by pressing T, squares by pressing S. and produce triangles by pressing T, squares by pressing S, circles by pressing  $C$ . But, I hear you say, this is for children who don't know the letters. We suggest that you cover the selected keys with small adhesive labels on which the symbols have been drawn. In this example this would mean putting a label with a triangle on the T key, a label with a square on the S key, and a label with a circle on the C key. Of course you could use any other keys instead by renaming the procedures.

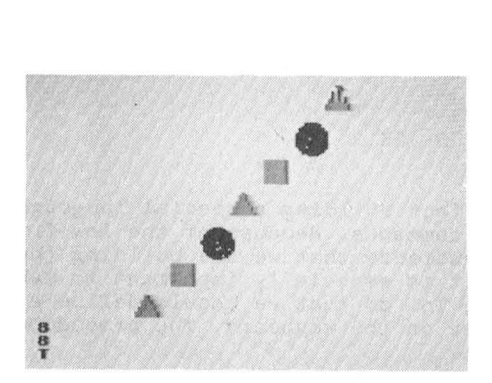

As in DOODLE mode we want to have some way to erase mistakes. The way to do this is to redraw the shape with the pencolour set to the background colour. We also have to pick a way for the child to control the erase. One possibility is to use double presses of the same key to specify erase. With a minor name change, then, we have the procedures

> TO T PC 1 T1 END TO T<sub>1</sub> SH O HT PD FD 8 RT 150 FD 15 TRI 15 SH O FD 5 PU ST END TO TT PC 3 T1 END

The fact that we return the turtle to its original position makes this erase possible.

Similar changes in S and C give

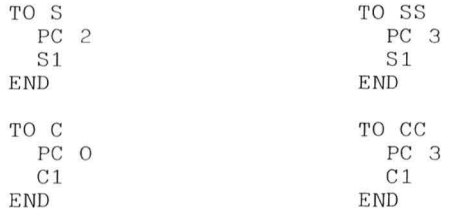

We have not bothered to reprint the original versions of C and S which must be renamed C1 and S1.

While we are at it we should allow for double keystrokes of the DOODLE mode commands. One example should be sufficient

> TO 77 PC 3 BK 1 END

We are in effect building a special language consisting of one-keystroke commands. Because of the low frustration tolerance of the audience that we are building the special language for, it is especially important to make the language "user-proof". To do that we should define a procedure for *every* other key on the keyboard. The procedures are

TO A TO B 'ro D . . . END

Note that we skipped C because it is actually used. Note also that it is not necessary to have individual END statements<br>for each procedure because the following TO statement each procedure because the following TO statement automatically ends each procedure. These procedures actually prevent the message

I DON'T KNOW HOW TO ...

if the child accidentally presses an unlabeled key.

In this chapter we have introduced the idea of building shapes or complex picture elements which the young child can call forth with single keystrokes. The examples we have given are simple, but the only limit to what is possible is your time and imagination. Let's now start thinking about ways to use these tools with very young children.
#### 13. Use of DOODLE Mode and OK Set

In the previous chapters we covered the operations of the DOODLE mode and the OK Set. What is possible and what is<br>worthwhile are two separate questions. In this chapter we worthwhile are two separate questions. In this chapter will pass along some suggestions. Our suggestions are aimed<br>at the adult who is working with small children. We have the adult who is working with small children. We have collected ideas from a number of sources. However, we should make it clear that, because DRAGON LOGO offers possibilities for working with much younger children than could be reached previously, no one at this time really knows what is possible<br>or what is most beneficial. Also remember that this is a or what is most beneficial. Also remember that this<br>user's manual for a computer language, not a textbo for a computer language, not a textbook on early childhood education. Don't be hesitant to question our suggestions, and don't hesitate to try out new ideas.

Perhaps the best way to start with very young children is to let them play. By play we mean to allow them to explore<br>the effects of the various keys. If the children are very effects of the various keys. If the children are very young, this will take quite a bit of time. If you've changed<br>the shapes available in the OK Set since the last session. shapes available in the OK Set since the last session, then you should give the child another chance to explore the<br>new set of keys. Keep in mind that a child's attention span Keep in mind that a child's attention span is not as long as yours, so don't try to prolong the sessions. Our own first ideas for DRAGON LOGO grew from an effort<br>to create something for a four-year-old to do because he create something for a four-year-old to do because he wanted to be like Dad and "work on the computer." This sug-<br>gests that another way to start is to master DOODLE mode another way to start is to master DOODLE mode<br>d to prepare a set of procedures for the OK Set. yourself and to prepare a set of procedures for the OK Then you'll be ready when an interested face appears at your shoulder some evening.

The users of LOGO have had consistent success with one technique for getting children started. They repeatedly<br>relate the turtle commands with body movement. That is, ask relate the turtle commands with body movement. That is, ask<br>the child to play turtle and ask them to keep track of the the child to play turtle and ask them to keep track of<br>turtle movements they make. Thus, if the task is to d Thus, if the task is to draw a box, the child is asked to walk in a box-shaped path and then<br>to tell the turtle what he or she did. The success on which to tell the turtle what he or she did.<br>this recommendation is based comes fi this recommendation is based comes from work with somewhat<br>older children, so it may not be quite as effective with the so it may not be quite as effective with the pre-reading group. It might help to give them objects to actually walk around to make the shape less abstract.

One heavily used technique in early childhood teaching<br>to ask the student to copy something. A book titled is to ask the student to copy something. A book titled<br>Mathematics Their Way by Mary Baratta-Lorton (Addison-Wesley Their Way by Mary Baratta-Lorton (Addison-Wesley<br>Company, 1976) makes use of this technique for Publishing Company,  $1976$  makes use of this technique beginning mathematics and is a rich source of ideas for DOODLE mode projects. Basically, the approach is to write a procedure in the conventional way which will draw a figure or<br>shape. This can be placed on the screen in RUN mode. The shape. This can be placed on the screen in RUN mode. child is then asked to copy, complete, fill in, invert,

rotate, or in some way proceed with reference to the figure on the screen. . If the procedure the child develops while doing this is likely to be worth keeping for future use, then the child should be working in DOODLE mode. If it is not<br>worth keeping, or if it requires the more complex shapes. worth keeping, or if it requires the more complex shapes,<br>then the child should be working with the OK Set of then the child should be working with the OK proce dures .

Let's turn now to some specific activities. A large number of exercises could be built around the idea of pattern continuation and generalization. These activities are best suited to the OK Set, so the following procedures should be added to that set. One of the simplest types is a pattern which can be imposed on a line of dots. First we draw two parallel lines of dots.

> TO DOTS CLEAR HT RT 90 SX 5 SY 150 LINE-Of-DOTS SX 5 SY 50 LI NE-Of-DOTS END TO LI NE-Of-DOTS  $REPEAT$  20 (DOT  $FD$  12) END TO DOT fD 1 PO RT 90 fD 1 REPEAT 4 (RT 90 FD 2) **PU** BK 1 LT 90 BK 1 PU END

DOT is a bit more elaborate than we need right now, but later on we'll want to be sure that the dot is centered on the starting point. We'll use DOT in later examples. Next we draw some very simple repeating pattern on the upper row of dots.<br>We'll use DOTS in the pattern drawing procedure. Several DOTS in the pattern drawing procedure. Several examples follow.

> TO PATTER N1 DOTS SX 5 SY 150 REPEAT 10 (PO FD 12 PU  $FD$  12) SX 5 SY 50 ST PO END

Try running PATTERN1. The idea is that the child is to reproduce the pattern on the upper set of dots on the lower set, and then, after that is mastered, the child is to give an equivalent pattern with some other shapes. Before you try this with a child, try it yourself! Try to copy the pattern on the lower row of dots. You'll find that it is more difficult than necessary. It is needlessly difficult to move the turtle the correct number of units (12 as the procedure is written). We can make the exercise much less bothersome by some minor adjustments. Notice that these adjustments in  $no$ way detract from the point of the exercise, which is to recognize and continue the pattern.

> TO LINE-OF-DOTS REPEAT 12 (DOT FD 20) **END**

The change to FD 20 means that the child can connect dots with two keystrokes (key 8 producing FD 10 on each stroke). We have to adjust PATTERN1 as well.

> TO PATTERN1 **DOTS** SX 5 SY 150 REPEAT 6 (PD FD 20 PU FD 20)  $SX<sub>5</sub>$ SY 50 ST PD **END**

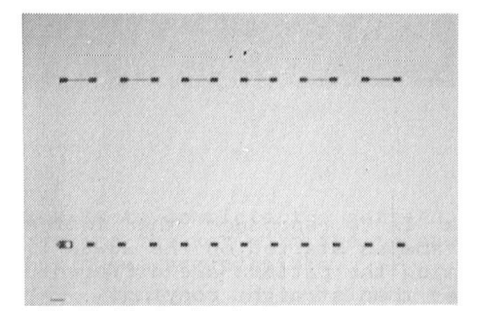

You may be wondering why we didn't just give you the final versions immediately. The point is that we hope you will try creating your own exercises, and we want you to see that a little attention to detail can make the exercises much more effective. Especially with very young children, be sure to try out the task to check the difficulty level before they are around. This is supposed to be fun as well as instructive, and not a new source of frustration.

The same pieces can be used for a slightly more difficult exercise .

> TO PATTERN2 DOTS SX 5 SY 150 REPEAT 6 (PD LT 60 FD 40 RT 120 FD 40 LT 60) SX 5 SY 55 LT 90 FD 10 RT 90 FD 40<br>RT 90 FD 10 BK 10 LT 90 BK 10 LT 90 ST END

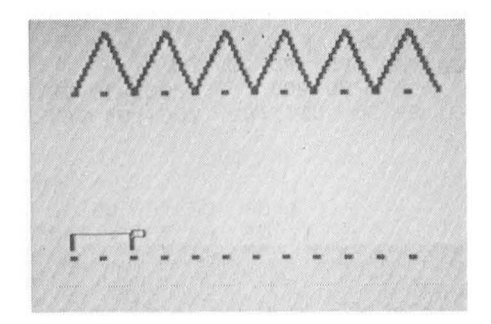

Here the task is to reproduce the indicated pattern by continuing the shapes started on the lower line. Because the two shapes forming the pattern are different, the focus is on the shape rather than straight copying.

We may as well make use of some of the fancier shapes that we have defined in the OK Set. The following is another example of complete the pattern, but one which is visually more interesting.

```
TO PATTERN3
 MAKE: X O MAKE: Y 50
 CLEAR HT
 REPEAT 10 
    (REPEAT 7 (SX :X SY :Y 
        SQUARE MAKE :Y :Y+ 20) 
     MAKE : X : X+20 MAKE : Y 50)
 MAKE : X 11 MAKE : Y 58
 REPEAT 4 
    (REPEAT 5 (SX : X SY : Y
       '1' MAKE:X :X+40) 
    MAKE : X 11 MAKE : Y : Y+40)
  SX 31 SY 158 ST
END 
TO SQUARE
 REPEAT 4 (FD 20 RT 90) 
END
```
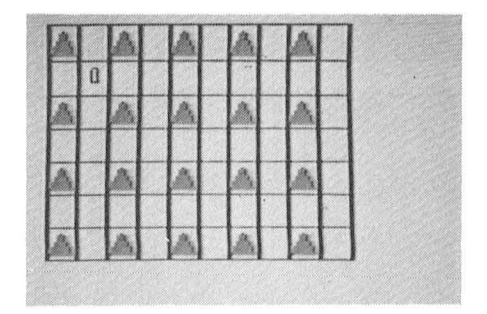

The child's task is to complete the pattern by moving the turtle and by pressing the key with the triangle. Many other variations on this theme are possible.

The PATTERN3 procedure makes heavy use of the MAKE nent, and we have not discussed that before. The MAKE<br>ment changes the variable following the MAKE to the value given by the next expression or number. For example

MAKE :X :X + 40

replaces the starting value of  $:X$  with a value which is 40 greater.

Of course not all the tasks using the triangles , squares, and circles need to be directed towards specific goals. Ask the child to create a design, or to create a border to the screen.

Another group of projects can be based on completion of design. The screen can be thought of as consisting of four quadrants divided at the home position. The idea is to have the turtle draw a pattern in one quadrant and to have the child complete the pattern in the other three quadrants. Either DOODLE mode or the OK Set can be used here. If you've included the erase procedures for the DOODLE turtle commands in the OK Set, then that set is preferable. A simple pattern is

> TO PATTERN4 CLEAR RT 90 REPEAT 2 (FD 60 SX 128 SY 96 RT 45) HOME END

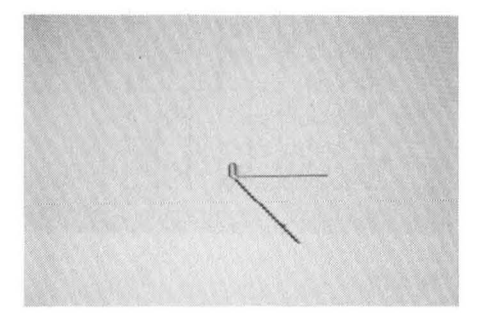

We have written the procedure so that it is easy to add lines to make a more elaborate pattern. However, we recommend that you restrict the patterns to those using angles which are easy to produce in DOODLE mode (that is, multiples of 15 or degrees). We reset the turtle to the home position with the SX and SY instead of with HOME so that the turtle heading is preserved. Again the FD should be some multiple of 10 to minimize the number of keystrokes needed.

```
This gives a more complex pattern.
     TO PATTERN5 
        CLEAR 
        LI NES 60 128 10 
        HOME 
     END 
     TO LINES :LENGTH :X : STEP 
        IF : LENGTH = O (STOP)<br>SX : X SY 36 SH OSY 36 SH 0
        FD : LENGTH RT 90 FD : LENGT 
        LINES (:LENGTH - :STEP)
               ( :X + :STEP) :STEPEND
```
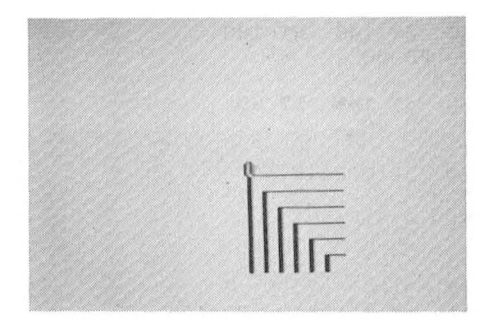

The starting points for the pattern are picked so as to center the pattern on the home position. Thus because home is at 128,96 the starting point for the first line is at 128.36 which is 60 units below home. We've chosen to orient the pattern so that the child can begin drawing without turning the turtle.

At some point the child will need practice in learning letters and numbers. Part of learning to recognize them is to look at them very carefully, and this can be encouraged by use of DOODLE mode activities. The child will probably want to use the letters later to write simple words, so we'll save the procedures they make. The first tasks could be simply copying from a model. Because most people identify computers with mathematics, here we'll counter that tendency by using letters for examples. We'll begin with the letter F. We need a procedure to draw the model.

TO DRAW-F CLEAR SX 50 SY 146 RT 180 FD 50 SX 50 SY 146 LT 90 FD 30 SX 50 SY 126 FD 20 HOME END

This will draw a large capital F as you can see by running the procedure. However, it will draw the F so quickly that it gives the child no hint as to the order in which the lines should be drawn. The order can be indicated in several ways. Colour can be used (draw the red part, then draw the blue part). We can put delays between the strokes to make the sequence on the example visible. We'll use both techniques.

> TO DRAW-F CLEAR SX 50 SY 146 RT 180 PC 1 FD 50 WAIT 6 SX 50 SY 146 LT 90 PC 2 FD 30 WAIT 6 SX 50 SY 126 FD 20 WAIT 6 HOME END TO WAIT : T REPEAT :T (REPEAT 820 ()) END

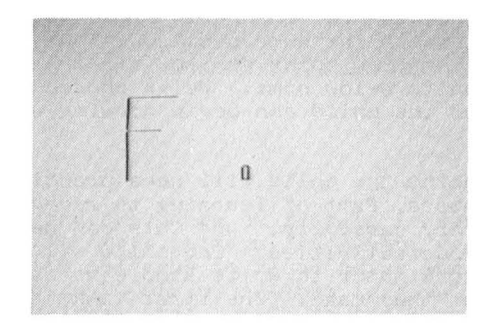

Notice that the procedure WAIT does nothing but count. The number on the inner REPEAT is picked so that the number : T is approximately the number of seconds that are used up count-<br>ing. Be sure that the child's procedure is named  $F$  so that ing. Be sure that the child's procedure is named F so there is a simple correspondence between the name and the drawing. If you still have the OK Set in memory, you'll have to delete F from that set.

Once the child is familiar with the shape of the letter, or of several letters, you can let them try making letters by connecting dots. Here the procedure must draw the dots, preferably starting at the home position.

> TO DOTM CLEAR DOT FD 60 DOT RT 135 FD 30 LT 45 DOT LT 45 FD 30 RT 45 DOT RT 90 FD 60 DOT **HOME** END

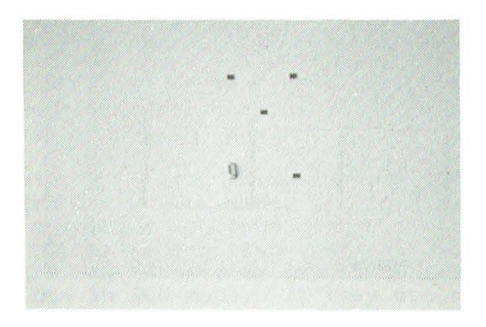

In this procedure we've been careful to always have turtle pointing in the horizontal direction to keep spacing of the dots perfectly regular. That may not  $essential.$ the t he be

This dot-to-dot exercise works best for those letters and numbers where the pen never need be raised. Most letters require that the pen be raised. The dot pattern for these may be a bit of a puzzle, perhaps a worthwhile challenge. If that is too difficult, colour coding the dots into two or three sets or adding intermediate dots may help.

The ability to visualize how things will appear in other positions may be worth developing. The idea here is to give a<br>figure in one position and to ask the child to doodle it in figure in one position and to ask the child to doodle it another position. We are going to reuse the child's procedure for final comparison, so here we use DOODLE mode. One task is to ask the child to complete a partially drawn figure, but in another position.

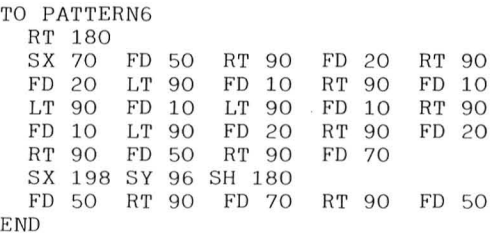

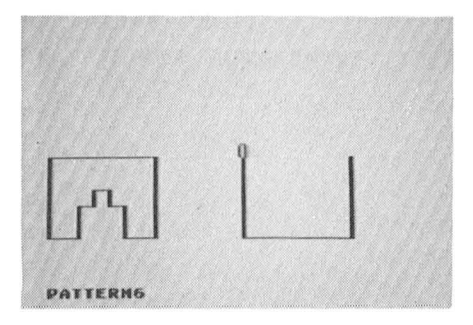

Remember that in entering DOODLE mode it will be necessary to name the procedure that the child is creating. The comparison of the two figures can be made nicely. Let's assume that the child's procedure is named ZZ. After ZZ is completed, enter RUN mode and do the following.

> RT 180 PATTERN6 SX 70 SY 146 PC 2 ZZ

This will rotate the original figure and draw the child's<br>figure over the rotated original in another colour. The figure over the rotated original in another colour. The result is even more satisfying when the child is drawing the result is even more satisfying when the child is drawing

whole figure in the new position. Of course the above set of instructions could be combined into another procedure so as to speed the comparison .

The DOODLE mode projects can become quite complex. For example, a long DOODLE mode project could be teaching the turtle to write in handwriting. The key is to name each procedure for drawing a cursive letter with that single letter as the name. Thus, cursive a should be given the procedure name A, cursive b the procedure name B, etc. Then in RUN mode every time a letter is typed (followed by ENTER) the cursive letter will be drawn. Or one could define a procedure with a word spelled out (spaces between the letters) and the result would be the word in cursive letters.

> TO CURSIVE CAT END

will write cat in cursive if the procedures  $C$ ,  $A$ , and  $T$  are correctly defined. To make it all work smoothly, the turtle will have to end up in the right position after each letter.

If that is not enough of a challenge, then how about making the computer draw letters as they appear in a manual on calligraphy? No doubt you will have to make them a bit bigger to get the desired effect. The only limitation is that you can't have both upper and lower case letters at once. There are limits, even with DRAGON LOGO!

This chapter has given some idea of what can be done with the OK Set and DOODLE mode. At this point there are several ways you might continue with a child. One is to continue with DOODLE mode giving them ever more challenging tasks or encouraging them to create useful procedures which you help them use in RUN mode. If they are reasonably good with the keyboard, they may not need much help. An alterna-<br>tive is to teach them how to extend the OK Set by adding is to teach them how to extend the OK Set by adding procedures they create in DOODLE mode (they can make their own key labels and attach them as they name the procedures). For example, you could suggest that they draw a truck, a house, a tree, and a person in DOODLE mode, and then let them house, a cree, and a person in booble mode, and chen fee chem<br>draw street scenes using these additions to the OK Set. Of<br>course they'll soon want to add colour. To do that they'll have to learn how to insert PC commands into their procedures, and before long they'll be typing and editing in the standard way.

# 14. Multiple Turtles

So far we have been drawing on the screen with a single turtle. Complex figures were made by drawing one piece at a time, first one piece completely, then a second piece, etc., until the drawing was complete. In DRAGON LOGO there is another way to produce a complex drawing. We can draw all the parts at once using several turtles.

Multiple turtles provide many extra possibilities. Games are one obvious application. It is much easier to program games if each player is assigned a turtle which maintains its position until that player's next turn. This is especially true in DRAGON LOGO as we often do not know the position of in DRAGON LOGO as we often do not know the position of the turtle in absolute coordinates, in which case it is hard<br>to store a return point. We shall see that it is often to store a return point. We shall see that it is possible to simplify the programming by giving individual turtles different subtasks in a game. We can make drawings by assigning turtles to the tasks of drawing individual pieces<br>of the whole. In this way the drawing will seem to evolve the whole. In this way the drawing will seem to evolve<br>ead of appearing piecemeal, At a more serious and instead of appearing piecemeal. At a more serious abstract level, we can use the multiple turtles to illustrate the process of multiprogramming.

Let's begin by entering a few procedures for the turtles to run. Clear the memory and enter

> TO BOX :SIDE :X :Y SX:X SY : Y REPEAT 4 (FD: SIDE RT 90) END TO CIRCLE : SIDE : X : Y SX :X SY : Y  $REPEAT 20 (FD : SIDE RT 18)$ END

Run each of these to verify that they are entered correctly.

We create new turtles by means of the HATCH command. The form of the command is

HATCH turtle number procedure for the turtle

or to give a specific example

HATCH 1 BOX 50 30 60

Here the meaning of HATCH is obvious. The following number,<br>here 1, is the name or label of the turtle. Turtles can be is the name or label of the turtle. Turtles can labeled with any number between 1 and 254. (Turtle 0 is the master turtle - always present, even if hidden by a HT  $command - which we have been using exclusively up to now.)$ 

75

BOX is the name of the procedure which we are telling turtle 1 to run. The numbers following BOX are, as usual, the values to be fed into the local variables within BOX.

Next we try out a simple multiple turtle program. Enter the following

> TO TEST HATCH 1 BOX 50 30 60 HATCH 2 BOX 40 180 90 HATCH 3 BOX 60 100 90 END

Notice that each turtle has its own procedure and its own set of values for the variables. Of course several turtles can be using the same procedure, but each still has its own current set of values for the variables. When you run it you may get less than you expected. Why does the program stop before drawing the boxes? Notice that there are four turtles on the screen: the three you created with the HATCH commands, and as always, the master turtle. When there are multiple turtles, DRAGON LOGO gives each turtle a turn in sequence. A turn is a single turtle command or a logical operation in a control statement. (A control statement is one which controls the sequence of operations in the procedure, for example an IF or a REPEAT.) Therefore having created turtle 1, it gives turtle 1 a turn and creates turtle 2, then it gives turtles 1 and 2 each a turn and creates turtle 3. Next it gives turtles 1, 2, and 3 each a turn and encounters the END instruction. Because turtle 0 is always there, turtle 0 is now waiting to find out what to do. We have not given turtle  $0$  anything else to do, so it is waiting for a command from the keyboard. If we press ENTER (a command for turtle  $0$  to do nothing), then all the other turtles get another turn. Try it. Remember this as a way to single-step through procedures to find errors.

Of course we do not always want to have to sit at the keyboard pressing ENTER. We can get the whole thing to work as planned if we give turtle  $0$  some procedure to run as well. Try

> TO TEST HATCH 1 BOX 50 30 60 HATCH 2 BOX 40 180 40 HATCH 3 BOX 60 100 20 BOX 20 150 1 20 END

The last call of BOX has no HATCH preceding, so it is addressed to turtle 0. That's more like it! If you want to see in a bit more detail what is actually happening you might<br>want to slow down the speed. You can slow any procedure by to slow down the speed. You can slow any procedure by inserting a SLOW command.

TO TEST SLOW 30 HATCH 1 BOX 50 30 60 HATCH 2 BOX 40 180 40 HATCH 3 BOX 60 100 20 BOX 20 150 1 20 END

The number after SLOW tells the computer how much to slow<br>down. The number must be between 0 and 127. Zero is full The number must be between  $0$  and  $127$ . Zero is speed and 127 is the slowest speed. The SLOW command sets a speed for all procedures which will remain unchanged until reset with another SLOW command or until RUN mode is exited and then reentered.

Before we leave this example, notice that at the completion of each turtle's procedure the turtle disappears so that at the end only turtle 0 remains.

Of course we can use many procedures for the various turtles. Try

> TO TEST2 HATCH 1 BOX 50 30 60 HATCH 2 BOX 40 180 90 HATCH 3 BOX 60 100 20 HATCH 4 CIRCLE 3 30 140 HATCH 5 CIRCLE 4 180 120 CIRCLE 5 90 90 END

This procedure can be used to point out one potentially troublesome point. What if we altered the procedure by making<br>the procedure for turtle 0 BOX (say BOX 80 00 00)? If you try this, you will find that the circles are not completed and the two turtles drawing the circles remain on the screen. This is because turtle 0 runs out of commands before the others are finished. To avoid the problem, always put the others are finished. To avoid the problem, always put procedure for turtle 0 last, and assign turtle 0 the most complex procedure.

Another solution to the problem mentioned above is contained in the procedure ABSTRACT.

o ABSTRACT CLEAR COLOURSET 1 RT 25  $HATCH$  1 PATH 1 4 30  $RT$  43  $HATCH$  2 PATH 2 4 20 RT 67 HATCH 3 PATH 3 4 40 RT 105 HATCH  $4$  PATH  $0$   $4$  10 **VANISH** *END* 

Notice that turtle 0 is turned between each HATCH. The initial position and heading of each new turtle is the same as that of the parent turtle (the turtle which hatches the new one). In this example turtle  $0$  is the parent, so each new turtle will have the position and heading of turtle O at the time of HATCHing. After the four new turtles are created, then turtle O is given the VANISH command. The VANISH command tells a turtle to go out of existence. Once turtle O is out of existence, it no longer gets a turn, and it cannot bring the procedure to a halt by running out of commands.

Of course this procedure needs PATH to function.

TO PATH : COLOUR :1 :L HT PC : COLOUR WHILE 1 (FD :L RT 90 PU FD : 1 RT 90 PD FD :L LT 90 PU FD : I LT 90 PD IF NEAR 255 > 150 (RT 108 )  $\lambda$ 

END

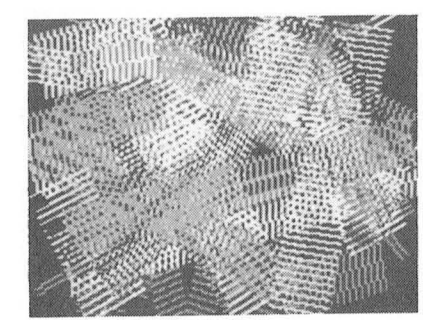

PATH contains some new ideas which we should explain. The first is the WHILE statement. The WHILE is somewhat like a REPEAT, but with a condition. The most common use is to repeat while some condition is true (for example,  $WHILE : X <$ 3). The computer evaluates the condition and returns the value zero if the condition is false or a non-zero value if the condition is true. Here we want it to repeat forever, so we assign the condition the value 1 which always is interassign the condition the value 1 which always is interpreted as true. The parentheses following the WHILE enclose the commands which are to be repeated. The other new idea is the use of the NEAR function. The NEAR function returns an indication of the distance from the current turtle to the indication of the distance from the current turtle designated turtle. Actually, what you get is the total of the steps in the x direction and in the y direction to the designated turtle. In PATH the statement is

IF NEAR 255 > 150 (RT 108)

The current turtle (remember  $1, 2, 3,$  or  $4)$  is asking the distance to turtle  $255$ . But turtle  $255$  does not exist. When you request the distance to a non-existent turtle, you get the distance to the home position. Therefore this statement says, if the current turtle is more than 150 steps away from home, then turn right 108 degrees.

After such a long explanation, we should get a program which runs a long time. ABSTRACT will surely fit the bill; it will run until you hit the BREAK key or until there is a power failure.

Perhaps you'd like a different design.

TO MIXIT COLOURSET 1 BG 0 HATCH 1 SWEEP 1 3 HATCH 2 SWEEP 2 3 HATCH 3 SWEEP 3 3 190 160 180 HATCH 4 SWEEP 2 3 1 90 **VANISH END** 60 60 160 30 30 270 TO SWEEP : COL : INT : X : Y : H REPEAT 12 (HT PC :COL SX : X SY : Y SH : H REPEAT 92/: INT o 90 (PO FO 100 PU BK 100 RT : INT END  $\lambda$ MAKE :COL :COL+1  $\lambda$ 

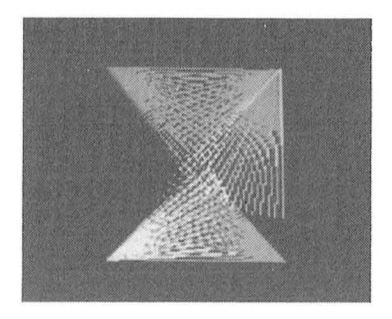

There is no question that the turtles slow down as the number of turtles on the screen increases. After all, more is going on. Thus far we haven't had so many that the slowing is that noticeable. But how about a program which generates a lot of turtles? One interesting test is to return to a recursion program and implement it using multiple turtles. TREE is an ideal example. Try the following.

```
TO TREE : S 
  IF ME=O (CLEAR SETY O)
  If : S>6 
     (FD:S LT 30
      HATCH 1 TREE (3^*:S/4)RT 60 
      HATCH 2 TREE (3^*:S/4)VANISH)
```
END

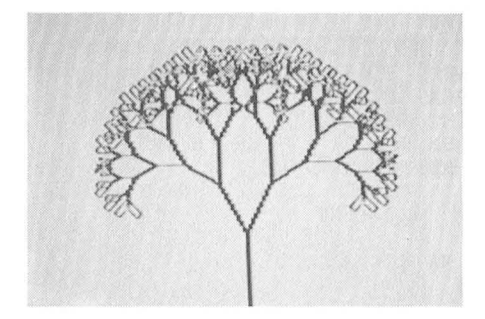

Again we've introduced a new idea with this procedure, here the ME function. The ME function returns the identification number of the current turtle. The statement

#### IF ME=O (CLEAR SETY O)

says if the current turtle is turtle 0, then clear the screen and move. Because turtle 0 is subsequently told to VANISH, this will happen only once. This procedure recursively hatches new turtles, all named either 1 or 2. Because the h ten s ne w turtle to the contract there is needed to recursive calls keep levels distinct, this is satisfactory, but functions like NEAR would give unpredictable results because the various turtles are not uniquely named.

There are a number of interesting things that can be tried with this procedure. One is to compare it in speed with<br>the earlier version of TREE. In one case you have all the the earlier version of TREE. In one case you have all the backing up necessary for a pure recursive program, and in the other you have the overhead necessary to keep track of all the turtles. To make the comparison meaningful you'll have to make the two versions draw the same size tree, but by now that will be easy. The comparison may give some idea of why multiprogramming is worth learning about. multiple-turtle version by reducing the number of times the turtle has to be drawn. Simply insert a HT command as the first command in the procedure. One other change converts the tree into full blossom. Try

```
TO TREE :S
  IF ME =O (CLEAR SY 0) 
  IF : S>6
END 
     (FD : S LT 30)HATCH 1 TREE (3^*:S/4)RT 60
      HATCH 2 TREE (3^*:S/4)VANISH)
    ELSE (REPEAT 500())
```
The addition is the ELSE statement. The ELSE is a partner of the IF statement. The combination says if the current value of : S is greater than 6 then obey the commands<br>in the following set of parentheses (from FD : S through VANISH), but if :S is not greater than 6 then obey the com-<br>mands in the parentheses following ELSE. The commands following ELSE simply delay the completion of the procedure so that we can see the tree with a turtle at the end of each branch.

Trees are so easy to draw with multiple turtles that we may as well draw a complete forest. In fact we'll look at two forests, one a deciduous forest in winter and the other an evergreen forest in whatever season you like.

```
TO FIRI :N :X : Y 
  HT SX : X SY : Y PC O
  BK : N/2 RT 90 FD : N/4
  LT 90 FD 6+:N/2 RT 90
  FIR11 : N : XEND 
TO FIRll : N :X 
  PC 1 RT 15 FD :N 
  LT 129 FD 3* :N 
  WHILE XLOC ME>:X (FD 2)
END 
TO FIR2 :N :X :Y
  HT SX : X SY : Y PC O
  BK :N/2 LT 90 FD :N/4
  RT 90 FD 6+:N/2 LT 90
  FIR 22 :N : X 
END 
TO FIR22 :N :X 
  PC 1 LT 15 FD:N 
  RT 129 FD 3* :N 
  WHILE XLOC ME<: X (FD 2)
END 
TO FIR :N :X :Y :T 
 HT 
  HATCH : T FIR1 : N : X : Y
  HATCH : T+1 FIR2 :N : X : Y
  IF : N>20 ( STOP) 
  FIR (:N+1):X:Y:TE ND 
TO EVERGREEN : TREES 
 HTWHILE : TREES > 0 ( 
    MAKE :X RANDOM 200 + 2 
    MAKE : Y RANDOM 100 + 3
    MAKE : T : TREES*3
    HATCH :T FIR 2 :X :Y :
    REPEAT 30 ()
   MAKE : TREES : TREES-1)
 VANISH
END
```
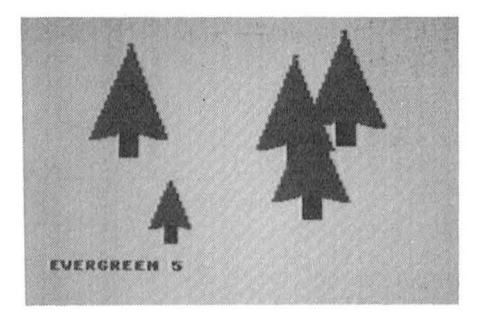

Try running this set of procedures, first with one tree and then with several. With some TV sets you may be able to get green .tops and brown trunks, so try playing around. If not, you can always claim that they're intended to be blue spruce. There are a couple of new ideas in the last two procedures. In FIR11 we have used the XLOC function. This returns the x screen coordinate of the designated turtle. Here : X is the starting point for the right half of the tree. When XLOC has returned to the starting point, the procedure is finished. In FIR notice the use of the variable : T to indicate the turtle number. In EVERGREEN we have introduced the RANDOM function. RANDOM produces a random number between 0 and the argument -1. For example

RANDOM 200 + 20

adds 20 to a random number between 0 and 199. The result must be a number between 20 and 219. We do this to keep the trees away from the edge where the wrap-around will give some rather lopsided trees. Also note the use of WHILE in combination with the

MAKE :TREES :TREES -1

This gives a number which is one less every time through the WHILE loop. : TREES is used to vary the turtle numbers for each tree drawn.

The deciduous forest uses the TREE procedure we've already seen. To that we must add

> TO FOREST BACKGROUND 1 SX 236 REPEAT 3 ( SY 10 SX XLOC ME + 40 HATCH 1 TREE 20 SX XLOC ME + 40 HATCH 2 TREE 30 ) CLOUDS END TO CLOUD : S1ZE :X SETHEADING 90 REPEAT ( : S1ZE/6) (MAKE : X RANDOM ( : S1ZE/2) PU FD : X/2 PD FD : S1ZE- : X PU BK : SIZE- :X/ 2 SY YLOC ME-2) END TO CLOUDS PC 2 SX 10 SY 180 CLOUD 60 SX 100 SY 164 CLOUD 30 SX 190 SY 176 CLOUD 65

END

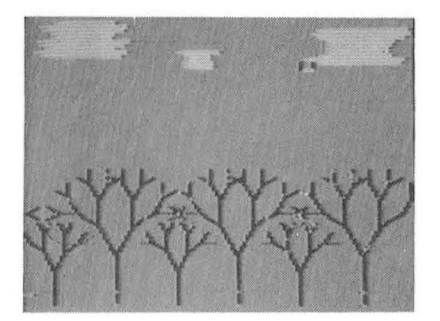

Again in this example we have created many turtles with the same numbers by hatching them recursively. The two multiple tree drawings show the two ways in which multiple turtles can be created. It makes no difference which way you do it unless you are going to refer to the turtle by number. In that case, each turtle must have a unique number.

Notice the statement

SX XLOC  $ME + 40$ .

This has the meaning

SX  $(XLOC ME) + 40$ ,

not

SX XLOC  $(ME + 40)$ .

### 15. New Shapes for Turtles

All turtles are created equal; at least they all look the same. In the examples we have seen so far that didn't ence band: In the examples we have seen so far that didn't<br>matter, but often we want the different turtles to look<br>different. For instance, it would be impossible to play many games if all the pieces or players looked the same. So DRAGON  $LOGO$  includes a way to change the shape of individual turtles. As we shall see, this gives us a bonus: a way to do simple animation.

The shape of the turtle is changed by means of the SHAPE statement. Following the SHAPE is a list of turtle shape commands. Turtle shapes are drawn using a very limited set of turtle graphic commands, basically forward and back a single step, right or left by 45 degrees, and penup and pendown. The commands in a SHAPE statement have absolutely no effect on commanus in a share statement have absolutely no effect on<br>the turtle position, heading, or pen state. The symbols used the turtle position, heading, or pen state. The symbol for these commands are listed in the following table.

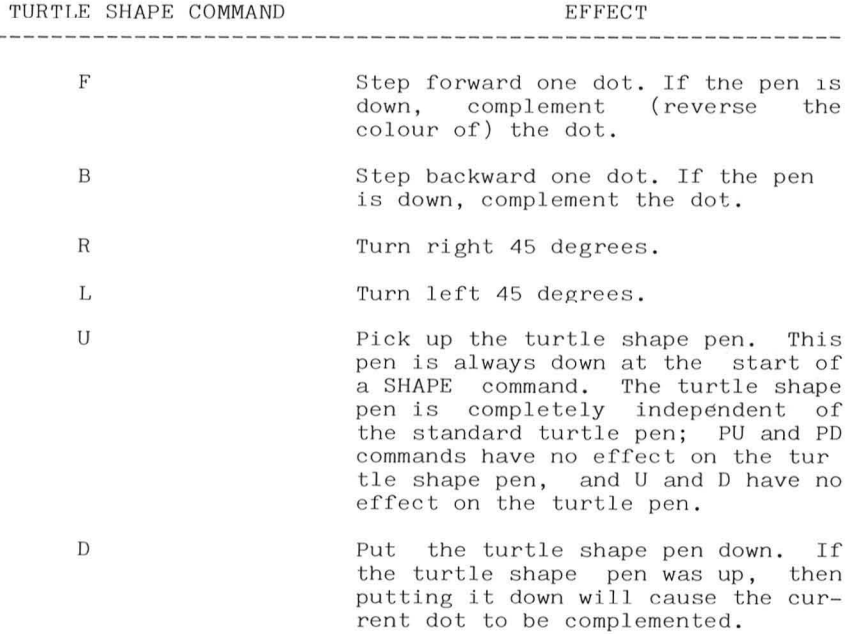

Notice that because the only move forward or back possi-<br>s one dot, then the only turns which make sense are 45 ble is one dot, then the only turns which make sense are degree turns.

This will be clearer if we give an example. Let us assume that the current orientation of the turtle is straight up. Then the command heading

> SHAPE URRFFFLLDFFFFL-FFFLLFFFLFFFF

will draw the following turtle shape.

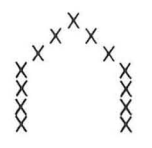

Notice that the turtle shape commands can extend over more than a single line. Multiple lines must be connected with a hyphen and must start in column 1. This in turn means that there is no limit on the size or complexity of a turtle shape. However, the turtle shape must be redrawn every time the turtle moves, so the larger and more complex the turtle shape, the slower the system will run.

It is fairly difficult to create desired turtle shapes by trial and error at the keyboard. It is especially difficult to locate an error in the middle of a string of turtle shape commands. We have found the following to be effective ways to proceed. First design the turtle shape on a piece of graph or engineering paper. The possibility of rotating the paper as you enter the shape may save you from getting a<br>stiff neck trying to play turtle at the keyboard. Once the stiff neck trying to play turtle at the keyboard. Once shape is designed on the graph paper, there are two methods which we use. If the turtle shape is a simple one, enter the shape in DOODLE mode. Remember that the keys 3, 4, 5, 6, and 7 correspond exactly to the turtle shape commands  $U$ ,  $D$ ,  $R$ ,  $L$ , and F. Only B is missing, and while B is very useful, it is not essential. Use of DOODLE mode continually shows you the current heading, which is a big help. However, the turtle drawn in DOODLE mode will not look exactly like the final drawn in DOODLE mode will not look exactly like the final<br>turtle for several reasons. Lines drawn in DOODLE mode are turtle for several reasons. Lines drawn in DOODLE mode two dots wide, but lines drawn as turtle shapes are one dot wo does wide, but fines drawn as turtle shapes are one dot<br>wide. Also, lines which cross, complement when they are parts what. Also, lines which closs, complement when they are parts of turtle shapes, but they do not complement in DOODLE mode. However, you will get to see the shape in about the final form and of exactly the final size while drawing it. Once you have the shape completed in DOODLE mode you can enter EDIT mode and convert the procedure into one to draw a new shape. Simply insert the SHAPE command before the command list and convert each 3 to U, each 4 to D, each 5 to R, each 6 to L, and each 7 to F, all by overtyping.

Let's begin with a very simple example. We want the turtle to appear as an arrow. On graph paper we draw the dot pattern.

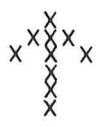

The actual turtle position is to be at the tail end of the arrows. Enter DOODLE mode, naming the procedure NEW, and draw the figure. The keystrokes are  $777777766677555537755747$ . You may be surprised at the small size of the turtle, but you can always draw a new one after you've learned the technique. Now<br>always draw a new one after you've learned the technique. Now<br>enter EDIT mode and look at NEW. Insert SHAPE before the list of symbols and replace the DOODLE symbols with the appro-<br>priate turtle shape commands. Don't forget to include the priate turtle shape commands. Don't forget to include the<br>hyphen at the end of the first line of commands. At this hyphen at the end of the first line of commands. At point your procedure should be

> TO NEW SHAPE FFFFFFFLLLFFRRRR-UFFRRFDF END

To see how your shape looks, run NEW and then enter commands like FD 20 and RT 90. Remember that the turtle can be drawn in eight positions. Be sure to try the diagonal positions  $(\text{for example}, \text{RT } 45)$  because there will be some change in (for example, RT 45) because there will be some change in shape as the turtle rotates to these positions. To see why that is so, return to the graph paper and follow your turtle instructions beginning along a diagonal. It is a good idea to do this on graph paper before going to the computer, as your turtle shapes might come apart upon rotation if they are drawn in the wrong sequence. To show you that it can happen, try the following. We could have drawn essentially the same shape by the steps

# FFFFFRRUFFDLLLFFLLFF

in the vertical or horizontal positions, but in the diagonal positions this pattern comes apart, as you can see if you follow the instructions on graph paper.

Now we move to a bit more complex example, an outline of a plane. The dot pattern is

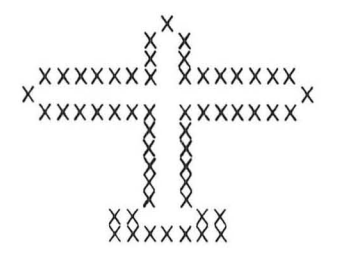

and the procedure created in DOODLE mode and translated in EDIT mode is

> TO PLANE SHAPE RRFFFLLFLLFRFR-FFFFFFRRFFFFFFF-LFLLFLFFFFFFFRRF-FLFLLFLFFRRFFFF-FFFLFLLFLFFFFFF-FRRFFFFFFRFRFLL-FLLFF END

When we go to more complex shapes we prefer to work with paper rather than with DOODLE mode. There are several reasons for this. One is that the B command is very useful. The other ior this, one is that the B command is very diseasily the other<br>is that we must be very careful if we are to avoid problems when the turtle shape is turned to the 45 degree positions. As is our custom we will illustrate with an example. We want to use the following stick figure as a turtle shape.

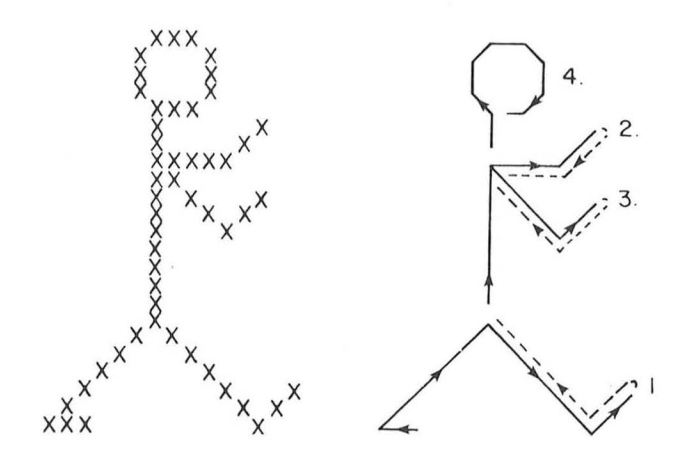

We must choose our pathway through the figure carefully. The problem points are points where lines meet. To avoid problems<br>we avoid shortcuts and return to junction points by avoid shortcuts and return to backtracking exactly. The pathway we take is indicated on the second figure. The dotted lines indicate backtracking with<br>the pen raised. Remember, if we did not raise the pen when pen raised. Remember, if we did not raise the pen when backtracking, then the lines would be complemented a second time (that is, erased). The only place where we don't backtrack is on the head. If a closed figure is symmetric, then it will stay closed when rotated.

The other point to note carefully is when to raise and lower the pen. A dot will be complemented if the pen is down rower the pen. A dot will be complemented if the pen is down<br>when we move into the dot or if the pen is lowered while we when we move filto the dot of if the pen is fowered while we<br>are in the dot. Notice that this means that if we draw a line and then cross that line with the pen down, the crossing dot will be erased.

Following the pathway indicated gives the following procedure. As stated earlier, we would work this out on paper and enter it directly in EDIT mode so that we could use the B command.

> TO ONE SHAPE LLULLFFFFDFFRRRFFFFFF-RRFFFFFFLLFFUBBLLFFFFFFRFD-FFFFFFFFRRFFFFLFFUBBRBBBB-RFDFFFLLFFUBBLLFFFFRFD-FFLFRFFRFRFFRFRFFRFRF END

Try this out by running ONE. Try rotating it to other posi-<br>tions. Notice that when you turn it far enough it is upside tions. Notice that when you turn it far enough it is upside down. You may not want turtles that do strange things like that for some purposes. You can sometimes avoid it if it is a problem by shifting your point of view. For example you might decide that it would be nice to have a turtle which actually looked like a turtle. If you draw a side view of the turtle, then it will look strange with headings like 180 degrees. But if you draw a top view of the turtle, then it looks fine in any orientation.

The reason that we drew the stick figure is that we want to show you how to use DRAGON LOGO to do some very simple animation . We want to have a figure that will walk. (If your child drew that town view a few chapters ago, you might add this to that module so that you can have someone walk through the town.) We'll need another position for the stick figure, so we define another turtle shape. The process is the same as before .

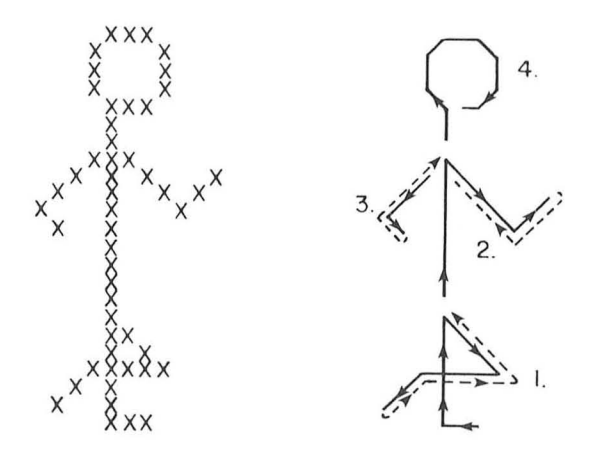

Translating the indicated path into a procedure gives

TO TWO SHAPE LLURRFfDBBLLffffFfRRR-FFFRRRFFFFLFfUBBRBBBBRFFFRFDffFFFFFFFRRRFFFFLLFF-UBBLLFFFFLLFDfFFLLFU-BLLFFFFLFDFLFRFfRFR-FFRFRFFRfRF END

Now that we have the shapes, we can have some fun. First let's make them walk.

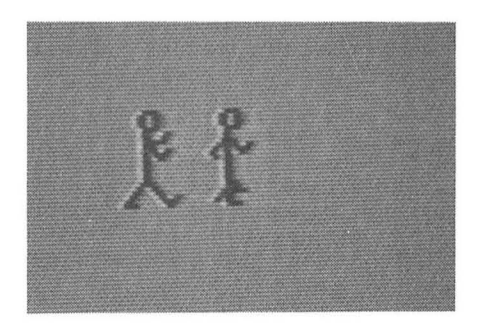

```
TO WA LK 
  HT PU SX 100 
RT 90 
  REPEAT 100 (ONE ST WAIT 100
     HT FD 6 TWO 
ST 
     WAIT 100 HT 
FD 6) 
END 
TO WAIT : T 
   REPEAT : T ()
END
```
Notice that in this case we want the turtle shape to be drawn at right angles to the turtle motion. That is taken care of in the SHAPE statement. Notice also that we have to slow down the process by including the WAIT instruction. Otherwise it runs so fast that we have trouble seeing the shape. Try other values for : T to vary the speed. We can make the figure climb; just enter LT 15 before running WALK again. We can even make the figure walk in a circle.

> TO WALK- AROUND HT PU SX 100 RT 90 REPEAT 100 (ONE ST WAIT 100 HT RT 15 FD 6 TWO ST WAIT 100 HT RT 15 FD 6) END

You may prefer the motion you get with a different control procedure. Try this as an alternative to WALK.

> TO WALK1 HT PU SX 100 RT 90 REPEAT 100 (HATCH 1 WALKA REPEAT 8 () HT FD 6 HATCH 1 WALKB REPEAT 8 () HT FD 6 ) END TO WALKA HT ONE ST REPEAT 10 () END TO WALKS HT TWO ST REPEAT 10 () END

The trick here is to get the delays (that is, the REPEATS with empty parentheses) synchronized. The delays in WALK1

must match with the delays in WALKA and WALKB. If there is a mismatch one direction the two figures will appear together, and if there is a mismatch the other way the motion will be unnecessarily jerky.

After all this talk about turtles, we feel an obligation to actually draw something which looks a bit like a turtle. As our last example we give a HERD of turtles.

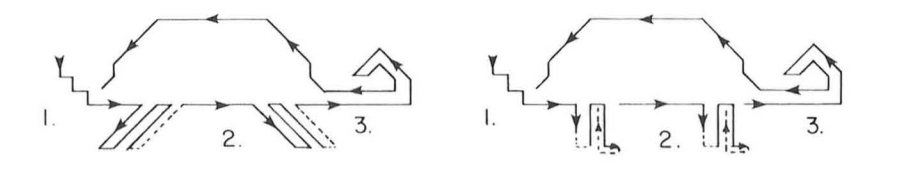

```
TO TURTLEl 
  SHAPE LL-
BRRFRRFLLFRRFLLFFFF LBBBRFL-
FFFRFLBBBUFFFRFDFFFFFRFFF-
LfRBBBLfRffFU BBBLfDFfFFFffF-
LLfFLFFLLFfRBLBLLFRFRRFfFfF-
RfRFLFFFLFFfFFfFFLFFFLFRF 
END
```

```
TO TURTLE<sub>2</sub>
  SHAPE LL-
BRRFRRFLLFRRFLLFFFFRRFfUBB-
LLfDRRfffLLfFUBLLFDFFRRFFffFFf-
RRffUFLLFDLLfFfRRFRRffFLLFUB-
LLFFFnnFDFFFFFFF-
LLFf LffLLffRB LBLLFR FRRFFFFF-
RFRfLfFfLffFFffffLfFfLfRf 
END
```

```
TO CRAWL :T :X :Y
  HT PU SX : X SY : Y
  RT 90 
  REPEAT 100 ( 
    HATCH : T+1 T1
    REPEAT 8 ()<br>HT FD 2
        FD 2
    HATCH 1 T2 
     REPEAT 8 () 
    HT FD 2 
    If XLOC ME > 230 (VANISH) 
  \lambdaEND
```

```
TO T1 
     TURTLE1
  ST 
  REPEAT 10 () 
END 
TO T2 
  HT TURTLE 2 
  ST
 REPEAT 10 () 
END 
TO HERD 
  CLEAR HT
  MAKE :1 0 MAKE :T 1 
  REPEAT 20 ( 
    IF : I<10 (MAKE : I : I+1)
    MAKE :J 1 
    WHILE :J < I(HATCH : T \ CRAWL : T O ( : J*18 )MAKE : T : T+2\lambdaEND 
     MAKE : J : J+1)
    REPEAT 900 ()
```
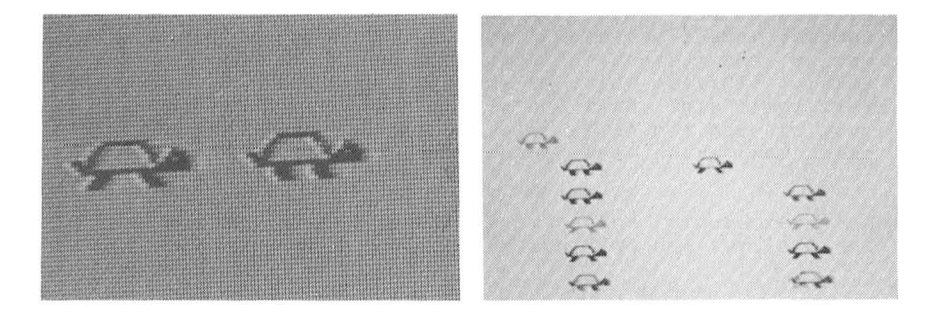

It is clear that while much is possible with the turtle shapes, DRAGON LOGO is not likely to become a tool for the generation of Saturday morning TV shows. It was never intended that it should be so. It is a tool that will allow the child to produce results which can be immensely satisfying to the creator.

### 16. Games

One of the most popular applications of computers is gaming. DRAGON LOGO can be used to create a great variety of games. In this chapter we will give two examples of turtle games. These are included, not as competitors for the local video arcade, but as illustrations of some very useful techniques for communication between turtles.

Before getting into the details of the simple game we're going to use, we want to point out a few things which may be obvious. Most of the popular video-arcade and computer games rely very heavily on speed. Things happen which force the player to react faster and faster until finally they fail. You've already gotten some feel for the speed at which animation runs in DRAGON LOGO; it's not going to be fast enough to create shoot-em-up space games that will hold interest for long. However, it does have capabilities such that the user can create rather than just play such games. If you want to create games which will also be challenging to play using DRAGON LOGO then you might try to think of games where coordination of several moving objects is the challenge (thus lower speed is no limitation) or games where there is sufficient strategy that the player must think while playing.

Our first sample game is called CATCHEM. There are two players (or one two-handed player) who manipulate objects on the screen by pressing keys on the keyboard. The object is<br>for the chaser to catch the runner. When the chaser catches the chaser to catch the runner. When the chaser catches the runner, the scorekeeper changes the score, and a new chase starts. There is an advantage to using multiple turtles here, as we can assign each turtle one task. This simplifies the programming greatly; for example, we do not have to move a cursor to the scoreboard to change the score and then return to make the next move.

The master procedure simply names the procedures and assigns the four tasks to four turtles. We use turtle 0 and three others.

> TO CATCHEM CLEAR HATCH 1 GETKEYS HATCH 2 RUNNER 20 HATCH 3 CHASER SCOREKEEPER 0 END

The names of the procedures for the four turtles are pretty<br>descriptive. RUNNER controls the runner and CHASER controls RUNNER controls the runner and CHASER controls the chaser. SCOREKEEPER keeps the score. GETKEYS reads input<br>from the keyboard. Of course the various turtles need to the keyboard. Of course the various turtles need to communicate, and that is the main new idea we will illustrate in this example.

Let's begin with the keyboard.

```
TO GETKEYS :X 
  HT 
  WHILE 1 (MAKE : X KEY
    IF : X = 'S (SEND 2 1)
    IF : X = 'D (SEND 2 45)IF : X = 'A (SEND 2 315)IF : X = 'K (SEND 3 1)IF : X = 'L (SEND 3 45)IF : X = 'J (SEND 3 315)) 
END
```
First we see a trick we used before: the use of WHILE 1 as an effective REPEAT FOREVER. The second new item is the KEY function. The KEY function looks at the keyboard to see if<br>any key has been pressed. If no key has been pressed. then any key has been pressed. If no key has been pressed, then  $KEY$  returns the value 0. Thus, if at the time turtle 1 is returns the value  $0$ . Thus, if at the time turtle 1 is executing the statement

### MAKE : X KEY

no key is depressed, then the variable : X is given the value O. If on the other hand a key is depressed, then the variable  $:X$  is given the ASCII value of the key. So the KEY function In the gaven one heart value of the key. So the half fancoren<br>returns either the ASCII value of the key depressed or 0 if no key is depressed. The ASCII value is a number assigned to each key on the keyboard according to an industry-wide key on the keyboard according to an industry-wide convention. In this procedure we do not have to know what the particular number is because the literal (for example, 'S) automatically computes the ASCII value as well.

The next task for this procedure is to recognize which<br>has been depressed and to send a message to the approkey has been depressed and to send a message to the appropriate turtle. We have to decide what keys to use for what actions of the runner and the chaser. We decided on the following key assignments.

- <sup>S</sup>*move* runner forward
- A turn runner left
- D turn runner right
- K move chaser forward
- J turn chaser left
$L - turn$  chaser right

So now we see what (if any) key was pressed. First look at the statement

IF :  $X = 'S$  (SEND 2 1)

The literal 'S gives the ASCII value of the argument S. That<br>is, the condition  $X = 'S$  in combination with the previous is, the condition :  $X = 'S$  in combination with the previous  $KEY$  function checks to see whether the S key was depressed. function checks to see whether the S key was depressed. If the S key was depressed, then the statement SEND is run.

The SEND statement sends a message to another turtle by leaving the message in a mailbox. The first number after the SEND is the address of the message. In the line we are analyzing the address is  $2$ , so this message can be picked up from the mailbox only by turtle 2. The address can be an expression as well as a number. The second number after the SEND is the message. Here the message is the number 1: in is the message. Here the message is the number  $1$ ; general the message can be any number in the range covered by DRAGON LOGO  $(-32768$  to 32767) or an expression which gives a number in this range. To review,

SEND 2 1

leaves the message 1 in the mailbox for turtle 2. Because the S key is to move the runner (turtle  $2$ ), the message 1 must mean move. We'll see that in the procedure RUNNER.

Although we aren't going to use it in this example, there is a way to send a general message to the first turtle that picks up its mail. We just use the turtle address 255; then the next turtle that inquires will get the message. If<br>we wanted to send an all points bulletin to all turtles. we we wanted to send an all points bulletin to all turtles, could do so by setting a global variable (see Chapter  $6$ ).

The rest of GETKEYS is just more of the same. We check for each of the keys which control the runner and send a<br>message to turtle 2 if one of them is depressed, and we do message to turtle 2 if one of them is depressed, and we do<br>the same for the three keys which control turtle 3. Notice the same for the three keys which control turtle 3. Notice<br>that the 'WHILE 1 causes turtle 1 to continue to poll the the ' WHILE 1 causes turtle 1 to continue to poll keyboard forever. There are certain features of DRAGON LOGO which make this part of the programming very simple. By assigning one turtle the task of watching the keyboard at all times we make sure that the two players have equal access to control; we are very unlikely to lose keystrokes while something else is happening, and provision for regular polling of<br>the keyboard is handled automatically by the logic which keyboard is handled automatically by the logic which handles multiple turtles.

Now let's turn our attention to RUNNER.

```
TO RUNNER :X 
  PU SX : X 
  SHAPE FFFFFFFFUBBBRRFD-
FFUBBBDBBB 
  WHILE 1 (MAKE : X MAIL 1
    IF : X 
        (IF : X = 1 (FD 8)ELSE (RT : X)
       \lambda) 
END
```
RUNNER sets a starting position for the runner, lifts the pen<br>so that the runner leaves no tracks (which makes no differthat the runner leaves no tracks (which makes no difference in the chase, but keeps the screen clean), and draws a shape so that the runner will look different. We then enter another WHILE 1, which will run forever.

The runner turtle now checks its mailbox by using the MAIL function. The number following MAIL (the argument) is the number of the turtle that the runner turtle will accept mail from. Here turtle 2, the runner turtle, is asking for<br>mail from turtle 1, the keyboard turtle. If there is no mail from turtle 1, the keyboard turtle. If there is message, then MAIL returns the value O. The statement

IF :X

checks for the value of :X. If it is 0, then the statements checks for the varie of  $\Lambda$ . If it is 0, then the statements in parentheses are skipped. Since the parentheses enclose all the rest of the commands, a  $0$  causes the loop to start again. Thus the turtle just keeps checking its mail until it gets a message from turtle 1.

If we look back at GETKEYS we see that a message 1 meant to move. Therefore if  $:X = 1$  the runner is moved forward If at this point the message is not 1, then it must be either 45 or 315. The runner is turned right by either amount (remember that RT 315 is the same as  $LT$  45). This completes the move. so the turtle goes back to checking its mail from the move, so the turtle goes back to checking its mail turtle 1.

Before going further, look carefully at the arrangement of the two IF statements in RUNNER. Notice that the parentheses after the first IF enclose the second IF and the ELSE. This pairs the ELSE with the second IF. The meaning is: if : X<br>is not 0 (the first IF), then do one or the other of the not  $0$  (the first IF), then do one or the other of the following; if : X is 1 move forward - otherwise turn.

The CHASER procedure is similar to RUNNER, but it includes the test for a successful catch.

```
TO CHASER :X 
  WHILE 1
     ( HOME PU 
 END 
    WHILE NEAR 2 > 12(MAKE: X MAIL 1)
         IF : X 
       ) 
            (IF : X=1 (FD 16)ELSE (RT :X) 
            \lambdaSEND O 1
     )
```
CHASER includes nested WHILE statements. The first one starts the chaser and runs forever. The inner one runs until a capture is made. The definition of a capture is that the value returned by the NEAR function is 12 or less. The portion of the procedure controlled by the condition NEAR  $2 > 12$ is identical to that in RUNNER. Remember that the NEAR func-<br>tion returns the total number of X and Y steps from the returns the total number of  $X$  and  $Y$  steps from the current turtle to the designated turtle, here to turtle 2. Thus the inner part of the procedure says to continue checking mail and making moves as long as the runner is more than 12 steps away.

If the runner is not more than 12 steps away, then turtle 3, the chaser, sends a message (1) to the scorekeeper (turtle 0). Having sent the message, the chaser returns to the home position and the chase begins again.

Now we turn to the procedure for the scorekeeper.

```
END 
    TO SCOREKEEPER : S 
       HT SX 200 SY 180
       WHILE<sub>1</sub>
         (PRINT " " PRINT : S
          WHILE MAIL 255 = 0 ()
          MAKE : S : S + 1
         )
```
Again there are several new ideas in this procedure. The first steps are to hide the turtle and to position it to keep the scoreboard. We set the initial score to 0 by the call of the procedure and again use a WHILE 1. The PRINT statement<br>causes anything contained in quotes to be printed on the any thing contained in quotes to be printed on screen at the current turtle position. The turtle is not moved. The PRINT statement also can be used to print the The PRINT statement also can be used to print the current value of a variable in the same way. Both are used here. MAIL 255 is a special version of the MAIL function. MAIL 255 will accept messages from all other turtles. Here we could use MAIL 3 just as well, since turtle 3 is the only one sending messages to the scorekeeper. The following line:

WHILE MAIL  $255 = 0$  ()

continues to check until mail is received.

One useful characteristic of the MAIL function is that like any decent mail system it will collect messages. Thus if several messages have collected from one or more sources, the MAIL function will deliver the oldest undelivered message and keep the others for future reference. A SEND 255 goes onto *every turtle's list. That message disappears from all lists* when one turtle accepts it.

Now that you have the whole set of procedures in, you now that you have the whole set of procedures in, you<br>can try running the game. To start it, run CATCHEM. Just remember that this is an educational experience, not pure entertainment. You may discover that there is a flaw in the game. If the runner is caught close to home, then, because the chaser is returned to home after each successful catch,<br>the runner is unable to escape and the score mounts. You the runner is unable to escape and the score mounts. could fix this by moving the chaser elsewhere if the runner is too close to home, or by just incrementing the x position of the chaser by some large number (say 100) after each c atch .

The second game is called REBOUND. It makes use of the game controllers. The object of the game is to bounce a ball off two turnable paddles onto a target. Here we'll need a few more turtles. We first assign four tasks: reading of the two controllers, a scorekeeper, and a trigger to start the whole thing off.

> 'ro REBOUND CLEAR HT HATCH 2 PADDLE1 HATCH 3 PADDLE? HATCH 6 SCOREKEEP TRIGGER END

Let's look at the paddle controls first.

TO PADDLE1 HT SX 60 SY 180 TURN 0 END TO TURN :P : X  $VHILE$  1 (MAKE :X PADDLE : P/ 2 LINE 3 SH  $45 + 3* : X$ LI NE 0 WHILE PADDLE  $:P/2 = X()$ ) END

TO LINE : COLOUR PC :COLOUR FD 15 BK 15 BK 15 FD 15 END

PADDLE1 establishes the position of the first paddle on the screen. It calls TURN which actually reads the game controller. The new idea in TURN is the use of the PADDLE function. The PADDLE function returns a number between 0 and  $63$  for the designated input; the number depends on the position of the controller handle. The inputs are 0 and 1 for the horizontal and vertical positions of the left game controller and 2 and 3 for the horizontal and vertical positions of the right game controller. Thus PADDLE1 by the instruction TURN 0 tells the procedure TURN to read the horizontal position of the left controller (left refers to the position of the plug on the rear of the Dragon Computer). Because the instruction is

 $MAKE$  : X PADDLE : P/2

the variable : X is a number between 0 and 31. This division of the controller reading by 2 reduces the sensitivity of the display and speeds response. Notice that, after the first pass. through TURN, the procedure looks for a change in the controller setting. It stays in the loop

WHILE PADDLE  $:P/2 = X()$ 

until  $\,$  there is a change. When there is a  $\,$  change,  $\,$  it  $\,$  runs  $\,$ through the outer loop which updates :X, erases the old paddle (LINE 3), computes a new heading (SH  $45 + 3$ \*:X), and draws a new paddle (LINE  $0$ ). Remember that :X can be between 0 and 31, so the heading for the paddle can be between 45 and  $45 + 3*(31) = 136$ . The procedure LINE actually draws the paddles and erases them. The BK is broken into two steps so that it exactly duplicates the FD steps; this insures a successful erase.

The second paddle is controlled by the second The second paddle is controlled<br>controller. We can use TURN and LINE again.

> TO PADDLE2 HT SX 180 SY 12 TURN 2 END

Now we have to create the ball and the target. TRIGGER starts a new round.

> TO TRIGGER  $HP$ HATCH 4 BALL VANISH END

The ball should come from a randomly selected point towards the first paddle. The easiest way to do that is to create the ball turtle at the first paddle and to move it (invisibly) in the randomly selected direction. These two tasks will be carried out by the procedures LAUNCHBALL and STARTSPOT.

```
TO BALL 
  LAUNCH BALL
  WHILE MAIL 5 = 0(STARTSPOT 
    HATCH 5 TARGET 
    REPEAT 45
     (FD 10 
       IF NEAR 2<20 
         (FD 10 LT (HEADING 4 -
         HEADING 2 + 180)*2 FD 35)
       IF NEAR 3<25 
         (FD 10 
          LT (HEADING 4 -
          HEADING 3)*2 FD 45)
      \mathcal{E}\lambdaTRI GGER 
 END
```
At the same time we create the target at a randomly selected position (HATCH 5 TARGET). The REPEAT loop actually moves the ball. If the ball is close to the first paddle (turtle  $2$ ). the heading of the ball is changed

LT (HEADING  $4$  - HEADING  $2 +180$ )\*2

There is a similar change when the ball is close to the second paddle (turtle 3). Notice that when the ball has moved<br>the maximum distance it triggers a new ball before maximum distance it triggers a new disappearing.

> TO LAUNCHBALL HT PU SHAPE UFFRRDFRFRFFRFRFFRFRFFR-FRF MAKE : Y RANDOM 60 + 160 END TO STARTSPOT HT SH : Y SX 60 SY 180 REPEAT 6 ( FD 10) WHILE XLOC 4>7 & YLOC 4>7 (FD 10) RT 180 ST FD 10 END

LAUNCHBALL creates an appropriate shape for the ball and effectively picks a random starting point by picking the heading. STARTSPOT hides the ball turtle, locates it at the first paddle, moves it until it reaches the edge of the screen, and finally turns it around and makes it visible.

TARGET does the scoring. First it picks a random position and creates a target shape. Then it watches for a close approach of the ball from below (if the ball approaches from above, it has not bounced off the second paddle). If the ball (turtle 4) comes close enough, then a message is sent to the scorekeeper and to the ball.

```
TO TARGET
  SH O
 HT
     SX RANDOM 100 + 135
  SY RANDOM 40 + 120
  SHAPE URRFFFFFFFFFLLLDFFFF-
FLFFFFFFFFFLFFFFF
  STREPEAT 100
    (IF NEAR 4<15 &
     ABS (HEADING 4 -180) > 90
     (SEND 6 1 SEND 4 1)\lambdaVANISH
```

```
END
```
SCOREKEEP procedure is essentially the same as The before.

> TO SCOREKEEP : SCORE HT SX 200 SY 180 WHILE 1 (PRINT " " PRINT : SCORE WHILE MAIL  $5=0$  () MAKE : SCORE : SCORE+1 COLOURSET 1 COLOURSET O  $\lambda$ **END**

These two examples should help you to implement your own ideas for more complex games.

## 17. Grab Bag

In this last chapter we give a final set of sample programs which we hope will give you ideas for your own projects. We have introduced all the features of DRAGON LOGO earlier, so we will give these without lengthy comments.

The first set is controlled by the procedure BOND.

```
TO BOND
  WHILE 1
    (CO LOURSET 1 
     CLEAR HT DELAY 1000 
     TUNNEL 
     WALK 
     PAI NT) 
END 
TO WALK 
  SX 28 MAN2 ST DELAY 2000
  REPEAT 29 
    (MAN2 DELAY 100
     HT SX XLOC ME + 3 
     MAN1 ST DELAY 100 
    \lambdaMAN<sub>2</sub>
  DELAY 800 SX XLOC ME - 8 
  DELAY 500 SX XLOC ME + 15 
  DELAY 500 SX XLOC ME - 15 
  DELAY 500 SX XLOC ME + 8 
  REPEAT 3 ( 
    HT DELAY 20<br>ST DELAY 30
       DELAY 30)
E ND 
TO TUNNEL 
  PC 1 HT SX 50 SH 0 
  REPEAT 18 
     (FD 20 RT 124 FD 56
     BK 56 LT 104)
END 
TO MAN1 
SHAPE RRUFFFLLDFLFR-
FFLFFRRRFLLFFRRF-
LFLLLFFRRFLFRRFL-
FFLFLFLFLFFLFRFF-
FFLLFRRRFLFFRFL-
FFRRFF 
END
```

```
TO MAN2 
SHAPE RRUFFFLLDFF-
FFLFFRRRFLLFFRRF-
LFLLLFFRRFLFRRFL-
FFLFLFLFLFFLFRFF-
FFLLFRRRFLFFFFFF 
END 
TO PAI NT 
  PC 2 HT MAKE:X 1
  REPEAT 3 (COLOURSET 0 
    DELAY 100 COLOURSET 1 
    DELAY 100) 
  SX 114 SY 102 SH 0 
  REPEAT 13 
   ) 
END 
    (RAGGED : X 
     SX XLOC ME - 6 
     SY YLOC ME - 2 
    MAKE :X : X+ 5 
TO RAGGED : X 
 REPEAT 8 
END 
     (FD : X RT 135 FD 8 
     BK 8 LT 90) 
TO DELAY : TIME
 REPEAT : TIME ()
END
```
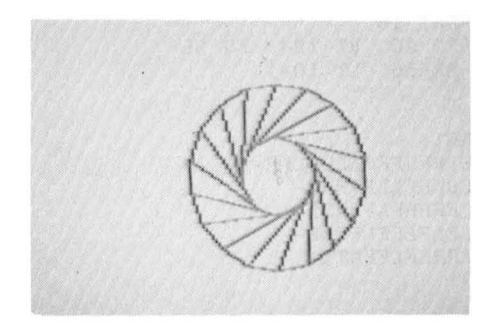

```
The next set is for a younger audience.
     TO CLOCK : DELAY : INT
       CLEAR 
       CLOCKFACE 
       TIME : DELAY : I NT 
     END 
     TO CLOCKFACE
       MAKE : NUMBER 12
       SY 180 SX 104 SH 90 
       REPEAT 12
     END 
          (FD 22 RT 
90 FD 5 BK 5 
           PU BK 10 
PRINT :NUMBER 
           FD 10 PD 
LT 90 FD 22 
          RT 30 
          MAKE :NUMBER : NUMBER+1 
          IF : NUMBER > 12( MAKE :NUMBER 1)) 
     TO TIME : DELAY : INTERVAL
       HT 
       REPEAT 24
     END 
        ( MAKE :HR 0 
         WHILE :HR<12( MAKE :MIN 0 
           WHILE : MIN < 60(DIGITAL : HR : MIN
             PC 1 LITTLEHAND : HR : MIN
             PC 2 BIGHAND :MIN 
             REPEAT : DELAY () 
             PC 3 LITTLEHAND : HR : MIN
             BIGHAND : MIN
             MAKE : MIN
                   : MIN + : INTERVAL)
           MAKE : HR : HR + 1))TO BIGHAND : MINUTE
       SX 128 SY 96 SH 6*: MINUTE
       LT 8 FD 60 RT 30 FD 18 
       RT 130 FD 18 RT 32 FD 60 
     END 
     TO LITTLEHAND : HOUR : MINUTE
       SX 128 SY 96 
       SH 30*:HOUR + :MINUTE/2
       LT 32 FD 30 RT 60 FD 30
       RT 120 FD 30 RT 60 FD 30
     END
```

```
TO DIGITAL :HOUR :MINUTES 
  SX 0 SY 180 PRINT "
                                \overline{u}SX 8*( : HOUR <= 9 & : HOUR <> 0)
  IF : HOUR (PRINT : HOUR)
  ELSE (PRINT 12)
  SX 16 PRINT ":" SX 24
  IF : MINUTES<10
    ( PRINT "0" SX 32)
  PRINT :MI NUTES 
END
```
Notice that you can set the interval to any number of clock minutes and that you can set the speed with : DELAY. Try runnin g

CLOCK 300 5

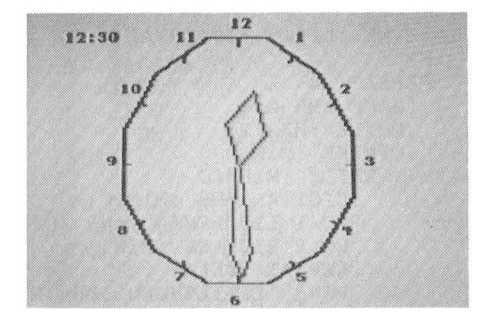

Next we give another colourful design.

```
TO SPIDER :X 
  COLOURSET 1 BG 0 
  REPEAT 36 
    (HATCH 1 OFFSET : X :C 
     MAKE :C :C+1 RT 10) 
  VANISH
END 
TO OFFSET : LENGTH : COLOUR
 PC : COLOUR FD : LENGTH
  LT 30 FD : LENGTH 
  RT 30 FD : LENGTH 
END
```
### Try this with

SPIDER 45

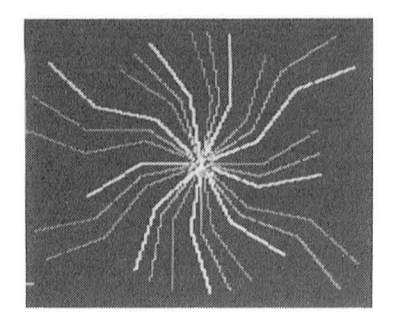

Next we give one which will remind you of the start of<br>every science fiction film you've ever seen. There is no picture in the manual for this one as the effect is all in the motion.

```
TO SPACETRAVEL
  COLOURSET 1 BG O HT
  MAKE : X 4
  WHILE<sub>1</sub>
   (HATCH 1 STAR1
    RT 67
    HATCH 1 STAR2
    RT 207
    HATCH 1 STAR1
    RT 114
    HATCH 1 STAR2
    RT 87
    SETX XLOC ME + : X
    IF NEAR 255>30
      (MAKE : X : X*-1)HATCH 1 PLANET)
   \left( \right)VANISH
END
TO STAR1
  HT
  SHAPE FFRRFRRF
  PU FD 2 ST
  REPEAT 25 (FD 3)
END
```

```
TO STAR2 
  HT 
  SHAPE F 
  PU FD 2 
ST 
  REPEAT 35 (FD 3)
END 
TO PLANET 
 HT 
  IF XLOC ME >128 (SETH 75) 
  ELSE (SETH 300) 
  FD 10 
  SHAPE FFRFFRFFRFFRFFR-
FFRFFRFF 
  PU FD 6 ST 
  REPEAT 20 (FD 4) 
END
```
Here's one which shows the orbit of a moon around a planet and which makes use of multiple turtles to simplify the mathematics.

> TO ORBIT COLOURSET 1 BG 0 FD 10 RT 90 PC 3 REPEAT 8 (FD 6 RT 45 FD 6) HOME PU SETH 90 SY 164 MAKE : MOONPOS 0 SHAPE U-FFFFFRRDFFRFFFFRFFFFRFFFF-RFFFFRFFFFRFFFFRFFFFRF WHILE<sub>1</sub> (REPEAT 4) (HATCH 1 MOON :MOONPOS REPEAT 6 () MAKE :MOONPOS :MOONPOS+20  $)$ END FD 10 RT 9 ) TO MOON :POS HT PU RT :MOONPOS FD 20 SHAPE UFFFFRRDFRFFRFFRFFR-FFRFFRFFRFFRF ST REPEAT 9 () VANISH END

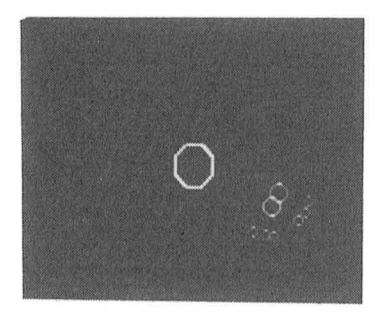

As our last example we give a final pretty pattern. TO SAMPLE COLOURSET 1 BG O NPOLY 8 12 3 SX 70 SY 72 N2POLY 8 48 12 **END** TO NPOLY :N :S :C  $PC$  :  $C$ REPEAT : N (POLYGON:N:S RT 360/:N) **END** TO POLYGON :N :S REPEAT :N (FD :S RT 360/:N) **END** TO N2POLY :N :S1 :S2 :I HT PU MAKE : I 1 WHILE  $:I \leq 1$ (HATCH : I NPOLY : N : S2  $(1 + : I - : I / 2 * 2)$ FD :S1 RT 360/:N

 $MAKE : I : I + 1$ 

 $\lambda$ VANISH **END** 

113

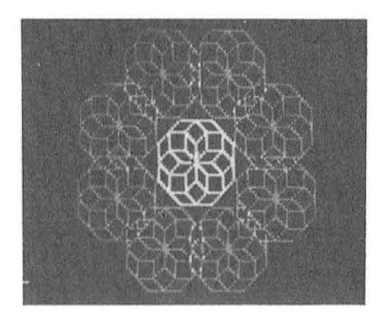

Of course you can try this set with other inputs than those given in SAMPLE.

Well, we have now reached the point where you are on your own. We are sure that the examples herein have just<br>scratched the surface of what is possible. We hope that you<br>have as much enjoyment working out your own demonstration procedures as we have had in developing these.

# APPENDIX 1

## LANGUAGE SUMMARY OF MICROPI DRAGON LOGO FOR THE DRAGON DATA 32/64 COMPUTER

### STARTING LOGO

- From Plug-in ROM: Plug the DRAGON LOGO cartridge into the game slot, then turn on the computer.
- From disk: Put disk in drive 1, type LOAD "LOGO" and press the ENTER key, wait for the drive light to go out, type EXEC and press ENTER.

### MODES IN DRAGON LOGO

The DRAGON LOGO system can be in one of 4 "modes" depending upon what the user is doing at the time. A brief explanation of each is given here.

- BREAK MODE is entered upon system startup and by pressing BREAK at any time. In this mode the user can load and/or save programs from tape or diskette, make printed copies of programs or enter EDIT or RUN modes.
- EDIT MODE is entered from BREAK MODE by pressing the E key. In this mode the user can view, create or modify programs.
- nUN MODE is entered from BREAK MODE by pressing the R key. In this mode the user can enter turtle commands, call programs to be run, or enter DOODLE MODE.
- DOODLE MODE is entered from RUN MODE by pressing the @<br>kev. In this mode the user can doodle a key. In this mode the user can doodle picture while creating a procedure using specially marked keys.

#### BREAK MODE

BREAK MODE is entered automatically upon starting DRAGON LOGO and can be entered from any other mode by pressing the BREAK key at any time.

It is signified by the "LOGO:" prompt on the screen.

The following single-letter commands may be used in BREAK mode.

SHIFT CLEAR clears the internal program area.

- R enters RUN MODE.
- E enters EDIT MODE.
- P prints contents of internal program area on the printer connected to the serial port.
- Q prints same as P command except the Q sends a line feed after a return character.
- L prompts for module designation with a "LOAD:",<br>then reads from the specified source into the reads from the specified source into the internal program area. To load from tape enter "T". To load from disk enter the module identifier, which is a single letter from A to P. Both require an ENTER to start. The disk version allows program loading from disk or tape. The ROM version loads programs only from tape.
- S prompts for the module name with a "SAVE:", then writes the internal program area to the specified destination. To save on tape enter "T", to save on disk enter the module identifier, which is a letter from A to P. Both require an ENTER to start. The disk version allows program saving to disk or tape. The ROM version saves programs only on tape.

### EDIT MODE

EDIT MODE is entered from BREAK MODE by pressing E. In EDIT MODE one can edit the currently loaded modules. To start with a blank program area, press SHIFT CLEAR in BREAK MODE before pressing E.

The editor is very easy to use. It works on the principle that "what you see is what you get." The first line of text (if there is one) is displayed on the bottom line. To enter lines of text just type them on the screen. The cursor will always appear on the bottom line, but the text may be moved up or down the screen at will. The following keys cause special actions to take place.

- ENTER moves the text up one line on the screen, or if already on last line, then adds a new line to the text end.
- UP ARROW moves the text up one line unless already on the last line.
- DOWN-ARROW moves the text down one line unless already on the first line.
- LEFT-ARROW moves the cursor left one character unless already at the beginning of line.
- RI GHT-ARROW moves the cursor right one character unless at the line end.

CLEAR moves to the top line of the text.

SHIFT UP-ARROW scrolls the text up continuously until any key is pressed.

- **SHIFT** DOWN-ARROW inserts a blank line in front of the current line if the cursor is in column 1 (the current line bumps down off the screen); if not<br>in column 1, then the current line is split column 1, then the current line is split at the cursor location into two lines.
- SHIFT LEFT-ARROW deletes the character under the cursor and moves the remainder of the line left to close the gap. If the line has no characters then the blank line is removed.
- **SHIFT** RIGHT-ARROW inserts a blank into the line at the cursor location by moving the remainder of the line right one space. If the line is already full, then no action takes place.
- BREAK exits EDIT MODE and returns to BREAK MODE.
- @ allows the next character to be one of the specially marked single key command codes. To enter a real "<sup>@"</sup> press @ twice.

In general, to enter new lines just type each line followed by an ENTER press. To modify a line, move the cursor into p an ENTER press. To modify a fine, move the carson three place with the arrow keys, then modify text by typing the new text over the old or by inserting or deleting characters as described above.

Note: if the editor quits accepting new text then the program area is full.

The editor is general enough to be used not only for writing DRAGON LOGO programs but for simple word processing applications. After editing a text file it may be printed or saved<br>on disk or cassette for later use. One such use would be disk or cassette for later use. One such use would be writing documentation for modules written in DRAGON LOGO. Since the editor has a maximum line length of 32 characters, facility is provided to allow for printing of longer text<br>es on the printer. If a line is ended with an "@" a facility is provided to allow for printing of longer<br>lines on the printer. If a line is ended with an character, then no RETURN is output at the end of the line. The result will be that the following line on the screen will be printed on the same printer line.

# INTERNAL PROGRAM AREA

DRAGON LOGO procedures are entered in the EDIT mode. They can then be saved on disk or tape and re-loaded later to be run again. The program area can have any number of DRAGON LOGO procedures in it. Each procedure begins with a "TO" stateprocedures in it. Each procedure begins with a "TO" ment. The "TO" statement must be the first and only statement<br>on a line. Other than that, any number of statements can a line. Other than that, any number of statements share a line; each one is separated from the previous one by one or more spaces. Each procedure should end with an "END" statement. The work area may contain many procedures at once.<br>It is a good practice to leave at least one blank line is a good practice to leave at least one blank between procedures to improve readability. It is also suggested that program lines be indented to show the logical structure of the program. The examples in this manual are all written in this manner.

### TURTLE SPACE

The TURTLE is a creature that has a visible SHAPE, a POSITION and a HEADING. The position is defined by an  $(X, Y)$  coordinate pair. The heading is defined by an angle from 0 to 359. In general the turtle lives on the plane of the display screen. By executing TURTLE GRAPHICS COMMANDS the turtle can be made<br>to move about and, if desired, leave a trail, Initially a move about and, if desired, leave a trail. Initially a turtle starts at the HOME position. The home position is the approximate middle of the screen  $(X=128, Y=96)$ . The turtle heading at HOME is zero degrees or straight up. The screen dimension in the X direction (across the screen) goes from 0<br>at the left edge to 255 at the right edge. The screen the left edge to 255 at the right edge. dimension in the Y direction (up and down) goes from 0 at the bottom to 191 at the top. The lower left hand corner of the screen has coordinates  $(0,0)$ . The upper right corner has coordinates (255,191). The screen is normally a wrap-around space; that is, if the turtle runs off the top of the screen it appears on the bottom. If it runs off the left it appears on the right, etc. In that sense the plane on which the turtle walks is infinite in any direction. The turtle may be pointed in any direction from 0 to 359 degrees. Straight up is 0 degrees, and the direction increases as the turtle rotates to the right, or in a clockwise direction.

## RUN MODE

RUN MODE is entered from the BREAK MODE by entering "R". When RUN MODE is entered, the screen is cleared, and the turtle appears at the home position. A TEXT WINDOW of three lines appears at the home position. A TEXT WINDOW of three exists at the bottom of the screen. The user enters turtle graphics commands or calls DRAGON LOGO procedures that have<br>been entered earlier via the EDIT or DOODLE MODE. The user been entered earlier via the EDIT or DOODLE MODE. The can enter any of the following commands directly in RUN MODE. However, in RUN MODE no more than one command may be entered on a line. Once the ENTER key is pressed, the command is executed.

COMMANDS WHICH CAN BE ENTERED DIRECTLY IN RUN MODE

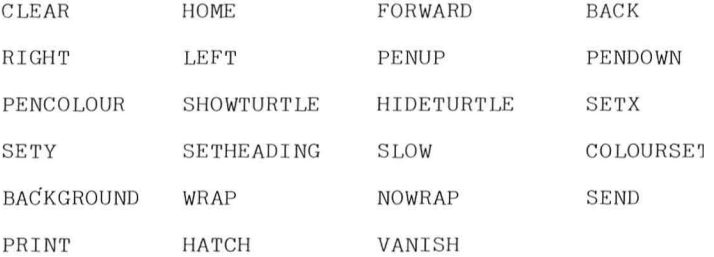

Some of these commands may be abbreviated as shown below. Other DRAGON LOGO commands may not be entered in RUN MODE; they may only be used within a DRAGON LOGO procedure.

#### TO EXECUTE A DRAGON LOGO PROCEDURE FROM RUN MODE

To run a procedure entered earlier via EDIT or DOODLE MODE, just enter the name of the procedure. Follow the procedure name with any arguments to be passed to the procedure, then press ENTER. Each argument is preceded by at least one space. An argument can be a number, a variable or an expression. If an expression is used it must be enclosed in parentheses.

## DOODLE MODE

DOODLE mode is entered from RUN MODE by pressing the "@" key. DOODLE MODE allows the creation of a turtle graphics procedure that will draw a shape without requiring that the user even know how to read. In DOODLE mode the screen displays an "=" sign. The user enters a word (nonsense or otherwise) of at least one letter or number and presses ENTER. The word is the name of the procedure to be created as a picture is drawn. Now the numeric keys (marked by the special keyboard overlay) can be used to enter turtle graphics commands. Each time a key is pressed, the specified command is executed by the turtle. At the same time, a procedure is created in the program area. This procedure can be viewed by entering EDIT MODE. When entering commands, the BACKSPACE key can be used to erase the last command. In this case, the entire screen is erased and the shape is re-drawn without the last entered command. To exit the DOODLE MODE press BREAK. A procedure created in DOODLE MODE can be called out from RUN MODE to redraw the picture again. To do so, just enter the name that was given when DOODLE MODE was entered.

The DOODLE MODE commands are:

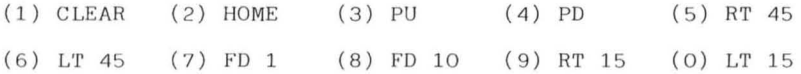

DRAGON LOGO STATEMENTS AND COMMANDS

CONTROL STATEMENTS

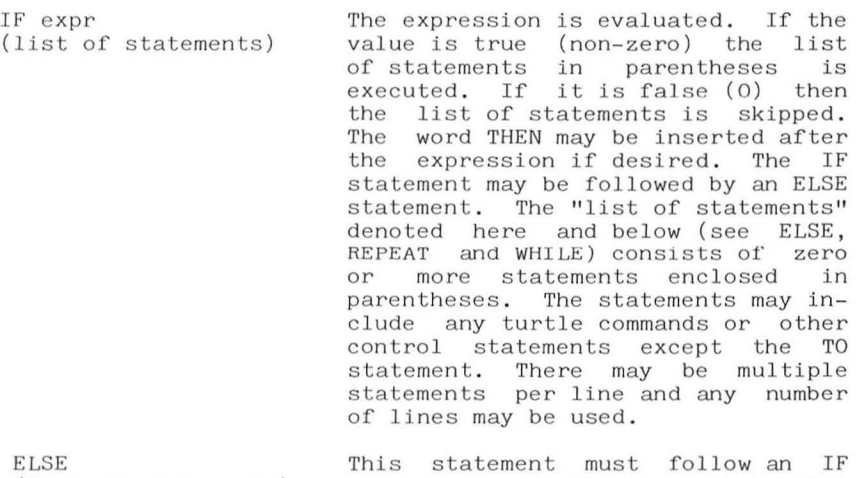

 $(list of statements)$ statement. If the expression value on the IF statement is false, then the list of statements after ELSE is executed. Otherwise it is skipped.

REPEAT e xpr  $(list of statements)$ The expression is evaluated; if it has a value less than or equal to zero, then the list of statements is skipped. Otherwise the list of statements is executed the specified number of times.

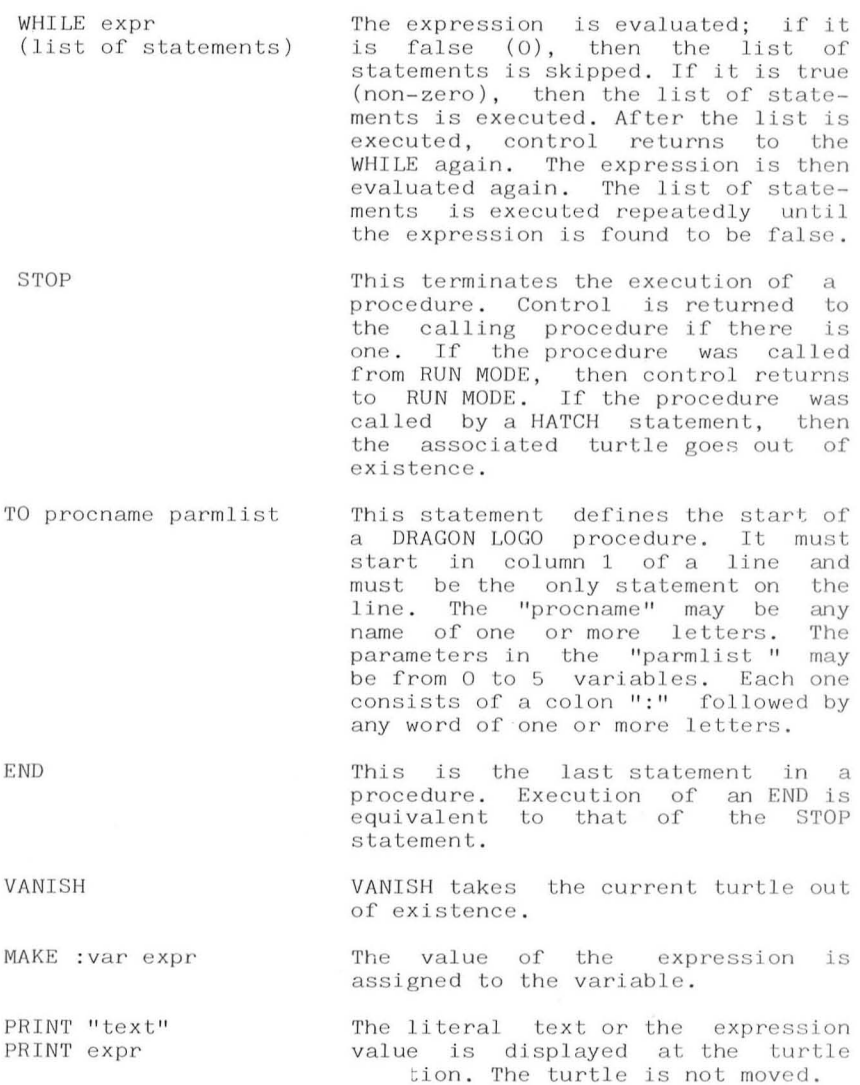

NOWRAP

**WRAP** 

Normally, the screen is in "wrap" mode. That is, a turtle which runs off the screen will come back on the opposite edge. Execution of the NOWRAP statement takes the screen out of wrap mode. If a turtle then runs off the screen, the program will terminate with an "OUT OF BOUNDS" error message.

Puts the screen back in wrap mode.

HATCH expr procname arglist Creates a new turtle. The turtle will start at the same  $(X, Y)$  position as its parent (the turtle that HATCHed it) and will be pointed in the same direction. It will have the standard turtle shape. The expression value becomes the new turtle's identification number (a number from 1 to 254). The "procname" specifies the procedure to be executed by the new turtle. The "argby the new curtie. The arg-<br>list" is optional; it specifies the arguments to be passed to the procedure. The new turtle runs simultaneously with the other active turtles.

SEND expr expr A message is sent to the specified turtle. The first expression value<br>denotes the identification of the denotes the identification of the turtle to which the message is sent. A value of 255 denotes that the message is being sent to the first turtle that requests its<br>mail. Any other yalue-denotes that Any other value denotes that the message can be received only by a turtle with the specified identification (see also the MAIL function). The value of the second expression is the value sent to the other turtle.

procname arglist SLOW e xpr This is referred to as a CALL Inis is referred to as a CALL<br>statement, even though it does not contain the word CALL. To CALL any contain the word call. To call any<br>procedure, just code its name followed by any arguments to be<br>passed. If arguments are present, they are separated by one or more spaces. Each argument may be a number, a variable, a function reference or an expression contained in parentheses. The argument's values are passed to the parameter variables on the TO parameter variables on the 10<br>statement of the called procedure. If there are fewer arguments than there are parameters on the  $TO$ , then extra parameters are set to 0. If the called procedure executes a STOP or END, then control continues with the next statement after the call statement. The SLOW statement causes execu-

tion to slow down so that it can be watched more closely. The value of the expression denotes how slow to go. A value of 127 is the slowest speed. A value of 0 is full speed.

TURTLE GRAPHICS COMMANDS

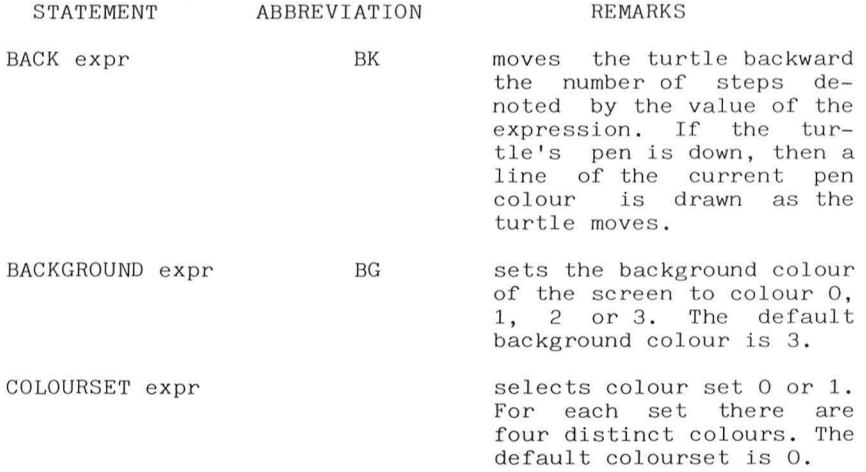

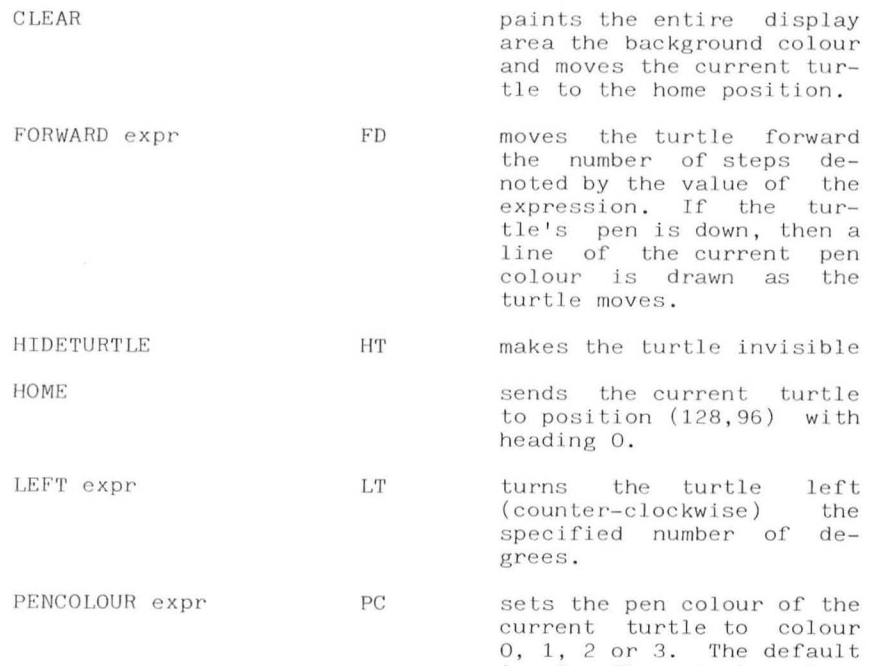

- is 0. The actual colour depends on the current<br>colour set. If the pen If the pen colour is set to the same colour as the screen background colour, then the<br>turtle pen will erase as it moves.
- PE NDOWN PO tells the current turtle to draw a line as it moves in response to FORWARD or BACK commands.
- PENUP RIGHT expr PU tells the current turtle not to draw a line as it<br>moves in response to response FORWARD or BACK commands.
	- $RT$ turns the turtle right<br>(clockwise) the\_specified number of degrees.

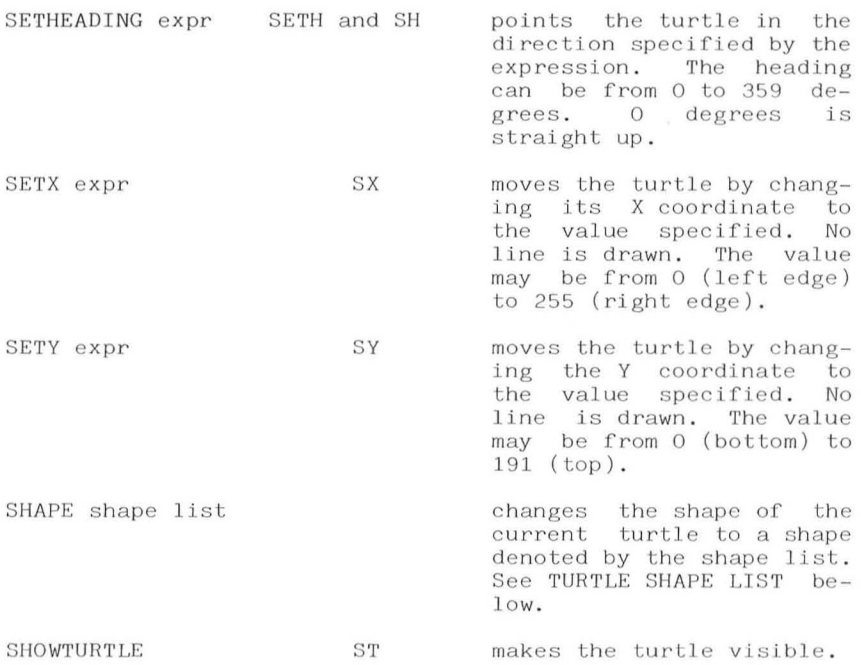

# **EXPRESSIONS**

The "expr" designation above denotes a place in which an expression can be substituted. An expression can be a number, a variable, a function reference or a combination of these and the operators shown below. An expression is always evaluated to a number from -32768 to 32767.

Expressions may contain parentheses and are, in general, evaluated in the same manner as those in BASIC or other languages .

# ARITHMETIC OPERATORS

These operators result in a number from -32768 to 32767.

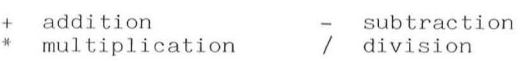

## LOGICAL AND RELATIONAL OPERATORS

These operators always result in a 1 for TRUE or a  $0$  for FALSE .

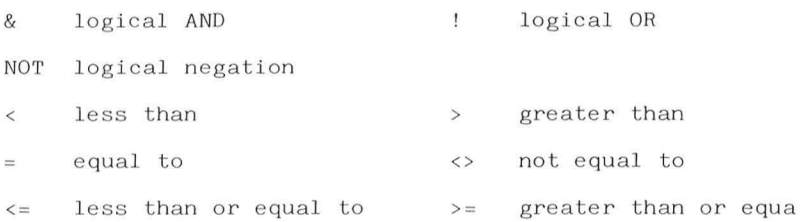

### VARIABLES

A variable consists of a colon followed by a word containing any number of letters or numbers. A variable represents a unique storage location for a number. If a variable is given on a TO statement, then that variable is said to be a LOCAL variable. That is, each time the procedure is invoked, a new storage location is assigned to the variable. Thus, if a<br>procedure is invoked recursively or by several turtles at procedure is invoked recursively or by several turtles once, then each invocation has its own set of local variables which, though they have the same name, are kept distinct. There may be up to 5 parameters on a TO statement; thus there may be up to 5 local variables in a procedure.

If a variable is referenced in a procedure but is not on the<br>TO statement for the procedure, then the variable is said to be a GLOBAL variable. There is only one storage location assigned to each particular global variable. Thus all references to the global variable refer to the same storage location even if the references are in different procedures. This provides a way of sharing information among procedures or among turtles.

# LITERALS

 $C$ 

A quote (') followed by one character is called a literal. It can be used anywhere a number can be used. The value of a literal is<br>the ASCII value of the character. For ASCII value of the character. example, 'A is equal to 65. A literal is particularly useful in checking for values returned by the KEY function.

### FUNCTIONS

- ME returns the identification of the<br>turtle. The main turtle is number turtle. The main turtle is number 0. The others are numbered from 1 to 254.  $\frac{current}{0.}$ The
- KEY returns 0 if no key is depressed. If a key is depressed, then the value is the ASCII value of the character.
- ABS arg returns the absolute (positive) value of the argument.
- RANDOM arg returns a random number from  $0$  to arg-1.
- XLOC arg returns the X coordinate of the turtle with the specified identification (note "XLOC ME" gives your own X coordinate). If no turtle exists with the identification, then 128 is returned.
- YLOC arg returns the Y coordinate of the turtle with the specified identification (note "YLOC ME" gives your own Y coordinate). If no turtle exists with the identification, then 92 is returned.
- HEADING arg returns the heading (0 to 359) of the turtle with the specified identification (note "HEADING ME" gives your own direction). If no turtle exists with the identification, then O is returned .
- NEAR arg returns a measure of the distance from the current turtle to the one with the specified identification. The measure is equal to the number of steps in the X direction plus the number of steps in the Y direction. If no turtle exists with the specified identification, then the distance to HOME is measured.
- MAIL arg returns a number value. MAIL is used to check for and receive messages sent via the SEND command. The argument of the MAIL function denotes the source from which messages are to be received. If the argument is 255, then mail is received from any turtle that has sent mail addressed to the current turtle. If the argument is not 255 then it denotes the identification of the turtle from which mail is to be received. If more than one message<br>is available for delivery, then the oldest available for delivery, then the oldest undelivered message is the one returned. If no messages are available, then a value of zero is returned.

PADDLE arg returns a value from 0 to 63 denoting the position of one of the game paddles (joy-<br>sticks). The arg is a value from 0 to 3. sticks). The arg is a variation and paper and paper and paper and a result of pader and die. PADDLE 1 gives the RIGHT/LEFT of the dle.  $\Delta P$ ADDLE 1 gives the RIGHT/LEFT of left paddle. PADDLE 2 gives the UP/DOWN of<br>the right paddle. And PADDLE 3 gives the the right paddle. And PADDLE 3 gives RIGHT/LEFT of the right paddle. For UP/DOWN<br>the minimum value is UP. For RIGHT/LEFT the the minimum value is  $UP$ . For RIGHT/LEFT  $minimum$  value is LEFT.

The "arg" designation shown above denotes an argument value passed to a procedure or function. The argument can be a variable, a number, a function reference or an expression. If the argument is an expression, it must be enclosed in parentheses.

### TURTLE SHAPE LIST

The SHAPE statement is used to assign a new shape to the current turtle. The shape of a turtle is made up of a pattern<br>of dots on a grid. The shape list tells DRAGON LOGO how to of dots on a grid. The shape list tells DRAGON LOGO how to<br>draw the turtle pattern. The turtle shape is automatically The turtle shape is automatically<br>ection the turtle is headed. Drawrotated to face in the direction the turtle is headed.<br>ing the turtle shape is similar to using normal the turtle shape is similar to using normal turtle graphics commands to draw any shape. The difference is that the commands which make up the shape list are a restricted and simplified form of the normal turtle graphics commands. The commands allow a step of one pixel (one square on a piece of graph paper) in any of the 8 possible directions. The 8 directions are: up, down, right, left, and the four diagonal<br>directions. The one-letter commands that may be used in a directions. The one recent mand in a shape in a region of the shape in a region of the shape in a region of the shape in a new length. If it runs over a line boundary, put a hyphen "-" at the end of the line, then continue in column 1 of the next line. The turtle shape drawing pen complements the affected pixels. That is, the complement of "a dot present" is "no dot present" and vice versa. This allows a turtle to pass over a picture without destroying the picture.

B

 $\overline{\mathrm{F}}$ 

MEANING

- step forward one pixel; if the pen is down, complement the pixel.
- step backward one pixel; if the pen is down, complement the pixel.
- R rotate right by 45 degrees.
- L rotate left by 45 degrees.
- $\overline{U}$ pick up the turtle shape pen; this pen is always assumed down at the start of a shape list. This pen<br>should not be confused with the should not be confused with turtle pen that draws when a FOR-WARD or BACK turtle graphics statement is executed.
- D put the turtle shape pen down; if the pen was previously up, then putting it down will cause the current pixel to be complemented.

# MULTIPLE TURTLES

Normally one turtle exists. The user can create additional turtles by using the HATCH statement. Each turtle then runs<br>its procedures independently of the other turtles. The HATCH its procedures independently of the other turtles. statement assigns an identification number to each turtle.<br>That number may be used by other turtles to send mail or request location information about the turtle. The main turtle is always number 0. Other turtles can have a number from  $1$  to  $254$ .

When a turtle other than the main one exits from the procedure given it when it was HATCHed, it goes out of existence leaving behind only the lines it drew on the screen. The VANISH statement also causes the turtle to go out of existence. The main turtle, in contrast, can only go out of existence by executing a VANISH statement.

If the main turtle exits from the procedure given to it from RUN MODE, it will return to RUN MODE where the user can then enter its next command or procedure to run. If when the main turtle is in RUN MODE there are other turtles, then the other turtles cease to move. Each time the ENTER key is pressed, each of the turtles executes one program statement. This has<br>the effect of stepping the batched turtles along at a effect of stepping the hatched turtles along at a controlled pace. A useful debugging method is to HATCH a<br>turtle from RUN MODE and tell it to run the procedure which is to be tested. Then the procedure is run by pressing ENTER repeatedly. If you enter a VANISH command, then the main turtle will disappear and the hatched turtle will run at full speed.

ERROR MESSAGES FROM DRAGON LOGO

In BREAK MODE a "?" is printed if any key other than a valid command letter is pressed. A load or save command may also print a digit followed by a "?".

- **"1 ? "**  me mory error
- **"2? "**  tape checksum error (probably a bad tape or the volume not set correctly
- **"3? "**  attempt to load a tape that is not a DRAGON LOGO program
- **"4? "**  attempt to load a module that is too long for me mory
- **"6? "**  disk drive not ready, or an attempt to write on a write-protected diskette, or an improperly formatted diskette.

In RUN MODE there are several possible messages that may be issued. These messages attempt to identify the error in the program, but remember that the message is only a "guess" as to what is wrong. It is possible that the message does not exactly fit the problem.

Each time one of the following messages is displayed, the user must press any key to continue.

# **MESSAGE**

- I DON'T KNOW HOW TO ... "..." is filled in with the name of what DRAGON LOGO thought was a procedure name to call; but the procedure name is not found in the program area. If the name is one which should be in the program which should be in the program<br>area, make sure that it is preceded by "TO" (not "TO"  $(zero)$ ). Also make sure "TO" is in column 1. Check also that the name is correctly spelled. If the name was not supposed to be a procedure, then probably there is something wrong with the immediately preceding command.
- I CAN'T FIGURE OUT ... "..." is filled in with the word that caused the confusion. DRAGON LOGO was attempting to compute the value of an expression when it encountered the problem. Possibly the syntax of the expression is in error; or a colon is left out before a variable name: or a function name is misspelled.
- I DON'T KNOW HOW MUCH This message means that a command such as RIGHT or FOR-WARD which should be followed by a number is not followed by a number. Either an expression is not present where one should be or the very first item in the expression is not  $v$ alid.
- " (" OR ")" NOT RIGHT A left parenthesis is not found as expected after an IF. WHILE or REPEAT expression or after an ELSE. Or, unbalanced parentheses are detected.
- I CAN'T DO THAT IN THIS MODE A command ( such as REPEAT) other than one of the ones allowed is entered directly from the keyboard in RUN MODE. Remember, some commands may be executed only within a DRAGON <sup>T</sup>nr.f) proc e dure .

MY MEMORY IS TOO FULL

The internal program and work area is filled. This will always happen eventually if a program is allowed to do infinite recursion (call itself repeatedly forever). In general, procedure calls, hatching turtles and sending messages consume memory. The longer the text in the program area, the less available memory for these operations.

OUT OF BOUNDS

The screen has been placed in NOWRAP mode and a turtle has run off the boundaries of the screen.

FORMAT OF A COLOUR LOGO LESSON DISK

A DRAGON LOGO program disk is formatted with the "DSKINIO" command under BASIC. However, DRAGON LOGO does not use the BASIC directory. DRAGON LOGO divides the diskette into 16 modules named A through P. Once a diskette is used under DRAGON LOGO it should not be written upon under BASIC. Each DRAGON LOGO module occupies 2 tracks or 36 sectors on the diskette.

# APPENDIX 2

## MAKING A BACKUP COPY OF THE DRAGON LOGO DISKETTE

It is a good idea to make a copy of the DRAGON LOGO diskette for everyday use. The original DRAGON LOGO diskette can be stored in a safe place to protect it from damage. To make a backup copy, follow the steps below.

One-Drive Dragon Computer Disk System

- 1. Make sure that the Dragon Computer is properly connected to the colour television or colour video. Plug the Dragon Computer Disk Controller into the slot on the right side of the computer.
- 2. Turn the colour video and the Dragon Computer system on. (The computer's power switch is on the back left corner of the computer. The disk drive switch is on the back of the drive, in the upper corner.)
- 3. When you see the "OK" prompt, insert a new, blank diskette into the disk drive. Then type D S K I N I T and press ENTER  $\sim$
- 4. When the "OK" prompt reappears, remove the new diskette from the disk drive.
- 5. Place an adhesive tab (provided with new diskettes) over the square notch in the DRAGON LOGO diskette. (If you do not have any tabs, use a small piece of opaque tape.)
- 6. Insert the DRAGON LOGO diskette with the label up and and the notch to the right, into the disk drive. Close the disk drive latch.
- 7. Type B A C K U P 1 and press ENTER.
- 8. When you see the message, "INSERT DESTINATION DISKETTE AND PRESS ENTER", remove the DRAGON LOGO diskette (called the "SOURCE" diskette) from the disk drive. Insert the new diskette that you used in Step 3 (the "DESTINATION" diskette) into the disk drive. Close the disk drive latch. Finally, press ENTER.
- 9. When you see the message, "INSERT SOURCE DISKETTE AND PRESS ENTER", remove the DESTINATION diskette from the disk drive, insert the DRAGON LOGO diskette, close the disk drive latch, and press ENTER.
- 10. Continue to switch between the SOURCE diskette and the DESTINATION diskette as instructed by the computer. When DESTINATION diskette as instructed by the computer. When<br>the BACKUP process is complete, you'll see the "OK" the BACKUP process is complete, you'll see the prompt reappear.

Two-Drive Dragon Computer Disk System

- 1. Make sure that the Dragon Computer is properly connected to the colour television or colour video. Plug the Dragon Computer Disk Controller into the slot on the right side of the computer.
- 2. Turn the colour video and the Dragon Computer system on. (The computer's power switch is on the back left corner of the computer. The disk drive switch is on the back of the drive, in the upper corner.)
- 3. Insert a new, blank diskette into Drive 2 (the top disk drive in the Dragon Disk Drive Unit). Close the disk drive latch.
- 4. Type  $DSKINIT2$  and press ENTER.
- 5. Place an adhesive tab (provided with new diskettes) over the square notch in the DRAGON LOGO program diskette. (If you do not have an adhesive tab, use a small piece of opaque tape.)
- 6. Insert the DRAGON LOGO diskette in Drive 1 (the bottom disk drive in the Dragon Disk Drive Unit). Close the disk drive latch.
- 7. Type BACKUP 1 TO 2 and press ENTER.
- 8. The computer will copy the contents of the diskette in Drive 1 onto the diskette in Drive 2. When the BACKUP process is complete, you'll see the "OK" prompt reappear.
## INDEX

Note that the language summary in the Appendix begins on page 115. Therefore, page numbers below 115 refer to discussions within the tutorial, and page numbers above 114 refer to summaries in the language reference appendix.

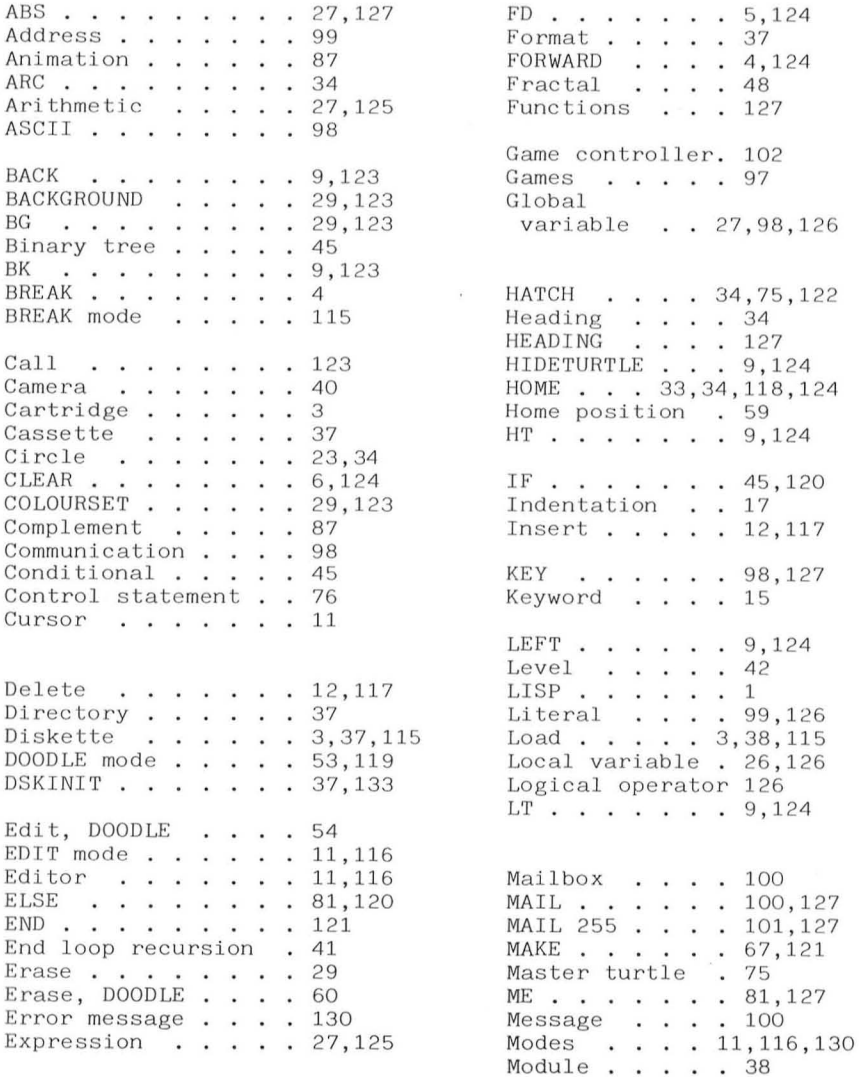

Multiple turtles  $. 75,129$  Save  $. . . . . . 37,116$ Multiprogramming . . 75 Names . . . . . . . . 15 Screen position 3<br>NEAR . . . . . . . . 79,127 Scroll . . . . . 9 NEAR . . . . . . . . 79,127 Scroll . . . . . 9<br>NOWRAP . . . . . . 42,122 SEND . . . . . 99,122  $NOWRAP$  . . . . . 42,122 OK Set . . . . . . . 57 SETHEADING . . . 34,125<br>Overlay . . . . . . . 53 SETX . . . . . . 33,125 Overlay  $\cdots$   $\cdots$  53 PADDLE . . . . . . 102,128 SH . . . . . . 34,125 PC . . . . . . . . 29,124 SHAPE . . . . 87,125,129 PC . . . . . . . . . 29,124 SHAPE . . . . 87,125,<br>PD . . . . . . . . . 33,124 SHOWTURTLE . . . 9,125<br>PENCOLOR . . . . . 29,124 Single step . . 76 PENCOLOR  $\ldots$ ,  $\frac{29,124}{33,124}$  Single step  $\ldots$ , 76<br>PENDOWN  $\ldots$ ,  $\frac{33,124}{32,124}$  SLOW  $\ldots$ , 76,123 PENDOWN . . . . . . . 33,124 SLOW . . . . . 76<br>PENUP . . . . . . . . 33,124 Speed . . . . . 76 PENUP . . . . . . . 33,124 Speed . . . . . 76<br>Photograph . . . . 40 ST . . . . . . 9,125 Photograph  $\ldots$ , 40  $\overline{ST}$   $\ldots$ , 9,125<br>PRINT  $\ldots$ ,  $\ldots$ , 105,121  $\overline{STOP}$   $\ldots$ , 46,121 PRINT . . . . . . . 105,121 STOP . . . . . 46<br>Printing procedures . 39,116 Structure . . . 21 Printing procedures 39,116 Structure . . . 21<br>PU . . . . . . . . 33,124 Subprocedure . . 19 PU  $\cdots$   $\cdots$   $\cdots$   $\cdots$  33,124 Queuing mail  $\ldots$  107 RANDOM  $\ldots$ ,  $\ldots$ ,  $\begin{array}{l} 82,83,127 \\ 41 \end{array}$  Turtle 255  $\ldots$  7<br>Recursion  $\ldots$ ,  $\begin{array}{l} 41 \\ 41 \end{array}$  Turtle graphic  $\ldots$ Recursion  $\ldots$   $\ldots$  41<br>Relational operators 126 Relational operators 126<br>REPEAT . . . . . . 19,120 REPEAT 19,120 VANISH 78,121  $RIGHT . . . . . . . . 6, 124$ ROM  $\ldots$ ,  $\ldots$ ,  $\frac{3}{115}$  WAIT  $\ldots$ ,  $\frac{71}{124}$  WHILE  $\ldots$ ,  $\frac{71}{79}$ , 121 RT  $\ldots$ ,  $\ldots$ ,  $7,124$  WHILE  $\ldots$ .<br>RUN mode  $\ldots$ ,  $119$  WRAP  $\ldots$ , .

Scan . . . . . . 14<br>Screen dimension 119<br>Screen position 33  $SETH$  . . . . . 34,125 SETY 33,125  $SX \cdot \cdot \cdot \cdot \cdot \cdot 33,125$  $SY \cdot \cdot \cdot \cdot \cdot \cdot 33,125$ TO . . . . . . . 121<br>Turtle 255 . . . 79 Variable  $\ldots$  25,126  $WRAP$  . . . . . 42,122 Wrap-around . . 5, 119  $XLOC \t... \t... 84,127$  $YLOC \cdot \cdot \cdot \cdot 127$ 

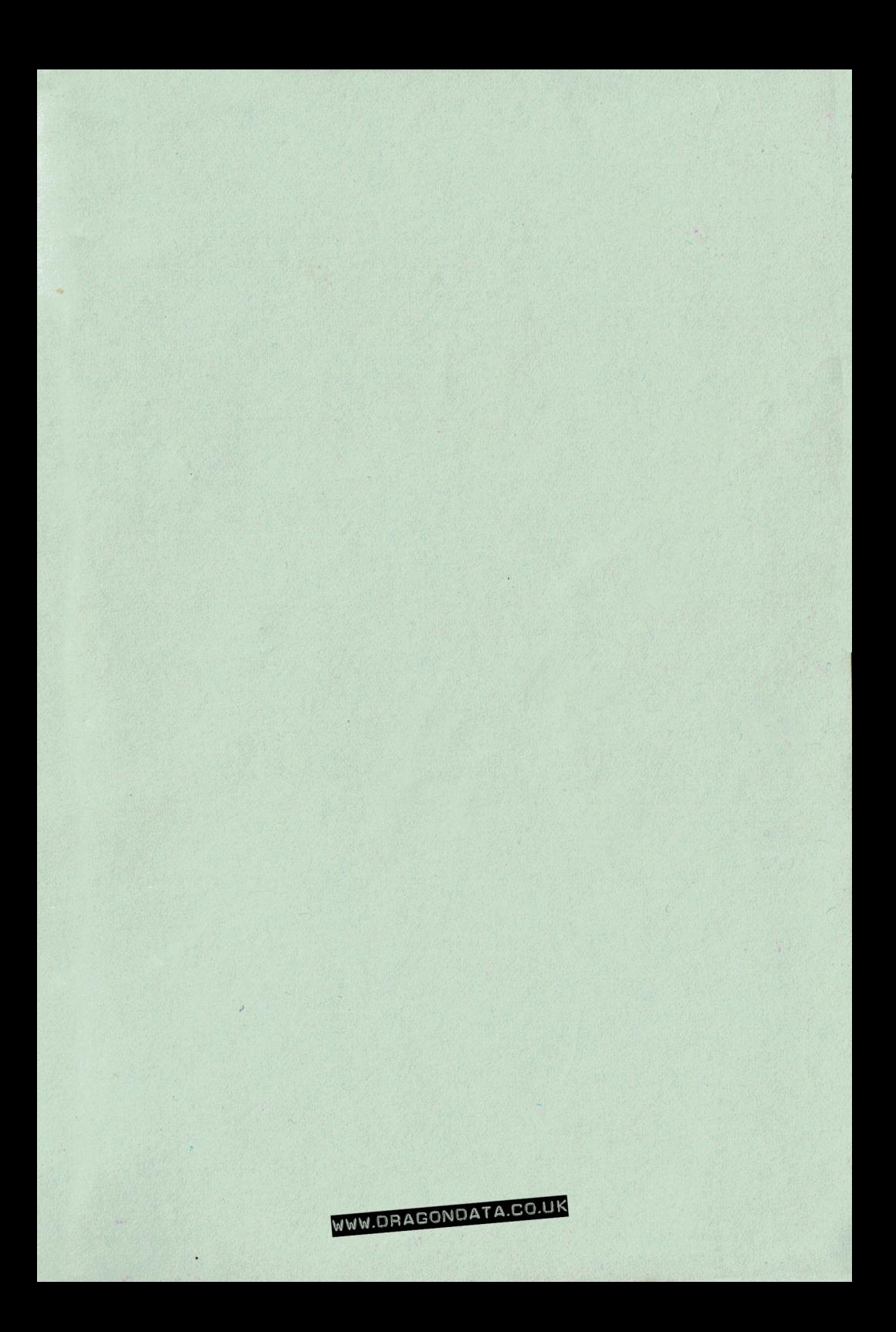

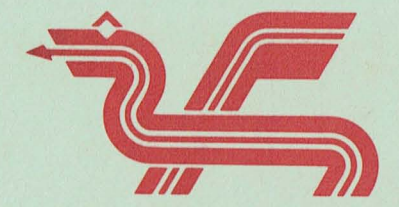

Dragon Data Ltd., Kenfig Industrial Estate, Margam, Port Talbot, West Glamorgan. SA132PE.